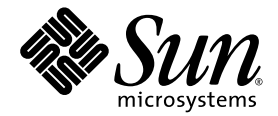

# Sun StorEdge<sup>™</sup> QFS Installation and Upgrade Guide

Version 4, Update 4

Sun Microsystems, Inc. www.sun.com

Part No. 819-2757-10 Sept. 2005, Revision A

Submit comments about this document at: http://www.sun.com/hwdocs/feedback

Copyright 2005 Sun Microsystems, Inc., 4150 Network Circle, Santa Clara, California 95054, U.S.A. All rights reserved.

Sun Microsystems, Inc. has intellectual property rights relating to technology that is described in this document. In particular, and without limitation, these intellectual property rights may include one or more of the U.S. patents listed at http://www.sun.com/patents and one or more additional patents or pending patent applications in the U.S. and in other countries.

This document and the product to which it pertains are distributed under licenses restricting their use, copying, distribution, and decompilation. No part of the product or of this document may be reproduced in any form by any means without prior written authorization of Sun and its licensors, if any.

Third-party software, including font technology, is copyrighted and licensed from Sun suppliers.

Parts of the product may be derived from Berkeley BSD systems, licensed from the University of California. UNIX is a registered trademark in the U.S. and in other countries, exclusively licensed through X/Open Company, Ltd.

Sun, Sun Microsystems, the Sun logo, AnswerBook2, docs.sun.com, Solaris, SunOS, SunSolve, Java, JavaScript, Solstice DiskSuite, and StorEdge are trademarks or registered trademarks of Sun Microsystems, Inc. in the U.S. and

All SPARC trademarks are used under license and are trademarks or registered trademarks of SPARC International, Inc. in the U.S. and in other countries. Products bearing SPARC trademarks are based upon an architecture developed by Sun Microsystems, Inc.

Mozilla is a trademark or registered trademark of Netscape Communications Corporation in the United States and other countries.

The OPEN LOOK and Sun<sup>TM</sup> Graphical User Interface was developed by Sun Microsystems, Inc. for its users and licensees. Sun acknowledges the pioneering efforts of Xerox in researching and developing the concept of visual or graphical user interfaces for the computer industry. Sun holds a non-exclusive license from Xerox to the Xerox Graphical User Interface, which license also covers Sun's licensees who implement OPEN LOOK GUIs and otherwise comply with Sun's written license agreements.

U.S. Government Rights—Commercial use. Government users are subject to the Sun Microsystems, Inc. standard license agreement and applicable provisions of the FAR and its supplements.

DOCUMENTATION IS PROVIDED "AS IS" AND ALL EXPRESS OR IMPLIED CONDITIONS, REPRESENTATIONS AND WARRANTIES, INCLUDING ANY IMPLIED WARRANTY OF MERCHANTABILITY, FITNESS FOR A PARTICULAR PURPOSE OR NON-INFRINGEMENT, ARE DISCLAIMED, EXCEPT TO THE EXTENT THAT SUCH DISCLAIMERS ARE HELD TO BE LEGALLY INVALID.

Copyright 2005 Sun Microsystems, Inc., 4150 Network Circle, Santa Clara, Californie 95054, Etats-Unis. Tous droits réservés.

Sun Microsystems, Inc. a les droits de propriété intellectuels relatants à la technologie qui est décrit dans ce document. En particulier, et sans la limitation, ces droits de propriété intellectuels peuvent inclure un ou plus des brevets américains énumérés à http://www.sun.com/patents et<br>un ou les brevets plus supplémentaires ou les applications de brevet en attente d

Ce produit ou document est protégé par un copyright et distribué avec des licences qui en restreignent l'utilisation, la copie, la distribution, et la décompilation. Aucune partie de ce produit ou document ne peut être reproduite sous aucune forme, par quelque moyen que ce soit, sans l'autorisation préalable et écrite de Sun et de ses bailleurs de licence, s'il y ena.

Le logiciel détenu par des tiers, et qui comprend la technologie relative aux polices de caractères, est protégé par un copyright et licencié par des fournisseurs de Sun.

Des parties de ce produit pourront être dérivées des systèmes Berkeley BSD licenciés par l'Université de Californie. UNIX est une marque déposée aux Etats-Unis et dans d'autres pays et licenciée exclusivement par X/Open Company, Ltd.

Sun, Sun Microsystems, le logo Sun, AnswerBook2, docs.sun.com, Solaris, SunOS, SunSolve, Java, JavaScript, Solstice DiskSuite, et StorEdge sont des marques de fabrique ou des marques déposées de Sun Microsystems, Inc. aux

Toutes les marques SPARC sont utilisées sous licence et sont des marques de fabrique ou des marques déposées de SPARC International, Inc. aux Etats-Unis et dans d'autres pays. Les produits protant les marques SPARC sont basés sur une architecture développée par Sun Microsystems, Inc.

Mozilla est une marque de Netscape Communications Corporation aux Etats-Unis et à d'autres pays.

L'interface d'utilisation graphique OPEN LOOK et Sun™a été développée par Sun Microsystems, Inc. pour ses utilisateurs et licenciés. Sun reconnaît les efforts de pionniers de Xerox pour la recherche et le développement du concept des interfaces d'utilisation visuelle ou graphique pour l'industrie de l'informatique. Sun détient une license non exclusive de Xerox sur l'interface d'utilisation graphique Xerox, cette licence couvrant également les licenciées de Sun qui mettent en place l'interface d'utilisation graphique OPEN LOOK et qui en outre se conforment aux licences écrites de Sun.

LA DOCUMENTATION EST FOURNIE "EN L'ÉTAT" ET TOUTES AUTRES CONDITIONS, DECLARATIONS ET GARANTIES EXPRESSES OU TACITES SONT FORMELLEMENT EXCLUES, DANS LA MESURE AUTORISEE PAR LA LOI APPLICABLE, Y COMPRIS NOTAMMENT TOUTE GARANTIE IMPLICITE RELATIVE A LA QUALITE MARCHANDE, A LíAPTITUDE A UNE UTILISATION PARTICULIERE OU A L'ABSENCE DE CONTREFAÇON.

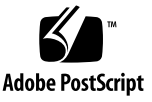

## Contents

**[Preface](#page-12-0) xiii**

[How This Book Is Organized](#page-12-1) xiii

[Using UNIX Commands x](#page-13-0)iv

[Shell Prompts](#page-13-1) xiv

[Typographic Conventions](#page-14-0) xv

[Related Documentation](#page-15-0) xvi

[Accessing Sun Documentation Online](#page-15-1) xvi

- $\blacktriangledown$  [To Access Documentation From](#page-15-2) docs.sun.com xvi
- $\blacktriangledown$  To Access Documentation From Sun's Network Storage Documentation [Web Site x](#page-16-0)vii

[Third-Party Web Sites](#page-16-1) xvii

[Contacting Sun Technical Support x](#page-16-2)vii

[Licensing x](#page-17-0)viii

[Installation Assistance x](#page-17-1)viii

[Sun Welcomes Your Comments](#page-17-2) xviii

#### **1. [Planning Your File System 1](#page-18-0)**

[Product Overview](#page-18-1) 1

[About the SAM-QFS File System 2](#page-19-0)

[About Shared Sun StorEdge QFS File Systems and the Linux Client 2](#page-19-1)

[About the Sun Cluster Environment](#page-20-0) 3 [Installation Process Overview](#page-21-0) 4

#### **2. [Pre-installation Tasks](#page-22-0) 5**

[Hardware and Software Requirements](#page-22-1) 5 [Hardware Requirements 5](#page-22-2) [Operating System Requirements 6](#page-23-0) **T** [To Verify the Environment 6](#page-23-1) [Installing Solaris OS Patches 6](#page-23-2) [Verifying Third-Party Compatibilities 7](#page-24-0) [Verifying Sun StorEdge QFS Shared File System Requirements](#page-24-1) 7 [Metadata Server Requirement 7](#page-24-2) [Operating System and Hardware Requirements](#page-24-3) 7 [Sun StorEdge QFS Release Levels](#page-25-0) 8 [Verifying Requirements for a Sun Cluster Environment 8](#page-25-1) [Example: Verifying Devices and Device Redundancy 1](#page-29-0)2 [Performance Considerations 1](#page-31-0)4 [Verifying Requirements for File System Manager](#page-32-0) 15 [Hardware Requirements 1](#page-32-1)5 [Browser Requirements](#page-32-2) 15 [Operating System Requirements 1](#page-33-0)6 [Web Software Requirements 1](#page-33-1)6 [Determining Disk Space Requirements](#page-33-2) 16 [Planning Your File System and Verifying Disk Cache](#page-34-0) 17  $\blacktriangledown$  [To Estimate Disk Cache Requirements 1](#page-34-1)7 [Verifying Disk Space](#page-35-0) 18 **To Verify Disk Space** 18 [Obtaining the Release Files](#page-36-0) 19  $\blacktriangledown$  [To Obtain the Software From the Sun Download Center 2](#page-37-0)0

[Software Licensing](#page-37-1) 20

[Setting Up the Network Management Station](#page-37-2) 20

#### **3. [Installation and Configuration Tasks 2](#page-40-0)3**

[Installing the Software Packages](#page-41-0) 24

▼ [To Add the Packages 2](#page-41-1)4

[Installing the Linux Client Software 2](#page-42-0)5

 $\blacktriangledown$  [To Set Up](#page-42-1) PATH and MANPATH Variables 25

[Installing and Using the File System Manager Software 2](#page-43-0)6

- ▼ [To Install the File System Manager Software](#page-43-1) 26 [Using the File System Manager Software 2](#page-45-0)8
- ▼ [To Invoke File System Manager for the First Time](#page-46-0) 29

[Setting Up the Environment Configuration 3](#page-47-0)0

- ▼ [To Create an](#page-48-0) mcf File Using the File System Manager Software 31
- ▼ [To Create an](#page-49-0) mcf File Using a Text Editor 32
- $\blacktriangledown$  [To Verify the](#page-50-0) mcf File 33

[Setting Up Mount Parameters 3](#page-51-0)4

[Updating the](#page-52-0) /etc/vfstab File and Creating the Mount Point 35

- [To Update the](#page-53-0) /etc/vfstab File Using File System Manager 36
- $\blacktriangledown$  [To Update the](#page-53-1) /etc/vfstab File and Create the Mount Point Using a Text Editor 36

[Creating and Editing the](#page-55-0) samfs.cmd File 38

- $\blacktriangledown$  [To Create and Edit the](#page-56-0) samfs.cmd File Using File System Manager 39
- $\blacktriangledown$  [To Create and Edit the](#page-56-1) samfs.cmd File Using a Text Editor 39

[Initializing the Environment 4](#page-57-0)0

- $\blacktriangledown$  [To Initialize the Environment](#page-57-1) 40
- [To Initialize the File System](#page-58-0) 41

[Initializing a Sun StorEdge QFS File System](#page-58-1) 41

[Initializing a Sun StorEdge QFS Shared File System](#page-58-2) 41

[Mounting the File System](#page-59-0) 42

- ▼ [To Mount the File System Using File System Manager 4](#page-60-0)3
- $\blacktriangledown$  [To Mount the File System on One Host From the Command Line 4](#page-60-1)3
- ▼ [To Verify Metadata Server Changes](#page-61-0) 44

[Performing Additional Configuration Tasks](#page-62-0) 45

[Sharing the File System With NFS Client Systems 4](#page-62-1)5

- $\blacktriangledown$  [To NFS-Share the File System in a Sun Cluster Environment 4](#page-62-2)5
- ▼ [To NFS-Share the File System in a Solaris OS Environment 4](#page-63-0)6

[Notes on NFS-Sharing](#page-64-0) 47

- ! [To Mount the File System on NFS Clients in a Solaris OS](#page-64-1)  [Environment 4](#page-64-1)7
- ▼ [To Change Default Values](#page-65-0) 48

[Configuring the Remote Notification Facility](#page-66-0) 49

- **[To Enable Remote Notification](#page-67-0)** 50
- **[To Disable Remote Notification](#page-68-0)** 51

[Adding the Administrator Group](#page-69-0) 52

- ▼ [To Add the Administrator Group](#page-69-1) 52
- $\blacktriangledown$  [To Enable Logging 5](#page-69-2)2

[Configuring Other Products](#page-70-0) 53

[Backing Up Data 5](#page-71-0)4

[Setting Up Dump Files](#page-71-1) 54

- $\blacktriangledown$  [To Run the](#page-72-0) qfsdump(1M) Command Automatically Using cron 55
- ! [To Run the](#page-72-1) qfsdump(1M) Command Manually From the Command Line 55

[Backing Up Configuration Files 5](#page-73-0)6

#### **4. [Configuration Tasks for a Shared or Sun Cluster Configuration](#page-74-0) 57**

[Preparing the Host Systems 5](#page-74-1)7

 $\blacktriangledown$  [To Prepare the Host Systems](#page-75-0) 58

[Editing](#page-76-0) mcf Files on Other Hosts 59

- ! [To Edit](#page-76-1) mcf Files for a Highly Available File System in a Sun Cluster Environment 59
- $\blacktriangledown$  [To Edit](#page-77-0) mcf Files for a Sun StorEdge QFS Shared File System 60

[Examples 6](#page-78-0)1

[Creating the Shared Hosts File 6](#page-80-0)3

 $\blacktriangledown$  [To Create the Shared Hosts File on the Metadata Server](#page-80-1) 63

[Example for Solaris OS Hosts 6](#page-82-0)5

[Example for Sun Cluster Hosts](#page-82-1) 65

 $\blacktriangledown$  [To Create the Local Hosts File on a Client](#page-83-0) 66

[How Metadata Server Addresses Are Obtained](#page-84-0) 67

[Example 6](#page-84-1)7

[Verifying That the Daemons Are Running 6](#page-86-0)9

▼ [To Verify the Daemons 6](#page-86-1)9

[Configuring the](#page-87-0) SUNW.qfs Resource Type 70

! [To Enable a Sun StorEdge QFS Shared File System as a](#page-88-0) SUNW.qfs(5) Resource 71

[Configuring the HA Storage Plus Resource 7](#page-89-0)2

! [To Configure a Highly Available File System as an HA Storage Plus](#page-89-1)  [Resource](#page-89-1) 72

[Bringing the Shared Resource Online 7](#page-89-2)2

▼ [To Bring the Shared Resource Online](#page-90-0) 73

[Verifying the Resource Group on All Nodes](#page-90-1) 73

▼ [To Verify the Resource Group on All Nodes](#page-91-0) 74

#### **5. [Upgrade and Configuration Tasks](#page-92-0) 75**

[Preparing for an Upgrade 7](#page-92-1)5

[Upgrade Considerations](#page-92-2) 75

[Preserving Information for an Upgrade 7](#page-93-0)6

[Example 1](#page-94-0) 77

[Example 2](#page-95-0) 78

[Preparing for a Hardware Device Upgrade](#page-96-0) 79

[General Prerequisites](#page-96-1) 79

[Switching Between SPARC and AMD Platforms 8](#page-97-0)0

[Backing Up Existing File Systems 8](#page-100-0)3

[Using the Version 1 and Version 2 Superblocks](#page-100-1) 83

- **[To Back Up a File System 8](#page-101-0)4**
- $\blacktriangledown$  [To Unshare File Systems](#page-103-0) 86

[Unmounting File Systems](#page-103-1) 86

- ▼ [To Unmount Using File System Manager 8](#page-103-2)6
- ▼ [To Unmount Using CLI Commands 8](#page-103-3)6
- $\blacktriangledown$  [To Unmount by Editing the](#page-104-0) /etc/vfstab File and Rebooting 87

[Removing Existing Sun StorEdge QFS Software](#page-104-1) 87

**[To Remove Existing Software](#page-104-2)** 87

[Adding the Upgrade Packages](#page-105-0) 88

▼ [To Add the Packages 8](#page-105-1)8

[Installing File System Manager](#page-106-0) 89

 $\blacktriangledown$  [To Install the File System Manager Software](#page-106-1) 89

[Restoring the File System 9](#page-108-0)1

- $\blacktriangledown$  [To Verify the](#page-108-1) mcf File 91
- ▼ [To Modify the](#page-109-0) /etc/vfstab File 92
- [To Reinitialize and Restore the File System 9](#page-110-0)3

[To Check the File System 9](#page-111-0)4

[Mounting the File System](#page-111-1) 94

- ▼ [To Mount the File System Using File System Manager 9](#page-111-2)4
- [To Mount the File System Using the CLI 9](#page-111-3)4

[Recompiling API-Dependent Applications 9](#page-111-4)4

[Upgrading the Solaris OS](#page-112-0) 95

! [To Upgrade the Solaris OS in a Sun StorEdge QFS Environment 9](#page-112-1)5

#### **A. [Release Package Contents 9](#page-114-0)7**

[Release Package Contents 9](#page-114-1)7 [Directories and Files Created](#page-115-0) 98 [Directories Created at Installation 9](#page-115-1)8 [Files Created at Installation](#page-116-0) 99 [Site Files](#page-118-0) 101 [Modified System Files 1](#page-118-1)01

#### **B. [Uninstalling the Software 1](#page-120-0)03**

[Uninstalling the Sun StorEdge QFS Linux Client Software](#page-120-1) 103 [Uninstalling the File System Manager Software 1](#page-121-0)04

#### **C. [Command Reference 1](#page-122-0)05**

[User Commands](#page-122-1) 105 [General System Administrator Commands 1](#page-123-0)06 [File System Commands 1](#page-124-0)07 [Application Programming Interface 1](#page-125-0)08 [Operational Utilities 1](#page-125-1)08

#### **D.** [mcf](#page-126-0) **File Examples 109**

[Configuration Examples for Local File Systems 1](#page-126-1)09 [Configuration Example 1 1](#page-127-0)10

 $\blacktriangledown$  [To Configure the System](#page-128-0) 111

[Configuration Example 2 1](#page-129-0)12

 $\blacktriangledown$  [To Configure the System](#page-129-1) 112

[Configuration Example 3 1](#page-131-0)14

 $\blacktriangledown$  [To Configure the System](#page-131-1) 114 [Configuration Example 4 1](#page-132-0)15

 $\blacktriangledown$  [To Configure the System](#page-133-0) 116

[Configuration Example for a Shared File System on a Solaris OS Platform 1](#page-135-0)18

 $\blacktriangledown$  [To Configure the System](#page-136-0) 119

[Configuration Examples for Highly Available File Systems 1](#page-139-0)22

 $\blacktriangledown$  [To Create an](#page-139-1) mcf File for a Highly Available File System 122

[Configuration Example for a Shared File System on a Sun Cluster Platform](#page-141-0) 124

 $\blacktriangledown$  [To Create an](#page-141-1) mcf File for a Shared File System in a Sun Cluster Environment 124

**[Glossary 1](#page-146-0)29**

**[Index 1](#page-156-0)39**

# Tables

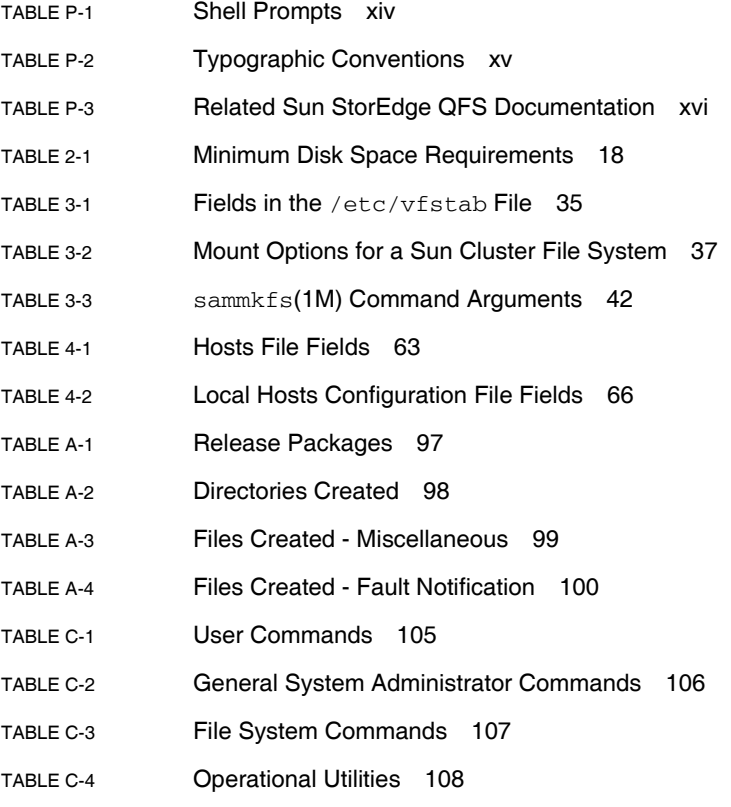

# <span id="page-12-0"></span>Preface

This manual explains the installation and upgrade procedures for the Sun StorEdge QFS software product, Version 4, Update 4 (4U4). The 4U4 release can be installed on the following minimum Operating System (OS) platforms:

- Solaris 9 OS 04/03 on SPARC platforms
- Solaris 10 OS on SPARC or x64 platforms
- Red Hat 3 Linux, and SuSE 8 Linux (shared clients only)

Certain features might require a specific operating system level. For more information, see the release notes or see the specific feature's documentation.

This manual is written for system administrators responsible for configuring and maintaining Sun StorEdge QFS software. You, the system administrator, are assumed to be knowledgeable about Sun Solaris procedures, including creating accounts, performing system backups, creating file systems, and other basic Sun Solaris system administrator tasks.

# <span id="page-12-1"></span>How This Book Is Organized

This manual contains the following chapters:

- Chapter 1 has information about planning your file system.
- Chapter 2 describes system requirements and pre-installation tasks.
- Chapter 3 explains the Sun StorEdge QFS initial installation procedure.
- Chapter 4 provides some additional installation instructions for Sun StorEdge QFS shared and Sun Cluster environments.
- Chapter 5 explains the Sun StorEdge QFS upgrade procedure.
- " Appendix A describes the release package contents and the directories created at installation time.
- " Appendix B gives instructions for uninstalling the Sun StorEdge QFS and File System Manager software.
- $\blacksquare$  Appendix C is a command reference.
- $\blacksquare$  Appendix D provides configuration (mcf) file examples.

The glossary defines terms used in this and other Sun StorEdge QFS and Sun StorEdge SAM-FS documentation.

# <span id="page-13-0"></span>Using UNIX Commands

This document does not contain information about basic  $UNIX^{\circledR}$  commands and procedures such as shutting down the system, booting the system, and configuring devices. Refer to one or more of the following for this information:

- **Software documentation that you received with your system**
- Solaris OS documentation, which is at the following URL:

http://docs.sun.com

# <span id="page-13-1"></span>Shell Prompts

[TABLE P-1](#page-13-2) shows the shell prompts used in this manual.

#### <span id="page-13-2"></span>**TABLE P-1** Shell Prompts

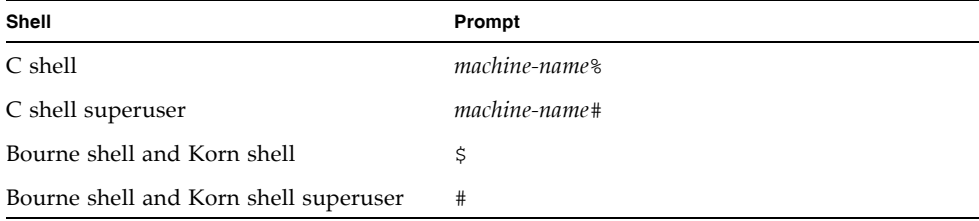

# Typographic Conventions

[TABLE P-2](#page-14-1) lists the typographic conventions used in this manual.

<span id="page-14-1"></span>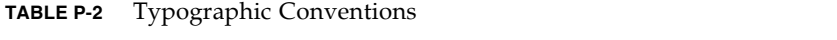

<span id="page-14-0"></span>

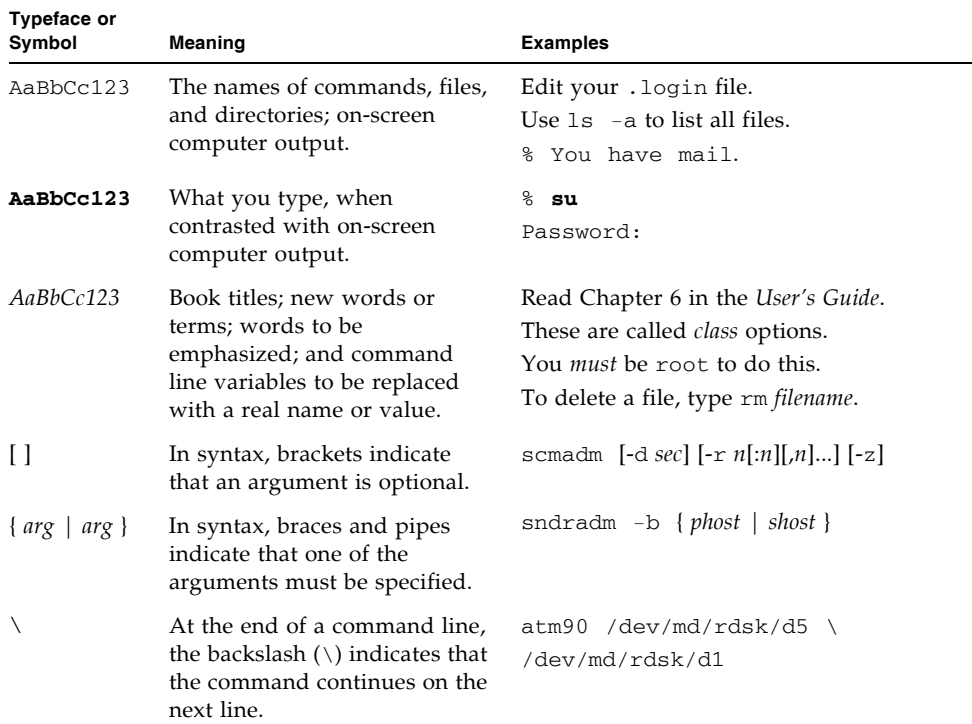

# <span id="page-15-0"></span>Related Documentation

This manual is part of a set of documents that describes the operations of the Sun StorEdge QFS and Sun StorEdge SAM-FS software products. [TABLE P-3](#page-15-3) shows the complete release 4U4 documentation set for these products.

<span id="page-15-3"></span>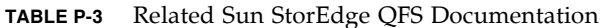

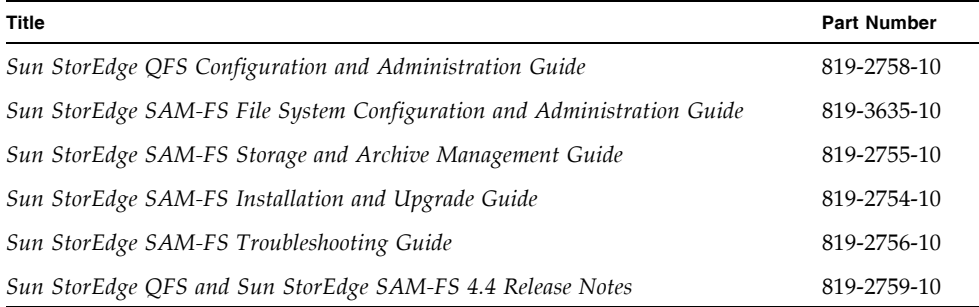

If you are configuring a Sun StorEdge QFS file system in a Sun Cluster environment, the following additional documents might interest you:

- *Sun Cluster Concepts Guide for Solaris OS*
- *Sun Cluster Software Installation Guide for Solaris OS*
- *Sun Cluster Data Services Planning and Administration Guide for Solaris OS*
- *Sun Cluster Data Service for Oracle Real Application Clusters Guide for Solaris OS*

# <span id="page-15-1"></span>Accessing Sun Documentation Online

The Sun StorEdge QFS software distribution includes PDF files that you can view from Sunís Network Storage documentation web site or from docs.sun.com.

### <span id="page-15-2"></span> $\blacktriangledown$  To Access Documentation From docs.sun.com

This web site contains documentation for Solaris and many other Sun software products.

**1. Go to the following URL:**

http://docs.sun.com

The docs.sun.com page appears.

**2. Find the documentation for your product by searching for Sun StorEdge QFS in the search box.**

## <span id="page-16-0"></span>**To Access Documentation From Sun's Network** Storage Documentation Web Site

This web site contains documentation for Network Storage products.

#### **1. Go to the following URL:**

http://www.sun.com/products-n-solutions/hardware/docs/Software /Storage\_Software

The Storage Software page appears.

**2. Click the Sun StorEdge QFS Software link.**

# <span id="page-16-1"></span>Third-Party Web Sites

Sun is not responsible for the availability of third-party web sites mentioned in this document. Sun does not endorse and is not responsible or liable for any content, advertising, products, or other materials that are available on or through such sites or resources. Sun will not be responsible or liable for any actual or alleged damage or loss caused by or in connection with the use of or reliance on any such content, goods, or services that are available on or through such sites or resources.

# <span id="page-16-2"></span>Contacting Sun Technical Support

If you have technical questions about this product that are not answered in this document, go to the following web site:

http://www.sun.com/service/contacting

# <span id="page-17-0"></span>Licensing

For information about obtaining licenses for Sun StorEdge QFS software, contact your Sun sales representative or your authorized service provider (ASP).

# <span id="page-17-1"></span>Installation Assistance

For installation and configuration services, contact Sun's Enterprise Services at 1-800-USA4SUN or contact your local Enterprise Services sales representative.

# <span id="page-17-2"></span>Sun Welcomes Your Comments

Sun is interested in improving its documentation and welcomes your comments and suggestions. You can submit your comments by going to the following web site:

http://www.sun.com/hwdocs/feedback

Please include the title and part number of your document with your feedback (*Sun StorEdge QFS Installation and Upgrade Guide*, part number 819-2757-10).

# <span id="page-18-0"></span>Planning Your File System

This chapter provides an overview of the Sun StorEdge QFS software and explains some of the design considerations that should be taken into account before you begin to install and configure your software. It also provides a high level overview of the software installation process.

This chapter contains the following sections:

- "Product Overview" on page 1
- **If** "Installation Process Overview" on page 4

## <span id="page-18-1"></span>Product Overview

Sun StorEdge QFS software is a high-performance file system that can be installed on Solaris x64 AMD and SPARC platforms, and on Linux x86/x64 platforms (for shared clients only). This high-availability file system ensures that data is available at device-rated speeds when requested by one or more users. The Sun StorEdge QFS file system's inherent scalability enables the storage requirements of an organization to grow over time with virtually no limit to the amount of information that can be managed. This file system enables you to store many types of files (text, image, audio, video, and mixed-media) all in one logical place. In addition, the Sun StorEdge QFS file system enables you to implement disk quotas and a shared file system. This file system also includes the following features:

- **Metadata separation**
- Direct I/O capability
- Shared reader/writer capability
- Sun Cluster support for high availability
- File sharing in a storage area network (SAN) environment

## <span id="page-19-0"></span>About the SAM-QFS File System

The SAM-QFS configuration is one in which the Sun StorEdge QFS file system is used with the Sun StorEdge SAM-FS storage and archive management software. The SAM-QFS file system enables data to be archived to and retrieved from automated libraries at device-rated speeds. This file system manages the online, nearline, and offline data automatically and in a manner that is transparent to the user or application. Users read and write files to a SAM-QFS file system as though all files were on primary storage. In addition, the SAM-QFS file system backs up work-in-progress continually, automatically, and unobtrusively. Multiple file copies can be archived to many media types in a standard format. This minimizes the need for additional backup and provides fast disaster recovery in an effective long-term data storage solution.

The SAM-QFS file system is especially suited to data-intensive applications that require a scalable and flexible storage solution, superior data protection, and fast disaster recovery. This file system also includes the following features:

- Storage policy management
- **Complete volume manager**
- Disk-to-disk copying and archiving
- Shared tape drives
- Read-behind capability
- File segmentation

For more information on the Sun StorEdge SAM-FS product, see the *Sun StorEdge SAM-FS File System Configuration and Administration Guide*, the *Sun StorEdge SAM-FS Installation and Upgrade Guide*, and the *Sun StorEdge SAM-FS Storage and Archive Management Guide*.

### <span id="page-19-1"></span>About Shared Sun StorEdge QFS File Systems and the Linux Client

A Sun StorEdge QFS shared file system is a distributed, multihost file system that you can mount on multiple Solaris Operating System (OS) hosts. One Solaris OS host acts as the metadata server, and the others act as clients. You can also designate one or more clients as potential metadata servers, enabling you to switch metadata servers. [FIGURE 1-1](#page-20-1) illustrates the configuration of a simple Sun StorEdge QFS shared file system.

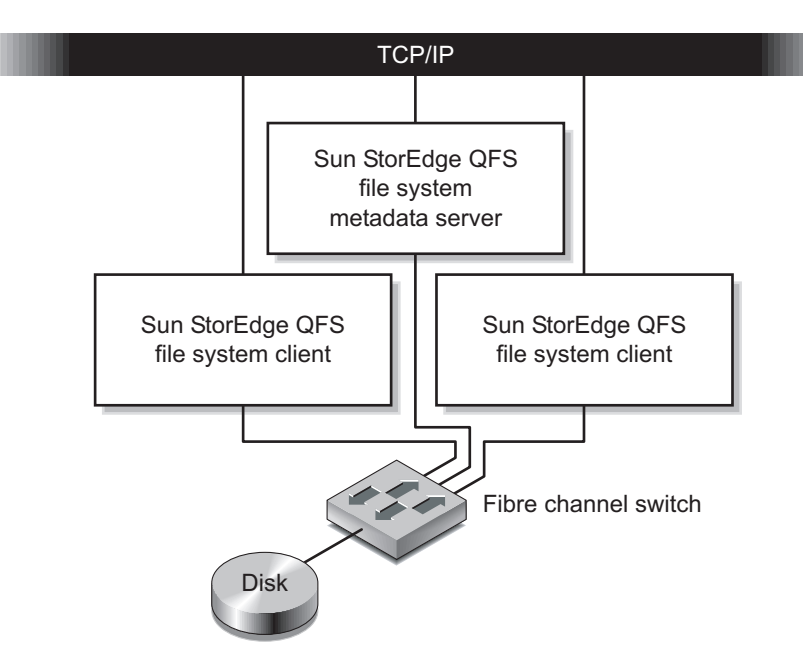

<span id="page-20-1"></span>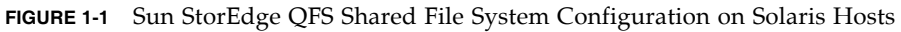

Within a shared file system, the Sun StorEdge QFS software can be installed on Linux clients as well as on Solaris clients. The Sun StorEdge QFS Linux client software supports the following Linux distributions:

- Red Hat Enterprise 3.0, AS, ES, and WS for  $x86/x64$  platforms
- SuSE Enterprise Server 8 for x64 platforms

Unlike a shared Sun StorEdge QFS Solaris client, the Linux client is restricted to client-only behavior. It cannot be configured as a potential metadata server. The Linux client supports interaction with Sun StorEdge SAM-FS software, but has Sun StorEdge QFS file system functionality only.

The Sun StorEdge QFS software functionality is largely the same for the Solaris and Linux clients. For more information about the Sun StorEdge QFS Linux client software, see the *Sun StorEdge QFS Configuration and Administration Guide* and the README file on Disk 1 of the Sun StorEdge QFS Linux Client installation package.

### <span id="page-20-0"></span>About the Sun Cluster Environment

You can install a Sun StorEdge QFS file system in a Sun Cluster environment and configure the file system for high availability. The following configuration methods are available, depending on whether your file system is shared or unshared:

In a shared file system, when the Sun Cluster software fails over, it moves the Sun StorEdge QFS file system operations from the failing server to a different server. The Sun Cluster software moves the metadata server's operations from a failing node to another node without requiring you to enter commands to move the metadata server to another host.

Make sure that your environment meets the requirements listed in "Hardware" and Software Requirements" on page 5.

■ An unshared Sun StorEdge QFS file system configured in a Sun Cluster environment is a highly available file system. Such a file system is configured on one node but is enabled as a highly available resource within the cluster. When the node hosting the file system fails, the Sun Cluster software moves the file system to another node.

**Note –** Sun StorEdge QFS version 4U4 does not support a Sun Cluster environment on an AMD x64 hardware platform.

# <span id="page-21-0"></span>Installation Process Overview

The following list is a high-level overview of the software installation process. For detailed installation instructions, see Chapter 3 of this manual.

- 1. Verify that the hardware and software requirements have been met (see "Hardware and Software Requirements" on page 5).
- 2. Install the software packages ("Installing the Software Packages" on page 24).
- 3. If you want to configure the system using File System Manager, install the File System Manager software ("Installing and Using the File System Manager Software" on page 26).
- 4. Configure the Sun StorEdge QFS environment (beginning with "Setting Up the Environment Configuration<sup>"</sup> on page 30).
- 5. If applicable to your environment, complete the configuration tasks specific to a shared Sun StorEdge QFS or Sun Cluster environment ("Configuration Tasks for a Shared or Sun Cluster Configuration<sup>"</sup> on page 57).

# <span id="page-22-0"></span>Pre-installation Tasks

This chapter explains the system requirements for the Sun StorEdge QFS software and the tasks you must complete before you begin to install and configure your software.

This chapter contains the following sections:

- $\blacksquare$  "Hardware and Software Requirements" on page 5
- "Determining Disk Space Requirements" on page 16
- $\blacksquare$  "Obtaining the Release Files" on page 19
- " "Setting Up the Network Management Station" on page 20

## <span id="page-22-3"></span><span id="page-22-1"></span>Hardware and Software Requirements

This section outlines the hardware and software requirements for the Sun StorEdge QFS software.

### <span id="page-22-2"></span>Hardware Requirements

The Sun StorEdge QFS software can be installed either on a Sun server based on UltraSPARC<sup>®</sup> technology or on a server based on AMD Opteron x64 technology.

If you plan to install the File System Manager browser interface tool, there are additional requirements for the server that you want to use as the web server host. For more information about these requirements, see "Verifying Requirements for File System Manager" on page 15.

### <span id="page-23-0"></span>Operating System Requirements

Sun StorEdge QFS software package runs in the following operating system environments:

- $\blacksquare$  Solaris 9 OS 04/03
- $\blacksquare$  Solaris 10 OS
- Red Hat Enterprise 3.0, AS, ES, and WS for  $x86/x64$  platforms shared client only
- $\blacksquare$  SuSE Enterprise Server 8 for x64 platforms shared client only

Before installation, you should verify the applicability of the hardware, the level of the operating system, and the patch release installed. To install the Sun StorEdge QFS software, you also must ensure that you have root-level access to your system.

### <span id="page-23-1"></span>▼ To Verify the Environment

Repeat these steps for each host on which you want to install the Sun StorEdge QFS software.

**1. Verify that your system has a CD-ROM drive or that it can access the release package at the Sun Download Center.**

The Sun Download Center is at the following URL:

http://www.sun.com/software/downloads

#### **2. Log in to your system as root.**

You must have superuser access to install the software.

#### **3. Verify your systemís Solaris OS level.**

The software relies on properly configured Solaris software at one of the following minimum release levels:

- $\blacksquare$  Solaris 9 OS 04/03
- Solaris 10 OS (for SPARC or x64 platforms)

### <span id="page-23-2"></span>Installing Solaris OS Patches

Sun Microsystems provides Solaris OS patches to customers with a maintenance contract by means of CD-ROM, anonymous FTP, and the Sun Microsystems SunSolve web site (http://sunsolve.sun.com).

To install a patch after you install the Sun StorEdge QFS release packages, load the CD-ROM or transfer the patch software to your system. Follow the instructions outlined in the *Patch Installation Instructions and Special Install Instructions* in the README file included in the patch or jumbo patch cluster.

## <span id="page-24-0"></span>Verifying Third-Party Compatibilities

The Sun StorEdge QFS software interoperates with many different hardware and software products from third-party vendors. Depending on your environment, you might need to upgrade other software or firmware before installing or upgrading the Sun StorEdge QFS package. Consult the *Sun StorEdge QFS and Sun StorEdge SAM-FS 4.4 Release Notes* for information pertaining to library model numbers, firmware levels, and other compatibility information.

### <span id="page-24-1"></span>Verifying Sun StorEdge QFS Shared File System Requirements

This section describes the system requirements for a Sun StorEdge QFS shared file system.

### <span id="page-24-2"></span>Metadata Server Requirement

There must be at least one Solaris metadata server. If you want to be able to change the metadata server, there must be at least one other Solaris host that can become the metadata server; these other host systems are known as potential metadata servers. These servers must all be running on the same hardware platform, either SPARC or x64. You cannot mix server hardware platforms. In a Sun Cluster environment, all nodes included in a Sun StorEdge QFS shared file system are potential metadata servers.

The following are configuration recommendations with regard to metadata storage:

- $\blacksquare$  A Sun StorEdge QFS shared file system should have multiple metadata (mm) partitions. This spreads out metadata I/O and improves file system throughput.
- A Sun StorEdge QFS shared file system should use a separate, private metadata network so that typical user traffic does not interfere with metadata traffic. A switch-based (not hub-based) network is recommended for this.

### <span id="page-24-3"></span>Operating System and Hardware Requirements

Ensure that your configuration meets the following operating system and hardware requirements:

- The host systems to be configured in the Sun StorEdge QFS shared file system must be connected by a network.
- $\blacksquare$  All metadata servers and potential metadata servers must have the same processor type.
- " The client systems can be installed on the Solaris OS or on one of the following OSs:
	- Red Hat Enterprise 3.0, AS, ES, and WS for  $x86/x64$  platforms
	- SuSE Enterprise Server 8 for x64 platforms
- " Online data storage devices must be directly accessible to all hosts. All online metadata storage devices must be directly accessible to all potential metadata server hosts.

### <span id="page-25-0"></span>Sun StorEdge QFS Release Levels

Ensure that your configuration meets the following Sun StorEdge QFS requirements:

- Each host to be configured in the Sun StorEdge QFS shared file system must have a Sun StorEdge QFS software package installed upon it.
- All Sun StorEdge QFS software installed on the systems in the Sun StorEdge QFS shared file system must be at the same release level. This ensures that all systems in a Sun StorEdge QFS shared file system have identical over-the-wire protocol versions. If these levels do not match, the system generates the following message when mounting is attempted:

SAM-FS: *client* client package version *x* mismatch, should be *y*.

The system writes the preceding message to the metadata server's /var/adm/messages file.

■ When applying patches or upgrading the software for a Sun StorEdge QFS shared file system, make sure to apply the same patch to all hosts that have access to the shared file system. Unexpected results might occur if not all host systems are running the same patch level.

## <span id="page-25-1"></span>Verifying Requirements for a Sun Cluster Environment

If you plan to configure a Sun StorEdge QFS file system in a Sun Cluster environment, verify the following:

#### **1. Verify your hardware.**

Ensure that you have between two and eight UltraSPARC hosts to use as a cluster.

**Note –** Sun StorEdge QFS version 4U4 does not support a Sun Cluster environment on an AMD x64 hardware platform.

#### **2. Verify your software.**

Ensure that you have the following minimum software levels installed on each cluster node:

- Solaris 9 OS 04/03 or Solaris 10 OS
- $\blacksquare$  Sun Cluster 3.1 4/04

Each node must have the same Sun Cluster software level and Sun Cluster patch collection. You must install Sun StorEdge QFS software packages on each node in the cluster that will host a Sun StorEdge QFS file system.

#### **3. Ensure that you are familiar with how disks are used in a Sun Cluster environment.**

In a Sun Cluster environment, the disk space used by the Sun StorEdge QFS file system must be configured on storage that is highly available and redundant. Ensure that you have a good understanding of the concepts in the *Sun Cluster System Administration Guide for Solaris OS*.

You should also be familiar with Sun Cluster operations. For information on Sun Cluster operations, see the following manuals:

- *Sun Cluster Concepts Guide for Solaris OS*
- *Sun Cluster Software Installation Guide for Solaris OS*
- *Sun Cluster Data Services Planning and Administration Guide for Solaris OS*

#### **4. Verify your disk space.**

"Verifying Disk Space" on page 18 explains how much disk space to allow for the various directories that the file systems need.

#### **5. Verify that you have the correct kinds of disk devices.**

The types of disk devices you can use depend on the kind of file system you are configuring and whether you are using a volume manager, as follows:

■ If you are going to configure a Sun StorEdge QFS shared file system, use raw device identification (DID) devices. In the scdidadm(1M) command output, these appear as /dev/did/\* devices. The Sun Cluster nodes that share the file system must have access to each DID device through a host bus adapter (HBA) direct connection. All devices must be accessible to the file system from all nodes in the Sun Cluster environment that mount the Sun StorEdge QFS shared file system. For more information about DID devices, see the did(7) man page.

When you specify these devices in your mcf file, use the /dev/did devices from the scdidadm( $1M$ ) output. For more information about using scdidadm( $1M$ ), see "Example: Verifying Devices and Device Redundancy" on page 12.

**Note –** Starting with version 4U4 the Sun StorEdge QFS software supports using multi-owner disksets in Solaris Volume Manager for Sun Cluster to obtain redundancy. In versions previous to 4U4, you should not use a volume manager with a Sun StorEdge QFS shared file system in a Sun Cluster environment. Data corruption can result.

If you are going to configure a Sun StorEdge QFS highly available file system, you must use highly available devices. You can use either raw devices or devices managed by a volume manager.

If you want to configure from raw devices, use Sun Cluster global devices. Use the output from the scdidadm(1M) command to determine the names of the global devices and substitute global for did when specifying the devices in the mcf(1) file. Global devices are accessible from all nodes in a Sun Cluster environment, even if these devices are not physically attached to all nodes. If all nodes that have a hardware connection to the disk lose their connections, the remaining nodes cannot access the disk. File systems created on global devices are not necessarily highly available.

If you want to use a volume manager, use one of the following:

- Solstice DiskSuite volume manager. Such devices are located in  $/$  dev/md.
- **VERITAS Volume Manager (VxVM). Such devices are located in /dev/vx.**

Use scsetup(1M) to register volume-managed devices with the Sun Cluster framework prior to configuring your file system.

**Note –** If you use a volume manager, use it only to provide redundancy. For performance reasons, do not use it to concatenate storage on separate devices; this causes the Sun StorEdge QFS highly available file system to distribute I/O inefficiently across the component devices.

If you are unsure about your devices, issue the  $s$ cdidadm(1M) command with its  $-L$ option to determine which devices in your Sun Cluster environment are highly available. This command lists the paths of the devices in the DID configuration file. In the output from the scdidadm(1M) command, look for devices that have two or more DID devices listed with the exact same DID device number. Such devices are highly available in a Sun Cluster environment and can also be configured as global devices for a file system, even if they directly connect only to a single node.

I/O requests issued to global devices from a node other than the direct attached node are issued over the Sun Cluster interconnect. These single-node, global devices cease to be available when all nodes that have direct access to the device are unavailable.

#### **6. Verify device redundancy.**

There are two types of redundancy to consider in a Sun Cluster environment: storage redundancy and data path redundancy. The implications of these are as follows:

**Storage redundancy is achieved by maintenance of extra disk copies of data using** mirroring or RAID-1, or parity across several disks using RAID-5 to allow reconstruction of data after a disk failure. When supported by the hardware, these disk configurations enable you to configure the raw devices in a Sun Cluster environment without a volume manager. These raw devices are accessible from multiple nodes, so you can issue the  $format(1M)$  command from any node to obtain information on the disks.

Storage redundancy can also be achieved by using software to support mirroring or RAID. This method, however, is not generally suitable for concurrent access from multiple hosts. Sun Cluster software supports mirroring of disk volumes (RAID-1 only) through its multi-owner diskset feature with Sun StorEdge QFS software and Solaris Volume Manager. This requires Sun Cluster software version 3.1 8/05 or later, Sun StorEdge QFS software version 4U4 or later, and the Solaris Volume Manager patch for the Solaris 10 OS, which is pending release. No other software redundancy is supported.

■ Data path redundancy is achieved with multiple HBAs, which are configured from a single node. If your environment includes multiple HBAs for redundancy, be aware that the Sun StorEdge QFS file systems require multipathing software like Sun StorEdge Traffic Manager software (MPxIO) to enable data path redundancy. For more information, see the *Sun StorEdge Traffic Manager Software Installation and Configuration Guide*, or see the scsi\_vhci(7D) man page.

To determine redundancy, consult the hardware documentation for your disk controllers and disk devices. You need to know whether the disk controller or disk devices that are reported by scdidadm(1M) are on redundant storage. For information, see the storage controller vendor's documentation set and view the current controller configuration.

After the set of highly available devices has been determined, check for device redundancy. All devices must employ mirroring (RAID-1) or striping (RAID-5) to ensure continued operation in the event of a failure, as follows:

■ If you are configuring a Sun StorEdge QFS shared file system, you have the option of obtaining redundancy through multi-owner disksets in Solaris Volume Manager for the Sun Cluster environment. This support was added in version 4U4 of the Sun StorEdge QFS software. If you are using an earlier version of the software, the redundancy must be supported in the disk device hardware. Do not use a volume manager to obtain redundancy.

■ If you are configuring a Sun StorEdge QFS highly available file system, you can use either the Solstice DiskSuite volume manager or the VERITAS Volume Manager to obtain mirroring (RAID-1) or striping (RAID-5).

For more information about volume sizing and redundancy configurations, see the *Solaris Volume Manager Administration Guide* or your VERITAS Volume Manager documentation.

### <span id="page-29-0"></span>Example: Verifying Devices and Device Redundancy

This example shows how to use output from the scdidadm(1M) command to find the devices in the Sun Cluster environment, determine which devices are highly available, and then determine which devices are redundant.

#### *Determining High Availability*

[CODE EXAMPLE 2-1](#page-29-1) shows the scdidadm(1M) Sun Cluster command. This example uses the -L option for this command to list paths of the devices in the DID configuration file for all nodes. In the output from the scdidadm(1M) command, look for output that shows a device that is visible from two or more nodes and that has the same World Wide Name. These are global devices.

[CODE EXAMPLE 2-1](#page-29-1) uses Sun StorEdge T3 arrays in a RAID-5 configuration. The output shows that you can use devices 4 through 9 for configuring the disk cache for a file system.

<span id="page-29-1"></span>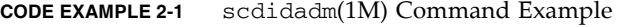

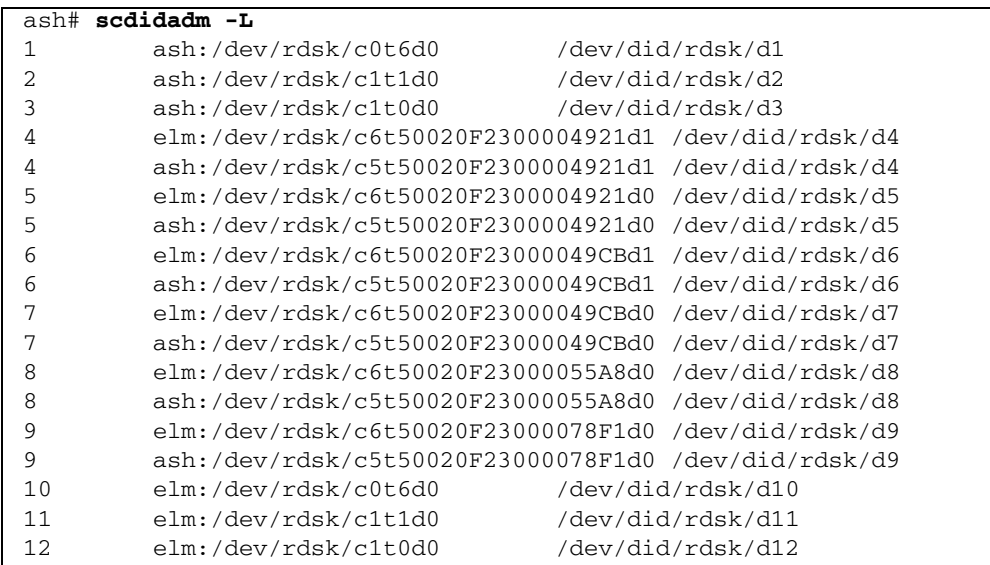

 *# The preceding output indicates that both ash and elm can access disks 4, 5, 6, 7, 8, and 9. # These disks are highly available.* ash# **format /dev/did/rdsk/d5s2** selecting /dev/did/rdsk/d5s2 [disk formatted] FORMAT MENU: disk - select a disk type - select (define) a disk type partition - select (define) a partition table current - describe the current disk format - format and analyze the disk repair - repair a defective sector label - write label to the disk analyze - surface analysis defect - defect list management backup - search for backup labels verify - read and display labels save - save new disk/partition definitions inquiry - show vendor, product and revision volname - set 8-character volume name !<cmd> - execute <cmd>, then return quit format> verify Primary label contents: Volume  $name = <$  > ascii name = <SUN-T300-0118 cyl 34530 alt 2 hd 192 sec 64>  $pcy1 = 34532$  $ncy1 = 34530$  $acy1 = 2$  $nhead = 192$  $nsect = 64$ Part Tag Flag Cylinders Size Blocks 0 usr wm 0 - 17264 101.16GB (17265/0/0) 212152320 1 usr wm 17265 - 34529 101.16GB (17265/0/0) 212152320 2 backup wu 0 - 34529 202.32GB (34530/0/0) 424304640 3 unassigned wu 0 0 (0/0/0) 0 4 unassigned wu 0 0 (0/0/0) 0 5 unassigned wu 0 0 0 (0/0/0) 0 0 6 unassigned wu  $0$  0  $0$   $(0/0/0)$  0 7 unassigned wu 0 0 (0/0/0) 0

#### *Analyzing the Output From the Commands*

The scdidadm(1M) command in this example lists device /dev/rdsk/c6t50020F2300004921d0, which is DID device /dev/did/rdsk/d5 or global device /dev/global/rdsk/d5. This device has a two partitions (0 and 1), each of which yields 212152320 blocks for use by a Sun StorEdge QFS highly available file system as /dev/global/rdsk/d5s0 and /dev/global/rdsk/d5s1.

You need to issue the scdidadm( $1M$ ) and format( $1M$ ) commands for all devices to be configured for use by the Sun StorEdge QFS highly available file system.

- " If you want to configure a Sun StorEdge QFS shared file system on a cluster, you must use highly available, redundant devices.
- " If you want to configure a Sun StorEdge QFS highly available file system and the scdidadm(1M) command output indicates that the devices you want to use are JBOD (just a bunch of disks) or dual-port SCSI disk devices, you need to use a volume manager that is supported in a Sun Cluster environment to obtain redundancy. The options available and capabilities provided by such a volume manager are beyond the scope of this manual.

Version 4U4 of the software added support for multi-owner disksets in Solaris Volume Manager for the Sun Cluster environment to obtain redundancy with shared Sun StorEdge QFS file systems. If you are using an earlier version of the software, you cannot use a volume manager to construct redundant devices to support a Sun StorEdge QFS shared file system.

For more information about configuring devices that are on redundant storage, see your Sun Cluster software installation documentation.

### <span id="page-31-0"></span>Performance Considerations

For optimal file system performance, the metadata and file data should be accessible through multiple interconnects and multiple disk controllers. In addition, plan to write file data to separate, redundant, highly available disk devices.

Plan to write your file systemís metadata to RAID-1 disks. You can write file data to either RAID-1 or RAID-5 disks.

If are configuring a Sun StorEdge QFS highly available file system and you are using a volume manager, the best performance is realized when the file system is striping data over all controllers and disks, rather than when the volume manager performs the striping. You should use a volume manager only to provide redundancy.

## <span id="page-32-0"></span>Verifying Requirements for File System Manager

Perform this verification if you want to use the File System Manager browser interface to configure, control, monitor, or reconfigure a Sun StorEdge QFS environment through a web server.

You can install the File System Manager software in one of the following configurations:

- **As a standalone management station to manage one or more Sun StorEdge QFS** hosts.
- As additional software on the Sun StorEdge QFS host.

After the File System Manager software is installed, you can invoke File System Manager from any machine on the network that is allowed access to its web server.

If you plan to use File System Manager, the host upon which you are configuring the File System Manager software must meet the requirements described in the following subsections:

- $\blacksquare$  "Hardware Requirements" on page 15
- **EXECUTE:** "Browser Requirements" on page 15
- "Operating System Requirements" on page 16
- **Web Software Requirements<sup>***n***</sup> on page 16**

### <span id="page-32-1"></span>Hardware Requirements

The minimum hardware requirements for the File System Manager software are as follows:

- SPARC 400 MHz (or more) CPU or x64 AMD CPU
- $\blacksquare$  1 gigabyte of memory
- $\blacksquare$  One 20-gigabyte disk
- One  $10/100/1000$ Base-T Ethernet port

### <span id="page-32-2"></span>Browser Requirements

Ensure that your installation meets the following browser requirements:

- One of the following browsers, at the minimum level indicated, must be installed on any client system that needs to access File System Manager:
	- **Netscape 7.***x* / Mozilla 1.2.1 on the Solaris OS or Microsoft Windows 98, SE, ME, 2000 or XP operating system
- **III** Internet Explorer 5.5 on Microsoft Windows 98, SE, ME, 2000, or XP operating system
- You must enable JavaScript technology in your browser. In Mozilla, for example, click through the following menus to get to a panel showing whether JavaScript technology is enabled: Edit, Preferences, Advanced, and Scripts & Plugins.

### <span id="page-33-0"></span>Operating System Requirements

Make sure that one of the following minimum levels of the Solaris OS is installed on the web server:

- $\blacksquare$  Solaris 9 OS 4/03
- $\blacksquare$  Solaris 10 OS

#### <span id="page-33-1"></span>Web Software Requirements

The File System Manager installation packages include revisions of the following software at the minimum levels indicated:

- Java 2 Standard Edition version 1.4.2
- $\blacksquare$  JavaHelp 2.0
- JATO 2.1.2 or greater
- TomCat version 4.0.5

During the installation procedure, you will be asked to answer questions about what you currently have installed. Based on your answers, the installation software can install the correct revisions for you if the compatible revisions of these software packages are not present.

# <span id="page-33-2"></span>Determining Disk Space Requirements

This section describes how to estimate the size of disk cache needed for creation and management of files and directories in your file system.

## <span id="page-34-0"></span>Planning Your File System and Verifying Disk Cache

The Sun StorEdge QFS software requires a certain amount of disk cache (file system devices) in order for it to create and manage data files and directories. An ma-type file system requires at least two disk devices or partitions, one for file data and one for metadata. An ms-type file system only requires one partition, on which both data and metadata is saved. Multiple disk devices or partitions increase I/O performance. See the *Sun StorEdge QFS Configuration and Administration Guide* for a detailed description of the two file system types.

The disk devices or partitions do not require any special formatting. You might see better performance if you configure multiple devices across multiple interfaces (HBAs) and disk controllers.

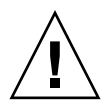

**Caution –** Make sure that the disks and partitions that you plan to use are not currently in use and do not contain any existing data. Any existing data will be lost when you create the Sun StorEdge QFS file system.

The disks must be connected to the server through a Fibre Channel or SCSI controller. You can specify individual disk partitions for a disk, or you can use the entire disk as a disk cache. The software supports disk arrays, including those under the control of volume management software, such as Solstice DiskSuite, Solaris Volume Manager, and other volume management software products.

Before creating your first file system, you should familiarize yourself with Sun StorEdge QFS file system layout possibilities. Describing all the aspects of Sun StorEdge QFS file systems is beyond the scope of this manual. For information on volume management, file system layout, and other aspects of file system design, see the *Sun StorEdge QFS Configuration and Administration Guide*.

### <span id="page-34-1"></span>**T** To Estimate Disk Cache Requirements

- **1. Estimate the minimum disk cache requirements for Sun StorEdge QFS software (**ma **file systems).**
	- $\blacksquare$  Disk cache = largest file (in bytes) + amount of space needed for working files
	- Metadata cache

Use the following information to estimate the metadata cache requirements. The metadata cache must have enough space to contain the following data:

- $\blacksquare$  Two copies of the superblock (16 Kbytes each)
- Reservation maps for metadata space plus data space  $((\text{metadata + file data})/DAU/32,000) * 4$  Kbytes
- Inode space (number of files + number of directories) \* 512 bytes
- $\blacksquare$  Indirect blocks a minimum of 16 Kbytes each
- Directory data space (number of directories \* 16 Kbytes)
- **2. Enter the** format**(1M) command to verify that you have sufficient disk cache space.**

Use the format(1M) command if you are installing a Sun StorEdge QFS file system on a single server or if you are installing a Sun StorEdge QFS file system as a local file system on a Sun Cluster node.

The format(1M) command shows how the disks are partitioned and the size of each partition.

## <span id="page-35-0"></span>Verifying Disk Space

The software requires a disk cache consisting of RAID devices, a JBOD (just a bunch of disks) collection, or both. It also requires a certain amount of disk space in the / (root), /opt, and /var directories. The actual amount needed varies depending on the packages you install. [TABLE 2-1](#page-35-2) shows the minimum amount of disk space required in these various directories.

| <b>Directory</b>    | <b>Sun StorEdge QFS</b><br><b>Minimums</b> | <b>File System</b><br><b>Manager Minimum</b> |
|---------------------|--------------------------------------------|----------------------------------------------|
| $/(root)$ directory | 2 Mbytes                                   | 25 Mbytes                                    |
| /opt directory      | 8 Mbytes                                   | 5 Mbytes                                     |
| /var directory      | 1 Mbyte                                    | 2 Mbytes                                     |
| /usr directory      | 2 Mbytes                                   | 7 Mbytes                                     |
| /tmp directory      | 0 Mbytes                                   | 200 Mbytes                                   |

<span id="page-35-2"></span>**TABLE 2-1** Minimum Disk Space Requirements

**Note –** To see minimum disk space requirements for the Sun StorEdge SAM-FS Software, see the *Sun StorEdge SAM-FS Installation and Upgrade Guide*.

### <span id="page-35-1"></span>! To Verify Disk Space

The following procedure shows how to verify whether there is enough disk space on your system to accommodate the SUNWsamfsu and SUNWsamfsr software installation packages.
**1. Enter the following command to verify that there are at least 2 Mbytes available in the** avail **column for the** / **directory.**

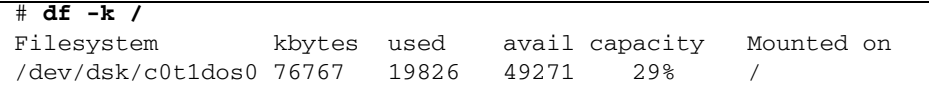

**2. Enter the following command to verify that there are at least 8 Mbytes in the**  avail **column for the** /opt **directory.**

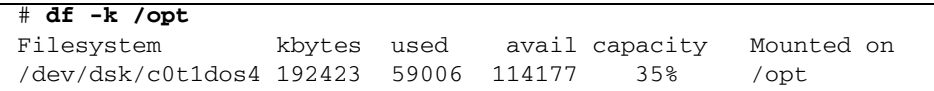

**3. Verify that there is at least 1 Mbyte available in the** /var **directory.**

A quantity of 30 Mbytes or more is recommended to allow for the growth of log files and other system files.

**4. If there is not enough room for the software under each directory, repartition the disk to make more space available to each file system.**

To repartition a disk, see your Sun Solaris system administration documentation.

# Obtaining the Release Files

Make sure that you have a copy of the release software. You can obtain the Sun StorEdge QFS software from the Sun Download Center or on a CD-ROM. Contact your authorized service provider (ASP) or your Sun sales representative if you have questions on obtaining the software.

After the release, upgrade patches are available from the following URL:

http://sunsolve.sun.com

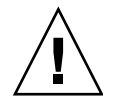

**Caution** – If you have not read the *Sun StorEdge QFS and Sun StorEdge SAM-FS 4.4 Release Notes*, please do so before continuing. You can access the *Sun StorEdge QFS and Sun StorEdge SAM-FS 4.4 Release Notes* for this release at any time from one of the documentation web sites described in this manual's preface.

# ! To Obtain the Software From the Sun Download Center

**1. Enter the following URL in your browser:**

http://www.sun.com/software/download/sys\_admin.html

- **2. Click the Sun StorEdge QFS software package you want to download.**
- **3. Follow the instructions on the web site for downloading the software.**

## Software Licensing

You must agree to all binary and right-to-use (RTU) software license agreements before installing Sun StorEdge QFS software. Beginning with version 4, update 3, of the software, all media kits and software license options are delivered online, and license keys are no longer required.

# <span id="page-37-0"></span>Setting Up the Network Management **Station**

Read this section if you want to monitor your configuration through Simple Network Management Protocol (SNMP) software.

You can configure the Sun StorEdge QFS software to notify you when potential problems occur in its environment. The SNMP software manages information exchange between network devices such as servers, automated libraries, and drives. When the Sun StorEdge QFS software detects potential problems in its environment, it sends information to a management station, which enables you to monitor the system remotely.

The management stations you can use include the following:

- Sun Storage Automated Diagnostic Environment (StorADE)
- Sun Management Center (Sun MC)
- Sun Remote Server (SRS)
- Sun Remote Services Net Connect

If you want to enable SNMP traps, make sure that the management station software is installed and operating correctly before installing the Sun StorEdge QFS software. Refer to the documentation that came with your management station software for information on installation and use.

The types of problems, or events, that the Sun StorEdge QFS software can detect are defined in the Sun StorEdge QFS Management Information Base (MIB). The events include errors in configuration, tapealert(1M) events, and other atypical system activity. For complete information on the MIB, see

/opt/SUNWsamfs/mibs/SUN-SAM-MIB.mib after the packages are installed.

The Sun StorEdge QFS software supports the TRAP SNMP (V2c) protocol. The software does not support GET-REQUEST, GETNEXT-REQUEST, and SET\_REQUEST.

# Installation and Configuration Tasks

This chapter describes the procedures for installing and configuring Sun StorEdge QFS software for the first time. Use these procedures if this is the initial installation of the Sun StorEdge QFS software package at your site. If you are upgrading Sun StorEdge QFS software on an existing server, see [Chapter 5,](#page-92-1) "Upgrade and Configuration Tasks" on page 75.

You can install and configure the Sun StorEdge QFS file system entirely using command-line interface (CLI) commands, or you can use a combination of CLI commands and the File System Manager browser interface tool.

If you are installing a Sun StorEdge QFS shared file system or a Sun StorEdge QFS file system in a Sun Cluster environment, you must also follow the additional installation instructions in the next chapter, "Configuration Tasks for a Shared or Sun Cluster Configuration<sup>"</sup> on page 57.

You must be logged in as superuser to complete most of the procedures in this chapter.

This chapter contains the following sections:

- $\blacksquare$  "Installing the Software Packages" on page 24
- "Setting Up the Environment Configuration" on page  $30$
- "Setting Up Mount Parameters" on page 34
- "Initializing the Environment" on page  $40$
- "Performing Additional Configuration Tasks" on page 45
- **E** "Backing Up Data" on page  $54$

# <span id="page-41-0"></span>Installing the Software Packages

The Sun StorEdge QFS software uses the Sun Solaris packaging utilities for adding and deleting software. The pkgadd(1M) utility prompts you to confirm various actions necessary to install the packages.

## ▼ To Add the Packages

Follow these steps on each host in the file system.

- **1. Become superuser.**
- **2. Use the** cd**(1) command to change to the directory where the software package release files reside.**

If you are using a CD, the packages reside in the /cdrom/cdrom0 directory organized by Sun Solaris version.

**3. Use the** pkgadd**(1M) command to add the** SUNWqfsr **and** SUNWqfsu **packages.** For example:

# **pkgadd -d . SUNWqfsr SUNWqfsu**

**4. Enter** yes **or** y **as the answer to each of the questions.**

When you install SUNWqfsr and SUNWqfsu, you are asked whether you want to define an administrator group. Select y to accept the default (no administrator group), or select n if you want to define an administrator group. You can reset permissions on certain commands later by using the set  $\alpha$ dmin(1M) command. For more information on this command, see "Adding the Administrator Group" on [page 52](#page-69-0) or the set  $\alpha$ dmin(1M) man page.

**5. Issue the** pkginfo**(1M) command and examine its output to make sure that a Sun StorEdge QFS package is installed.**

Each host must have the SUNWqfsr and SUNWqfsu packages installed on it. [CODE EXAMPLE 3-1](#page-41-1) shows the needed SUNWqfsr/SUNWqfsu packages.

<span id="page-41-1"></span>**CODE EXAMPLE 3-1** pkginfo(1M) Command Example on a Sun StorEdge QFS File System

```
# pkginfo | grep SUNWqfs
system SUNWqfsr Sun QFS software Solaris 9 (root)
system SUNWqfsu Sun QFS software Solaris 9 (usr)
```
## Installing the Linux Client Software

If you are installing the Sun StorEdge QFS software onto Linux clients in a shared environment, see the README file on Disk 1 of the Sun StorEdge QFS Linux Client installation package for instructions.

 $\blacktriangledown$  To Set Up PATH and MANPATH Variables

In order to have access to the commands and man pages for the Sun StorEdge QFS commands, you must modify your PATH and MANPATH environment variables.

Follow these steps on each host in the fie system.

- **1. For users who will need to access the Sun StorEdge QFS user commands (for example,** sls**(1)), add** /opt/SUNWsamfs/bin **to the usersí** PATH **variables.**
- **2. Use** vi**(1) or another editor to edit your system setup files to include the correct paths to commands and man pages.**
	- " In the Bourne or Korn shell, edit the .profile file, change the PATH and MANPATH variables, and export the variables.

[CODE EXAMPLE 3-2](#page-42-0) shows how your .profile file might look after editing.

<span id="page-42-0"></span>**CODE EXAMPLE 3-2** Finished .profile File

```
PATH=$PATH:/opt/SUNWsamfs/bin:/opt/SUNWsamfs/sbin 
MANPATH=$MANPATH:/opt/SUNWsamfs/man
export PATH MANPATH
```
In the C shell, edit the .login and .cshrc files.

When you have finished editing, the path statement in your .cshrc file might look like the following line:

```
set path = ($path /opt/SUNWsamfs/bin /opt/SUNWsamfs/sbin)
```
[CODE EXAMPLE 3-3](#page-42-1) shows how the MANPATH in your .login file might look after you have finished editing.

<span id="page-42-1"></span>**CODE EXAMPLE 3-3** Finished MANPATH in the .login File

```
setenv MANPATH /usr/local/man:opt/SUNWspro/man:/$OPENWINHOME/\
share/man:/opt/SUNWsamfs/man
```
# Installing and Using the File System Manager Software

Perform the tasks in this section if you want to be able to use the File System Manager software to configure, control, monitor, or reconfigure your Sun StorEdge QFS environment.

The procedures in this section are as follows:

- "To Install the File System Manager Software" on page 26.
- $\blacksquare$  "Using the File System Manager Software" on page 28.

**Note –** File System Manager does not support file systems in Sun Cluster environments.

<span id="page-43-0"></span> $\blacktriangledown$  To Install the File System Manager Software

- **1. Ensure that you have met the installation requirements in "Verifying** Requirements for File System Manager" on page 15.
- **2. Log in to the server that you want to use as the management station.**

This can be the same server on which you installed the SUNWqfsr and SUNWqfsu packages.

- **3. Become superuser.**
- **4. Use the** cd**(1) command to change to the directory where the software package release files reside on your server.**
- **5. Execute the** fsmgr\_setup **script to start the installation process.**

For example:

# ./**fsmgr\_setup**

**6. Answer the questions as prompted by the** fsmgr\_setup **script.**

During the installation procedure, you are asked questions about your environment. The script prompts you to enter passwords for the SAMadmin role and for the samadmin and samuser login IDs.

**Note –** When installing File System Manager, you must enter a password for all users and roles as prompted by the install script. If you leave a password blank, the Java Web Console will display an "Authentication Error" message when you try to log in.

The fsmgr\_setup script automatically installs the following:

- The Tomcat, Java Runtime Environment (JRE), JATO, and Java Web Console packages. If you have existing versions of these software packages that are not compatible with File System Manager, the installation software asks you whether you want the appropriate levels to be installed at this time.
- The SUNWfsmgru package.
- The SUNWfsmgrr package.

The installation scripts prompt you to specify whether you want to install localized packages.

After installing the packages, it starts the Tomcat Web Server, enables logging, and creates the SAMadmin role.

- **7. Use** vi**(1) or another editor to edit your system setup files to include the correct paths to commands and man pages.**
	- " In the Bourne or Korn shell, edit the .profile file, change the PATH and MANPATH variables, and export the variables.

[CODE EXAMPLE 3-4](#page-44-0) shows how your .profile file might look after editing.

<span id="page-44-0"></span>**CODE EXAMPLE 3-4** Finished .profile File

```
PATH=$PATH:/opt/SUNWfsmgr/bin
MANPATH=$MANPATH:/opt/SUNWfsmgr/man
export PATH MANPATH
```
In the C shell, edit the .login and .cshrc files.

When you have finished editing, the path statement in your .cshrc file might look like the following line:

```
set path = ($path /opt/SUNWfsmgr/bin)
```
[CODE EXAMPLE 3-5](#page-44-1) shows how the MANPATH in your .login file might look after you have finished editing.

<span id="page-44-1"></span>**CODE EXAMPLE 3-5** Finished MANPATH in the .login File

```
setenv MANPATH /usr/local/man:opt/SUNWspro/man:/$OPENWINHOME/\
share/man:/opt/SUNWsamfs/man:/opt/SUNWfsmgr/man
```
- **8. Log in to the Sun StorEdge QFS server and become superuser.**
- **9. Use the** ps**(1) and** grep**(1) commands to make sure that the** rpcbind **service is running.**

```
# ps -ef | grep rpcbind
```
#### **10. Examine the output from the preceding commands.**

The output should contain a line similar to the following:

root 269 1 0 Feb 08 ? 0:06 /usr/sbin/rpcbind

If rpcbind does not appear in the output, enter the following command to start the rpcbind service:

#### # **/usr/sbin/rpcbind**

**11. (Optional) Start the File System Manager (**fsmgmtd**) daemon.**

If you did not choose to start the File System Manager daemon automatically during the installation process, do one of the following:

**E** Enter the following command to start the File System Manager daemon and have it restart automatically every time the daemon process dies. With this configuration, the daemon also automatically restarts at system reboot.

```
# /opt/SUNWsamfs/sbin/fsmadm config -a
```
■ Enter the following command if you want the File System Manager daemon to run only once and not automatically restart.

```
# /opt/SUNWsamfs/sbin/fsmadm start
```
For more information, see the fsmadm(1M) man page.

### <span id="page-45-0"></span>Using the File System Manager Software

After File System Manager is installed, you can log in to the software using two possible user names (samadmin and samuser) and two different roles (SAMadmin or no role). The tasks you can perform using the File System Manager differ as follows, depending on the user name and the role you assume at login:

- If you log in as samadmin, you can choose from one of the following roles:
	- The role of SAMadmin grants you full administrator privileges to configure, monitor, control, and reconfigure the devices in your Sun StorEdge QFS environment.

Only the Sun StorEdge QFS administrator should log in using the SAMadmin role. All other users should log in as samuser.

- The role of no role enables you only to monitor the environment. You cannot change or reconfigure it in any way.
- If you log in as samuser, you can only monitor the environment. You cannot change or reconfigure it in any way.

With regard to system administration, be aware that the Solaris OS root user on the server that hosts File System Manager is not necessarily the administrator of the File System Manager. Only samadmin has administrator privileges for the File System Manager application. The root user is the administrator of the management station.

By default, File System Manager is set up to manage the server on which it is installed. It can also be used to manage other servers running Sun StorEdge QFS software, but those additional servers must first be configured to allow File System Manager access. For instructions on adding additional managed servers, see the *Sun StorEdge QFS Configuration and Administration Guide* or the File System Manager online help.

## ▼ To Invoke File System Manager for the First Time

Perform this procedure if you want to invoke File System Manager and use it, rather than CLI commands, to perform some of the configuration steps.

- **1. Log in to server where File System Manager is installed, or in to any computer that has network access to it.**
- **2. If you upgraded from a previous version of the software, open the web browser and clear the browser cache.**
- **3. From the web browser, invoke the File System Manager software.**

The URL is as follows:

https://*hostname*:6789

For *hostname*, type the name of the host where the File System Manager software is installed. If you need to specify a domain name in addition to the host name, specify the *hostname* in this format: *hostname*.*domainname*.

Note that this URL begins with https, not http. The Sun Java Web Console login screen appears.

- **4. At the User Name prompt, enter** samadmin**.**
- <span id="page-47-1"></span>**5. At the Password prompt, enter the password you entered when you answered questions during the** fsmgr\_setup **scriptís processing in [ìTo Install the File](#page-43-0)  System Manager Software<sup>"</sup> on page 26.**
- **6. Click the** SAMadmin **role.**

Note - Only the Sun StorEdge QFS administrator should log in with the SAMadmin role.

- **7. At the Role Password prompt, enter the password you entered in [Step 5.](#page-47-1)**
- **8. Click Log In.**
- **9. In the Storage section, click File System Manager.**

You are now logged in to the File System Manager interface.

If you want to configure your environment at this time using the File System Manager, stay on this page and add the server that you want to administer.

If you need help accomplishing this task, click Help. After you add the servers, see the following sections for more information about configuring your environment using the File System Manager.

" If you want to quit using the File System Manager at this time, click Log Out.

# <span id="page-47-0"></span>Setting Up the Environment Configuration

Each Sun StorEdge QFS environment is unique. The system requirements and hardware that are used differ from site to site. It is up to you, the system administrator at your site, to set up the specific configuration for your Sun StorEdge QFS environment.

The master configuration file, /etc/opt/SUNWsamfs/mcf, defines the topology of the equipment managed by the Sun StorEdge QFS file system. This file specifies the devices and file systems included in the environment and contains information that enables you to identify the disk slices to be used and to organize them into Sun StorEdge QFS file systems.

You can edit the mcf file in either of two ways:

- " By using the File System Manager interface to configure Sun StorEdge QFS devices. When you create a file system using the File System Manager software, it creates an mcf file in /etc/opt/SUNWsamfs/mcf that contains a line for each device and family set of the file system.
- " By directly editing the file using a text editor.

There are examples of mcf files in /opt/SUNWsamfs/examples. Example mcf file configurations can also be found in [Appendix D](#page-126-0) of this manual.

**Note –** For information about file system design considerations, see the *Sun StorEdge QFS Configuration and Administration Guide*.

The following sections provide examples and describe activities related to creating and maintaining the mcf file:

- $\blacksquare$  "To Create an mcf File Using the File System Manager Software" on page 31
- "To Create an mcf File Using a Text Editor" on page 32
- $\blacksquare$  "To Verify the mcf File" on page 33

**Note –** The instructions in this section are for creating an mcf file in a Sun StorEdge QFS environment. If you are creating a SAM-QFS environment, follow the instructions in this section for configuring the file system portion of the mcf file. Then follow the instructions in the *Sun StorEdge SAM-FS Installation and Upgrade Guide* for library and drive configuration.

# <span id="page-48-0"></span>▼ To Create an mcf File Using the File System Manager Software

When you configure Sun StorEdge QFS file systems using the File System Manager software, it creates or edits the appropriate Sun StorEdge QFS configuration files, including the mcf file, on that server. You can use either File System Manager or the CLI to further edit these files later.

To add a server and create a file system:

**1. Log in to the File System Manager browser interface as an administrator user.**

The Servers page is displayed.

- **2. If you have not already added the server to be managed, click Add to add it now.** The Add Server page is displayed.
- **3. In the Server Name or IP Address field, type the name of the server or the IP address of the server.**

#### **4. Click OK.**

#### **5. Click New File System.**

The New File System wizard is displayed.

Complete the steps for creating a new file system. When you complete this process, the mcf file is created. For more information, see the File System Manager online help.

# <span id="page-49-0"></span>▼ To Create an mcf File Using a Text Editor

#### $\bullet$  Use  $\text{vi}(1)$  or another editor to create the mcf file.

When you create the mcf file, follow these guidelines:

- Delimit the fields in each line with spaces or tabs.
- **Begin each comment line entered into this file with a pound sign**  $(\#)$ **.**
- Use a dash  $(-)$  to indicate optional fields that are omitted.
- If you are creating a Sun StorEdge QFS shared file system, create the mcf file on the metadata server first.

[CODE EXAMPLE 3-6](#page-49-1) shows the fields of each line entry in the mcf file.

<span id="page-49-1"></span>**CODE EXAMPLE 3-6** mcf File Fields

```
#
# Sun QFS file system configuration
#
# Equipment Equip Equip Fam Dev Additional
# Identifier Ord Type Set State Parameters
# ---------- ----- ----- ---- ----- ----------
```
For more information, see the  $mcf(4)$  man page.

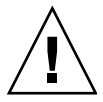

**Caution –** Be sure to specify disk partitions that are not in use on your system. Do not use overlapping partitions.

If you give the wrong partition names when creating any type of file system, you risk damaging user or system data. The risk is greatest if the partition named contains a UFS file system that is not mounted currently.

[CODE EXAMPLE 3-7](#page-50-1) shows file system entries in an mcf file for a Sun StorEdge QFS file system that is local to one Solaris OS host.

<span id="page-50-1"></span>**CODE EXAMPLE 3-7** Example Sun StorEdge QFS mcf File

| #       |                                        |       |           |      |       |            |
|---------|----------------------------------------|-------|-----------|------|-------|------------|
|         | Sun OFS file system configuration<br># |       |           |      |       |            |
| #       |                                        |       |           |      |       |            |
| #       | Equipment                              | Equip | Equip Fam |      | Dev   | Additional |
| $^{\#}$ | Identifier                             | Ord   | Type      | Set  | State | Parameters |
| #       | ----------                             |       |           |      |       |            |
|         | afs1                                   |       | ma        | afs1 | on    |            |
|         | /dev/dsk/c1t0d0s0 11                   |       | mm        | afs1 | on    |            |
|         | /dev/dsk/c1t1d0s4 12                   |       | mr        | gfs1 | on    |            |
|         | /dev/dsk/c1t2d0s4 13                   |       | mr        | gfs1 | on    |            |
|         | /dev/dsk/c1t3d0s4 14                   |       | mr        | afs1 | on    |            |

**Note –** If you change the mcf file after the Sun StorEdge QFS file system is in use, you must convey the new mcf specifications to the Sun StorEdge QFS software. For information about propagating mcf file changes to the system, see the *Sun StorEdge QFS Configuration and Administration Guide*.

For information about editing the mcf file on multiple hosts in a Sun StorEdge QFS shared file system or a file system in a Sun Cluster environment, see "Editing mcf Files on Other Hosts" on page 59.

# <span id="page-50-0"></span> $\blacktriangledown$  To Verify the mcf File

The procedures in this section show you how to verify the correctness of the mcf configuration file.

Perform these verifications on all hosts if you are configuring a Sun StorEdge QFS shared file system or a Sun StorEdge QFS highly available file system.

- **1. Enter the** sam-fsd**(1M) command.**
- **2. Examine the output for errors, as follows:**

 $\blacksquare$  If the mcf file is free of syntax errors, the sam-fsd(1M) output is similar to that shown in [CODE EXAMPLE 3-8.](#page-51-1) It contains information about the file systems and other system information.

<span id="page-51-1"></span>**CODE EXAMPLE 3-8** sam-fsd(1M) Output Showing No Errors

```
# sam-fsd
Trace file controls:
sam-amld off
sam-archiverd off
sam-catserverd off
sam-fsd off
sam-rftd off
sam-recycler off
sam-sharefsd off
sam-stagerd off
sam-serverd off
sam-clientd off
sam-mgmt off
```
If the mcf file contains syntax or other errors, the errors are noted in the output.

If your mcf file has errors, refer to the  $mcf(4)$  man page for information about how to create this file correctly. You can also refer to the example mcf files in [Appendix D.](#page-126-0)

# <span id="page-51-0"></span>Setting Up Mount Parameters

Use the procedures in this section to specify mount parameters for the Sun StorEdge QFS file system.

You can specify mount parameters in the following ways:

 $\blacksquare$  On the mount(1M) command. Mount options specified here override those specified in the /etc/vfstab file and in the samfs.cmd file.

- " In the /etc/vfstab file. Mount options specified here override those specified in the samfs.cmd file.
- **In the samfs.cmd file.**

# Updating the /etc/vfstab File and Creating the Mount Point

This section describes how to edit the /etc/vfstab file.

**Note –** Even though /global is used in this chapter's examples as the mount point for file systems mounted in a Sun Cluster environment, it is not required. You can use any mount point.

[TABLE 3-1](#page-52-0) shows the values you can enter in the fields in the /etc/vfstab file.

<span id="page-52-0"></span>**TABLE 3-1** Fields in the /etc/vfstab File

| Field          | <b>Field Title and Contents</b>                                                                                                    |  |  |  |  |  |
|----------------|----------------------------------------------------------------------------------------------------|--|--|--|--|--|
| 1              | Device to Mount. The name of the Sun StorEdge QFS file system to be mounted.<br>This must be the same as the file system's Family Set name specified in the mcf file.                                                                                                    |  |  |  |  |  |
| $\overline{2}$ | Device to $f.\text{sc}(1\text{M})$ . Must be a dash (-) character, which indicates that there are no<br>options. This prevents the Solaris system from performing an $f.\text{sc}(1M)$ process on<br>the Sun StorEdge QFS file system. For more information about this process, see the<br>$fsck(1M)$ or samfsck $(M)$ man page. |  |  |  |  |  |
| 3              | Mount Point. For example:<br>• /qfs1 for a local Sun StorEdge QFS file system on a single host.<br>• /qlobal/qfs1 for a Sun StorEdge QFS shared file system in a Sun Cluster<br>environment.<br>• /global/qfs1 for a Sun StorEdge QFS highly available file system in a Sun<br>Cluster environment.                              |  |  |  |  |  |
| 4              | File System Type. Must be samfs.                                                                                                    |  |  |  |  |  |

**TABLE 3-1** Fields in the /etc/vfstab File *(Continued)*

| <b>Field</b> | <b>Field Title and Contents</b>                                                                                                    |  |  |  |  |  |
|--------------|----------------------------------------------------------------------------------------------------|--|--|--|--|--|
| 5            | $fsck(1M)$ Pass. Must be a dash (-) character, which indicates that there are no<br>options.                                                                                                    |  |  |  |  |  |
| 6            | Mount at Boot. Either yes or no.<br>• Specifying yes in this field indicates that the Sun StorEdge QFS file system is to<br>be mounted automatically at boot time. Do not specify yes if you are creating a<br>file system for use in a Sun Cluster environment.<br>• Specifying no in this field indicates that you do not want to mount the file system<br>automatically. Specify no in this field if you are creating a file system for use in a<br>Sun Cluster environment to indicate that the file system is under Sun Cluster<br>software control.<br>For information about the format of these entries, see the mount_samfs $(1M)$ man |  |  |  |  |  |
|              | page.<br>Mount Parameters. A list of comma-separated parameters (with no spaces) that are<br>used in mounting the file system. You can specify mount options on the mount $(1M)$<br>command, in the /etc/vfstab file, or in a samfs. cmd file. Mount options<br>specified on the mount(1M) command override those specified in the /etc/vfstab<br>file and in the samfs.cmd file. Mount options specified in the /etc/vfstab file<br>override those in the samfs.cmd file.<br>For example, stripe=1 specifies a stripe width of one DAU. For a list of available<br>mount options, see the mount_samfs(1M) man page.                           |  |  |  |  |  |

### $\blacktriangledown$  To Update the /etc/vfstab File Using File System Manager

When you create a file system using File System Manager, a default /etc/vfstab file is created. However, mount options specified in File System Manager are written to the samfs.cmd file rather than to the /etc/vfstab file. For more information, see "To Create and Edit the samfs.cmd File Using File System Manager" on [page 39.](#page-56-0)

To edit the mount options in the /etc/vfstab file, use the following command-line procedure, "To Update the /etc/vfstab File and Create the Mount Point Using a Text Editor" on page 36.

### <span id="page-53-0"></span> $\blacktriangledown$  To Update the /etc/vfstab File and Create the Mount Point Using a Text Editor

Follow these steps on all hosts if you are configuring a Sun StorEdge QFS shared file system or a Sun StorEdge QFS highly available file system.

For debugging purposes, if you are configuring a Sun StorEdge QFS shared file system, the mount options should be the same on all hosts that can mount the file system.

**1. Use** vi**(1) or another editor to open the** /etc/vfstab **file.**

#### **2. Create an entry for each Sun StorEdge QFS file system.**

[CODE EXAMPLE 3-9](#page-54-0) shows header fields and entries for a local Sun StorEdge QFS file system.

<span id="page-54-0"></span>**CODE EXAMPLE 3-9** Example /etc/vfstab File Entries for a Sun StorEdge QFS File System

| #DEVICE | DEVICE                       | MOUNT FS |               | FSCK MOUNT | MOUNT                                                |
|---------|------------------------------|----------|---------------|------------|------------------------------------------------------|
|         |                              |          |               |            | #TO MOUNT TO FSCK POINT TYPE PASS AT BOOT PARAMETERS |
| #       |                              |          |               |            |                                                      |
| qfs1    | and the contract of the con- |          | /qfs1 samfs – | ves        | stripe=1                                             |

[TABLE 3-1](#page-52-0) shows the various fields in the /etc/vfstab file and their contents.

If you are configuring a file system for a Sun Cluster environment, the required and recommended mount options vary according to the type of file system you are configuring. [TABLE 3-2](#page-54-1) explains the mount options.

| <b>File System Type</b>                       | <b>Required Options</b> | <b>Recommended Options</b> |
|-----------------------------------------------|-------------------------|----------------------------|
| Sun StorEdge QFS shared file system           | shared                  | forcedirectio              |
|                                               |                         | sync_meta=1                |
|                                               |                         | mh_write                   |
|                                               |                         | qwrite                     |
|                                               |                         | $nstream=1024$             |
|                                               |                         | rdlease=300                |
|                                               |                         | aplease=300                |
|                                               |                         | $wrlease = 300$            |
| Sun StorEdge QFS shared file system to        | shared                  |                            |
| support Oracle Real Application Clusters      | forcedirectio           |                            |
| database files                                | sync_meta=1             |                            |
|                                               | mh_write                |                            |
|                                               | qwrite                  |                            |
|                                               | $nstream=1024$          |                            |
|                                               | stripe>=1               |                            |
|                                               | rdlease=300             |                            |
|                                               | aplease=300             |                            |
|                                               | $wrlease = 300$         |                            |
| Sun StorEdge QFS highly available file system | None                    | sync_meta=1                |

<span id="page-54-1"></span>**TABLE 3-2** Mount Options for a Sun Cluster File System

You can specify most of the mount options listed in [TABLE 3-2](#page-54-1) in either the  $/etc/vf$ stab file or the samds.cmd file. The one exception is the shared option, which must be specified in the /etc/vfstab file.

**Tip –** In addition to the mount options mentioned in [TABLE 3-2](#page-54-1), you can also specify the trace mount option for configuration debugging purposes.

### **3. Use the** mkdir**(1) command to create the file system mount point.**

The mount point location varies, depending on where the file system is to be mounted. The following examples illustrate this.

**Example 1.** This example assumes that  $/qfs1$  is the mount point of the  $qfs1$  file system. This is a local file system. It can exist on a standalone server or on a local node in a Sun Cluster environment.

# **mkdir /qfs1**

**Example 2.** This example assumes that /global/qfs1 is the mount point of the qfs1 file system, which is a Sun StorEdge QFS shared file system to be mounted in a Sun Cluster environment.

# **mkdir /global/qfs1**

**Note –** If you configured multiple mount points, repeat these steps for each mount point, using a different mount point (such as /qfs2) and Family Set name (such as qfs2) each time.

# Creating and Editing the samfs.cmd File

You can create the /etc/opt/SUNWsamfs/samfs.cmd file as the place from which the system reads mount parameters.

You can manage certain features more easily from a samfs.cmd file. These features include the following:

- $\blacksquare$  Striping.
- **Example 2** Readahead, which specifies the number of bytes that are read ahead during performance of paged I/O.
- $\blacksquare$  Writebehind, which specifies the number of bytes that are written behind during performance of paged I/O.

" Qwrite, which enables simultaneous reads and writes to the same file from different threads.

If you are configuring multiple Sun StorEdge QFS systems with multiple mount parameters, consider creating the samfs.cmd file.

<span id="page-56-0"></span>▼ To Create and Edit the samfs.cmd File Using File System Manager

If you specify non-default mount options when creating a file system in File System Manager, the samfs.cmd file is automatically created or updated with those mount options.

To edit a file system's mount options:

**1. From the Servers page, click the name of the server on which the file system is located.**

The File Systems Summary page is displayed.

- **2. Select the radio button next to the file system whose mount options you want to edit.**
- **3. From the Operations menu, choose Edit Mount Options.**

The Edit Mount Options page is displayed.

**4. Make your edits in the fields.** 

For more information about the fields on the Edit Mount Options page, see the File System Manager online help.

- **5. Click Save.**
- ▼ To Create and Edit the samfs.cmd File Using a Text Editor
	- **1. Use** vi**(1) or another editor to create the** samfs.cmd **file.**

Create lines in the samfs.cmd file to control mounting, performance features, or other aspects of file system management. For more information about the samfs.cmd file, see the *Sun StorEdge QFS Configuration and Administration Guide*, or see the samfs.cmd(4) man page.

shows a samfs.cmd file for a Sun StorEdge QFS file system.

**CODE EXAMPLE 3-10** Example samfs.cmd File

```
low = 50high = 75fs = samfs1high = 65 writebehind = 512
```
**CODE EXAMPLE 3-10** Example samfs.cmd File *(Continued)*

```
 readahead = 1024
fs = samfs5partial = 64
```
**2. If you are creating a multihost file system, copy lines as necessary to the**  samfs.cmd **file on other hosts.**

If you have created a samfs.cmd file on one host in a Sun Cluster environment to describe a particular file system's mount parameters, copy those lines to the samfs.cmd files on all the nodes that can access that file system.

For debugging purposes, the samfs.cmd file, as it pertains to a specific file system, should be the same on all hosts. For example, if the qfs3 file system is accessible from all nodes in a Sun Cluster environment, then the lines in the samfs.cmd file that describe the qfs3 file system should be identical on all the nodes in the Sun Cluster environment.

Depending on your site needs, it might be easier to manage mount options from the samfs.cmd file rather than from the /etc/vfstab file. The /etc/vfstab file overrides the samfs.cmd file in the event of conflicts.

For more information about mount options, see the mount\_samfs(1M) man page.

# <span id="page-57-0"></span>Initializing the Environment

This section tells you how to initialize the environment and the Sun StorEdge QFS file system and how to mount the file system.

- $\blacktriangledown$  To Initialize the Environment
	- \$ **Use the** samd**(1M)** config **command to initialize the Sun StorEdge QFS environment:**

# **samd config**

Repeat this command on each host if you are configuring a Sun StorEdge QFS shared file system or a Sun StorEdge QFS highly available file system.

# $\blacktriangledown$  To Initialize the File System

This procedure shows how to use the sammkfs(1M) command and the Family Set names that you have defined to initialize a file system.

**Note –** The sammkfs(1M) command sets one tuning parameter, the disk allocation unit (DAU). You cannot reset this parameter without reinitializing the file system. For information about how the DAU affects tuning, see the *Sun StorEdge QFS Configuration and Administration Guide* or see the sammkfs(1M) man page.

\$ **Use the** sammkfs**(1M) command to initialize a file system for each Family Set name defined in the** mcf **file.**

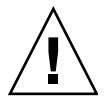

**Caution –** Running sammkfs(1M) creates a new file system. It removes all references to the data currently contained in the partitions associated with the file system in the /etc/opt/SUNWsamfs/mcf file.

## Initializing a Sun StorEdge QFS File System

[CODE EXAMPLE 3-11](#page-58-0) shows the command to use to initialize a Sun StorEdge QFS file system with the Family Set name of qfs1.

<span id="page-58-0"></span>**CODE EXAMPLE 3-11** Initializing Example File System qfs1

```
# sammkfs -a 128 qfs1
Building 'qfs1' will destroy the contents of devices:
                 /dev/dsk/c1t0d0s0
                 /dev/dsk/c3t1d0s6
                 /dev/dsk/c3t1d1s6
                 /dev/dsk/c3t2d0s6
Do you wish to continue? [y/N]
```
Enter y in response to this message to continue the file system creation process.

## Initializing a Sun StorEdge QFS Shared File System

If you are configuring a Sun StorEdge QFS shared file system, enter the sammkfs(1M) command on the metadata server only.

Enter the sammk $f(s(1M))$  command at the system prompt. The  $-S$  option specifies that the file system be a Sun StorEdge QFS shared file system. Use this command in the following format:

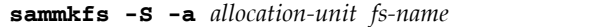

#### **TABLE 3-3** sammkfs(1M) Command Arguments

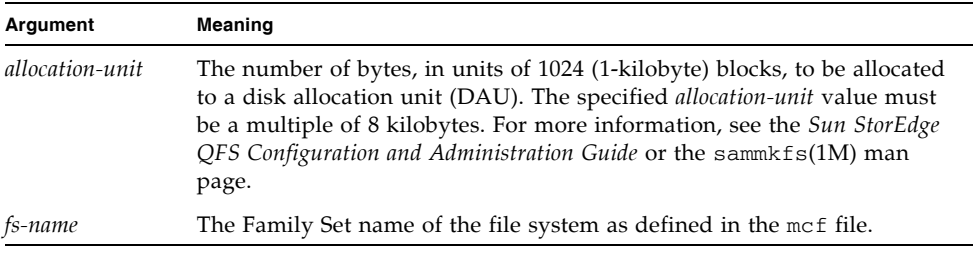

For example, you might use the following sammk $f(s(1M))$  command to initialize a Sun StorEdge QFS shared file system and identify it as shared:

# **sammkfs -S -a 512 sharefs1**

If the shared keyword appears in the mcf file, the file system must be initialized as a shared file system with the -S option to the sammkfs(1M) command. You cannot mount a file system as shared if it was not initialized as shared.

If you are initializing a file system as a Sun StorEdge QFS shared file system, file /etc/opt/SUNWsamfs/hosts.*fs-name* must already exist when you issue the sammk $f(s(1M))$  command. The sammk $f(s(1M))$  command uses the hosts file when it creates the file system. You can use the samsharefs(1M) command to replace or update the contents of the hosts file at a later date. For more information, see "Creating the Shared Hosts File" on page  $63$ .

## Mounting the File System

The mount(1M) command mounts a file system. It also reads the  $/etc/vf$ stab and samfs.cmd configuration files. For information about the mount $(1M)$  command, see the mount\_samfs(1M) man page.

Use one or more of the procedures in this section to mount your file system.

- ! To Mount the File System Using File System Manager
	- **1. From the Servers page, click the name of the server on which the file system is located.**

The File Systems Summary page is displayed.

- **2. Select the radio button next to the file system that you want to mount.**
- **3. From the Operations menu, choose Mount.**
- ! To Mount the File System on One Host From the Command Line

Perform this procedure on all Sun StorEdge QFS file systems, as follows:

- " If you are configuring a Sun StorEdge QFS file system on a single host, perform this procedure on that host.
- " If you are configuring a Sun StorEdge QFS shared file system in a Solaris OS environment, perform this procedure first on the metadata server and then on the other hosts in the file system.
- " If you are configuring a Sun StorEdge QFS shared or highly available file system in a Sun Cluster environment, perform this procedure on all nodes that can host the file system.
- **1. Use the** mount**(1M) command to mount the file system.**

Specify the file system mount point as the argument. For example:

# **mount /qfs1**

#### **2. Use the** mount**(1M) command with no arguments to verify the mount.**

This step confirms that the file system is mounted and shows how to set permissions. [CODE EXAMPLE 3-12](#page-60-0) shows the output from a mount $(1M)$  command issued to verify whether example file system qfs1 is mounted.

<span id="page-60-0"></span>**CODE EXAMPLE 3-12** Using the mount(1M) Command to Verify That a File System Is Mounted

```
# mount
```
*<<< information deleted >>>*

```
/qfs1 on qfs1 read/write/setuid/dev=8001b1 on Mon Jan 14 12:21:03 2002
<<< information deleted >>>
```
**3. (Optional) Use the** chmod**(1) and** chown**(1) commands to change the permissions and ownership of the file systemís root directory.**

If this is the first time the file system has been mounted, it is typical to perform this step.

For example:

```
# chmod 755 /qfs1
# chown root:other /qfs1
```
▼ To Verify Metadata Server Changes

If you are creating a Sun StorEdge QFS shared file system in either a Solaris OS or a Sun Cluster environment, perform this procedure to verify that the file system is configured so that you can change the metadata server.

If you are creating a Sun StorEdge QFS shared file system in a Solaris OS environment, perform these steps on each metadata server or potential metadata server.

If you are creating a Sun StorEdge QFS shared file system in a Sun Cluster environment, perform these steps on all hosts that can mount the file system.

- **1. Log in to the metadata server as superuser.**
- <span id="page-61-0"></span>**2. Use the** samsharefs**(1M) command to change the metadata server.**

For example:

```
ash# samsharefs -s oak qfs1
```
<span id="page-61-1"></span>**3. Use the** ls**(1)** -al **command to verify that the files are accessible on the new metadata server.**

For example:

oak# **ls -al /qfs1**

**4. Repeat [Step 2](#page-61-0) and [Step 3](#page-61-1) to change back to the original metadata server.**

For more information on completing the configuration of file systems in a shared or Sun Cluster Environment, see "Configuration Tasks for a Shared or Sun Cluster Configuration<sup>*n*</sup> on page 57 after completing the rest of the rest of the procedures in this chapter as needed.

# <span id="page-62-0"></span>Performing Additional Configuration Tasks

This section outlines additional tasks that you might need to complete in order to finish the configuration of the Sun StorEdge QFS environment. Some of these tasks are optional, depending on your specific environment. The following tasks are covered:

- **E** "Sharing the File System With NFS Client Systems" on page  $45$
- **To Change Default Values**" on page 48
- " Configuring the Remote Notification Facility" on page  $49$
- $\blacksquare$  "Adding the Administrator Group" on page 52
- **T** "To Enable Logging" on page 52
- "Configuring Other Products" on page 53

## <span id="page-62-1"></span>Sharing the File System With NFS Client Systems

Perform this task if you are configuring a file system and you want the file system to be NFS shared.

The procedures in this section use the Sun Solaris  $share(1M)$  command to make the file system available for mounting by remote systems. The share(1M) commands are typically placed in the /etc/dfs/dfstab file and are executed automatically by the Sun Solaris OS when you enter init(1M) state 3.

### ! To NFS-Share the File System in a Sun Cluster Environment

The following is a general description of how to NFS-share a file system in a Sun Cluster environment. For more information on NFS-sharing file systems that are controlled by HA Storage Plus, see the *Sun StorEdge QFS Configuration and Administration Guide*, the *Sun Cluster Data Service for Network File System (NFS) Guide for Solaris OS*, and your NFS documentation.

**1. Locate the** dfstab.*resource-name* **file.**

The Pathprefix property of HA StorageHA Storage Plus specifies the directory in which the dfstab.*resource-name* file resides.

**2. Use** vi**(1) or another editor to add a** share**(1M) command to the**  *Pathprefix*/SUNW.nfs/dfstab.*resource-name* **file.**

For example:

**share -F nfs -o rw /global/qfs1**

▼ To NFS-Share the File System in a Solaris OS Environment

If you are configuring a Sun StorEdge QFS shared file system, you can perform this procedure from the metadata server or from one of the shared clients.

**1. Use** vi**(1) or another editor to add a** share**(1M) command to the**  /etc/dfs/dfstab **file.**

For example, add a line like the following to direct the Solaris OS to NFS share the new Sun StorEdge QFS file system:

share -F nfs -o rw=client1:client2 -d "QFS" /qfs1

**2. Use the** ps**(1) and** grep**(1) commands to determine whether** nfs.server **is running.**

For example:

```
# ps -ef | grep nfsd
  root 694 1 0 Apr 29 ? 0:36 /usr/lib/nfs/nfsd -a 16
en17 29996 29940 0 08:27:09 pts/5 0:00 grep nfsd
# ps -ef | grep mountd
  root 406 1 0 Apr 29 ? 95:48 /usr/lib/autofs/automountd
   root 691 1 0 Apr 29 ? 2:00 /usr/lib/nfs/mountd
en17 29998 29940 0 08:27:28 pts/5 0:00 grep mountd
```
In this sample output, the lines that contain /usr/lib/nfs indicate that the NFS server is mounted.

**3. If** nfs.server **is not running, start it.**

For example:

```
# /etc/init.d/nfs.server start
```
**4. (Optional) Type the** share**(1M) command at a root shell prompt.**

Perform this step if you want to NFS-share the new Sun StorEdge QFS file system immediately.

When you have finished NFS-sharing the file system, you are ready to mount it, as described in the next procedure, "To Mount the File System on NFS Clients in a Solaris OS Environment" on page 47.

## Notes on NFS-Sharing

If no NFS-shared file systems exist when the Sun Solaris OS boots, the NFS server is not started. [CODE EXAMPLE 3-13](#page-64-0) shows the commands to use to enable NFS-sharing. You must change to run level 3 after adding the first share entry to this file.

<span id="page-64-0"></span>**CODE EXAMPLE 3-13** NFS Commands

```
# init 3
# who -r
        . run-level 3 Dec 12 14:39 3 2 2
# share
           /\text{qfs1} - \text{"OFS"}
```
Some NFS mount parameters can affect the performance of an NFS-mounted Sun StorEdge QFS file system. You can set these parameters in the /etc/vfstab file as follows:

- $\blacksquare$  timeo = *n*. This value sets the NFS timeout to *n* tenths of a second. The default is 11. For optimal performance, use the default value. You can increase or decrease the value as appropriate for your system.
- **E** rsize = *n*. This value sets the read buffer size to *n* bytes. In NFS 2, change the default value (8192) to 32768. In NFS 3, retain the default value of 32768.
- $\blacksquare$  wsize = *n*. This value sets the write buffer size to *n* bytes. In NFS 2, change the default value (8192) to 32768. In NFS 3, retain the default value of 32768.

For more information about these parameters, see the mount  $nfs(1M)$  man page.

## <span id="page-64-1"></span>! To Mount the File System on NFS Clients in a Solaris OS Environment

If you are configuring a Sun StorEdge QFS shared file system, you can perform this procedure from the metadata server or from one of the shared clients.

**Note –** In Sun StorEdge QFS shared file systems, there can sometimes be a significant delay in the file system's response to NFS client requests. As a consequence, the system might generate an error instead of retrying the operation.

To avoid this situation, it is recommended that you mount the file system on NFS clients with either the hard option enabled or with the soft, retrans, and timeo options enabled. If you use the soft option, also specify retrans=120 (or greater) and timeo=3000 (or greater). These mount options can be specified in the /etc/vfstab file, as shown in the procedure below.

**1. On each NFS client system, use** vi**(1) or another editor to edit the** /etc/vfstab **file, and add a line to mount the serverís Sun StorEdge QFS file system at a convenient mount point.**

The following example mounts server:  $qfs1$  on the  $qfs1$  mount point:

server:/qfs1 - /qfs1 nfs - no intr,timeo=60

**2. Save and close the** /etc/vfstab **file.**

**3. Enter the** mount**(1M) command.**

The following mount(1M) command mounts the qfs1 file system:

client# **mount /qfs1**

Alternatively, the automounter can do this, if you prefer. Follow your site procedures for adding server:/qfs1 to your automounter maps. For more information about automounting, see the automountd(1M) man page.

# <span id="page-65-0"></span>▼ To Change Default Values

The /opt/SUNWsamfs/examples/defaults.conf file contains default settings for the Sun StorEdge QFS environment. You can change these settings at any time after the initial installation.

Before changing any default settings, examine the defaults.conf(4) man page to discern the types of behavior this file controls.

Follow these steps for each host that you want to include in a Sun StorEdge QFS shared file system or a Sun StorEdge QFS highly available file system.

**Note –** For debugging purposes, the defaults.conf file should be the same on all hosts.

**1. Use the** cp**(1) command to copy** /opt/SUNWsamfs/examples/defaults.conf **to its functional location.**

For example:

#### # **cp /opt/SUNWsamfs/examples/defaults.conf /etc/opt/SUNWsamfs/defaults.conf**

**2. Use** vi**(1) or another editor to edit the file.**

Edit the lines that control aspects of the system that you want to change. Remove the pound character (#) from column 1 of the lines you change.

For example, if you are configuring a Sun StorEdge QFS shared file system in a Sun Cluster environment, you might specify the following settings, which are helpful during debugging:

```
# File defaults.conf
trace
all=on
endtrace
```
**3. Use the** samd**(1M)** config **command to restart the** sam-fsd**(1M) daemon and enable the daemon to recognize the changes in the** defaults.conf **file.**

## <span id="page-66-0"></span>Configuring the Remote Notification Facility

The Sun StorEdge QFS software can be configured to notify you when potential problems occur in its environment. The system sends notification messages to a management station of your choice. The Simple Network Management Protocol (SNMP) software manages the exchange of information between network devices such as servers, automated libraries, and drives.

The Sun StorEdge QFS Management Information Base (MIB) defines the types of problems, or events, that the Sun StorEdge QFS software can detect. The software can detect errors in configuration, tapealert(1M) events, and other atypical system activity. For complete information about the MIB, see /opt/SUNWsamfs/mibs/SUN-SAM-MIB.mib.

The following procedures describe how to enable and disable remote notification.

### ! To Enable Remote Notification

**1. Ensure that the management station is configured and known to be operating correctly.**

"Setting Up the Network Management Station" on page 20 describes this prerequisite.

**2. Using** vi**(1) or another editor, examine the** /etc/hosts **file to ensure that the management station to which notifications should be sent is defined. If it is not defined, add a line that defines the appropriate host.**

The following sample file defines a management station with a host name of mgmtconsole.

**CODE EXAMPLE 3-14** Example /etc/hosts File

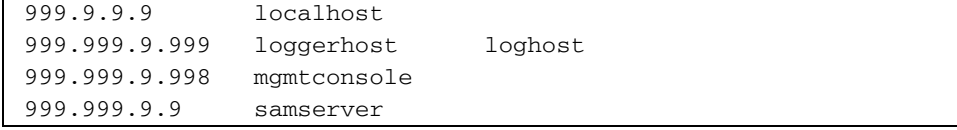

**3. Save your changes to** /etc/hosts **and exit the file.**

#### **4. Using** vi**(1) or another editor, open the file**

/etc/opt/SUNWsamfs/scripts/sendtrap **and locate the**  TRAP\_DESTINATION='hostname' directive.

This line specifies that remote notification messages be sent to port 161 of the server upon which the Sun StorEdge QFS software is installed. Note the following:

- $\blacksquare$  If you want to change the host name or/and port, replace the TRAP\_DESTINATION directive line with TRAP\_DESTINATION="*mgmt-console-name*:*port*". Note the use of quotation marks ("  $"$ ) rather than apostrophes ( $'$ ) in the new directive.
- " If you want to send remote notification messages to multiple hosts, specify the directive in the following format:

TRAP\_DESTINATION="*mgmt-console-name*:*port* [ *mgmt\_console\_name*:*port*]"

For example:

TRAP\_DESTINATION="localhost:161 doodle:163 mgmt\_station:1162"

**5. Locate the** COMMUNITY="public" **directive in** 

/etc/opt/SUNWsamfs/scripts/sendtrap**.**

This line acts as a password. It prevents unauthorized viewing or use of SNMP trap messages. Examine this line and do one of the following, depending on the community string value of your management station:

- " If your management stationís community string is also set to public, you do not have to edit this value.
- **If your management station's community string is set to a value other than** public, edit the directive to replace public with the value that is used in your management station.
- **6. Save your changes to** /etc/opt/SUNWsamfs/scripts/sendtrap **and exit the file.**

### ! To Disable Remote Notification

The remote notification facility is enabled by default. If you want to disable remote notification, perform this procedure.

**1. If the file** /etc/opt/SUNWsamfs/defaults.conf **does not already exist, use the**  cp**(1) command to copy file** /opt/SUNWsamfs/examples/defaults.conf **to**  /etc/opt/SUNWsamfs/defaults.conf**.**

#### **2. Using** vi**(1) or another editor, open the file**

/etc/opt/SUNWsamfs/defaults.conf **and find the line that specifies SNMP alerts.** 

The line is as follows:

#alerts=on

**3. Edit the line to disable SNMP alerts.**

Remove the # symbol and change on to off. After editing, the line is as follows:

alerts=off

- **4. Save your changes and exit the file.**
- **5. Use the** samd**(1M)** config **command to restart the** sam-fsd**(1M) daemon.**

# samd config

This command restarts the  $sam-fsd(1M)$  daemon and enables the daemon to recognize the changes in the defaults.conf file.

# <span id="page-69-0"></span>Adding the Administrator Group

By default, only the superuser can execute Sun StorEdge QFS administrator commands. However, during installation you can create an administrator group. Members of the administrator group can execute all administrator commands except for  $star(1M)$ , samf $sck(1M)$ , samgrowfs $(1M)$ , samm $kfs(1M)$ , and samd $(1M)$ . The administrator commands are located in /opt/SUNWsamfs/sbin.

After installing the package, you can use the set  $\alpha$  admin(1M) command to add or remove the administrator group. You must be logged in as superuser to use the set admin(1M) command. You can also undo the effect of this selection and make the programs in /opt/SUNWsamfs/sbin executable only by the superuser. For more information about this command, see the set\_admin(1M) man page.

## ▼ To Add the Administrator Group

- **1. Choose an administrator group name, or select a group that already exists in your environment.**
- **2. Use the** groupadd**(1M) command, or edit the** /etc/group **file.**

The following is an entry from the /etc/group file that designates an administrator group for the Sun StorEdge QFS software. In this example, the samadm group consists of both the adm and operator users.

samadm::1999:adm,operator

# <span id="page-69-1"></span>▼ To Enable Logging

The Sun StorEdge QFS system logs errors, cautions, warnings, and other messages using the standard Sun Solaris  $systlog(3)$  interface. By default, the Sun StorEdge QFS facility is local7.

- **1. Use** vi**(1) or another editor to open the** /etc/syslog.conf **file.**
- **2. In the file** /opt/SUNWsamfs/examples/syslog.conf\_changes**, find the logging line, which is similar, if not identical, to the following:**

local7.debug /var/adm/sam-log

**Note –** The preceding entry is all one line and has a TAB character (not a space) between the fields.

The default facility is local7. If you set logging to something other than local7 in the /etc/syslog.conf file, edit the defaults.conf file and reset it there, too. For more information, see the defaults.conf(4) man page.

#### **3. Append the logging line from**

/opt/SUNWsamfs/examples/syslog.conf\_changes **to the**  /etc/syslog.conf **file.**

For example:

```
# cp /etc/syslog.conf /etc/syslog.conf.orig
# cat /opt/SUNWsamfs/examples/syslog.conf_changes >> /etc/syslog.conf
```
**4. Create an empty log file and send the** syslogd **process a HUP signal.**

For example, to create a log file in /var/adm/sam-log and send the HUP to the syslogd daemon, type the following:

# **touch /var/adm/sam-log** # **pkill -HUP syslogd**

For more information, see the syslog.conf $(4)$  and syslogd $(1M)$  man pages.

**5. (Optional) Use the** log\_rotate.sh**(1M) command to enable log file rotation.**

Log files can become very large, and the  $log\_rotate.sh(1M)$  command can help in managing log files. For more information, see the log\_rotate.sh(1M) man page.

## <span id="page-70-0"></span>Configuring Other Products

The Sun StorEdge QFS installation and configuration process is complete. You can configure other Sun products at this time.

For example, if you want to configure an Oracle database, see the *Sun Cluster Data Service for Oracle Real Application Clusters Guide for Solaris OS*. The Oracle Real Application Clusters application is the only scalable application that the Sun StorEdge QFS software supports in Sun Cluster environments.

# <span id="page-71-0"></span>Backing Up Data

This section describes the recommended procedures for regularly backing up important data and files in a Sun StorEdge QFS environment.

# Setting Up Dump Files

File systems are made up of directories, files, and links. The Sun StorEdge QFS file system keeps track of all the files in the .inodes file. The .inodes file resides on a separate metadata device. The file system writes all file data to the data devices.

It is important to use the  $qfsdump(1M)$  command periodically to create a dump file of metadata and file data. The dump process saves the relative path information for each file contained in a complete file system or in a portion of a file system. This protects your data in the event of a disaster.

You can create dump files as often as once or twice a day, depending on your site's requirements. By dumping file system data on a regular basis, you can restore old files and file systems. You can also move files and file systems from one server to another.

The following are some guidelines for creating dump files:

- $\blacksquare$  The qfsdump(1M) command dumps file names, inode information, and data. This command creates full dumps, not incremental dumps, of specified files and directories, and the resulting file can therefore be very large. The  $qfsdump(1M)$ command does not have any tape management, size estimations, or incremental dump facilities as does ufsdump(1M). In addition, the qfsdump(1M) command does not support volume overflow, so you need to weigh space considerations and make sure that the size of the file system does not exceed the size of the dump media.
- $\blacksquare$  The qfsdump(1M) command dumps all the data of a sparse file, and the qfsrestore(1M) command restores all the data. These commands do not, however, preserve file qualities that enable sparse files to be characterized as sparse. This can cause files to occupy more space on dump files and on restored file systems than anticipated.
- **Example 3** Because you issue the qfsdump(1M) command on a mounted file system, inconsistencies can arise as new files are being created on disk. Dumping file systems during a quiet period (a time when files are not being created or modified) is a good idea and minimizes these inconsistencies.
- Ensure that you dump metadata and data for all Sun StorEdge QFS file systems. Look in /etc/vfstab for all file systems of type samfs.
You can run the  $qfsdump(1M)$  command manually or automatically. Even if you implement this command to be run automatically, you might also need to run it manually from time to time, depending on your site's circumstances. In the event of a disaster, you can use the qfsrestore(1M) command to re-create your file system. You can also restore a single directory or file. For more information, see the qfsdump(1M) man page and see the *Sun StorEdge SAM-FS Troubleshooting Guide*.

For more information about creating dump files, see the qfsdump(1M) man page. The following sections describe procedures for issuing this command both manually and automatically.

 $\blacktriangledown$  To Run the qfsdump(1M) Command Automatically Using cron

Perform this step for each Sun StorEdge QFS file system in your environment. Make sure you save each dump file in a separate file.

\$ **For each file system, make an entry in the root** crontab **file so that the** cron **daemon runs the** qfsdump**(1M) command periodically.**

For example:

10 0 \* \* \* (cd /qfs1; /opt/SUNWsamfs/sbin/qfsdump  $-f$  /dev/rmt/0cbn)

This entry executes the  $qfsdump(1M)$  command at 10 minutes after midnight. It uses the  $cd(1)$  command to change to the mount point of the  $qfs1$  file system, and it executes the /opt/SUNWsamfs/sbin/qfsdump command to write the data to tape device /dev/rmt/0cbn.

### $\blacktriangledown$  To Run the qfsdump(1M) Command Manually From the Command Line

**1. Use the** cd**(1) command to go to the directory that contains the mount point for the file system.**

For example:

# **cd /qfs1**

**2. Use the** qfsdump**(1M) command to write a dump file to a file system outside of the one you are dumping.**

For example:

```
# qfsdump -f /save/qfs1/dump_file
```
## Backing Up Configuration Files

The Sun StorEdge QFS software regularly accesses several files that have been created as part of this installation and configuration procedure. You should back up these files regularly to a file system that is outside the file system in which they reside. In the event of a disaster, you can then restore these files from your backup copies.

The following files are among those that you should back up regularly and whenever you modify them:

- /etc/opt/SUNWsamfs/mcf
- /etc/opt/SUNWsamfs/samfs.cmd
- /etc/opt/SUNWsamfs/defaults.conf
- /etc/opt/SUNWsamfs/archiver.cmd

For more information about the files you should protect, see the *Sun StorEdge SAM-FS Troubleshooting Guide*.

# Configuration Tasks for a Shared or Sun Cluster Configuration

This chapter contains instructions for configuring the Sun StorEdge QFS software in a shared or Sun Cluster environment. Before carrying out the configuration procedures in this chapter, you must have installed the software as described in [Chapter 3](#page-40-0).

This chapter contains the following sections:

- "Preparing the Host Systems" on page 57
- Editing mcf Files on Other Hosts" on page 59
- $\blacksquare$  "Creating the Shared Hosts File" on page 63
- " "Verifying That the Daemons Are Running" on page  $69$
- $\blacksquare$  "Configuring the SUNW.qfs Resource Type" on page 70
- " Configuring the HA Storage Plus Resource" on page 72
- "Bringing the Shared Resource Online" on page 72
- " "Verifying the Resource Group on All Nodes" on page  $73$

# <span id="page-74-0"></span>Preparing the Host Systems

Perform this procedure to prepare the host systems for a Sun StorEdge QFS shared file system or for a Sun StorEdge QFS shared file system in a Sun Cluster environment.

## $\blacktriangledown$  To Prepare the Host Systems

#### **1. Verify that all the hosts have the same user and group IDs.**

If you are not running the Network Information Name service (NIS), make sure that all /etc/passwd and all /etc/group files are identical. If you are running NIS, the /etc/passwd and /etc/group files should already be identical.

For more information about this, see the  $nis+(1)$  man page.

#### **2. If you are configuring a Sun StorEdge QFS shared file system on the Solaris OS, enable the network time daemon command,** xntpd**(1M), to synchronize the times on all the hosts.**

You do not need to perform this step if you are configuring a Sun StorEdge QFS shared file system in a Sun Cluster environment because it has already been done as part of the Sun Cluster installation.

The clocks of all hosts must be synchronized, and must be kept synchronized, during Sun StorEdge QFS shared file system operations. For more information, see the xntpd(1M) man page.

The following steps enable the xntpd(1M) daemon on one host. Follow these steps for each host.

#### **a. Stop the** xntpd**(1M) daemon.**

For example:

# **/etc/init.d/xntpd stop**

- **b. Use** vi**(1) or another editor to create the file** /etc/inet/ntp.conf**.**
- **c. Create a line in the file** /etc/inet/ntp.conf **that specifies the name of the local time server.**

This line has the following format:

#### **server** *IP-address* **prefer**

In the preceding command, server and prefer are required keywords. Specify the IP address of your local time server for *IP-address*.

If you have no local time server, see one of the following URLs for information on how to access a public time source:

http://www.eecis.udel.edu/~mills/ntp/servers.html http://www.boulder.nist.gov/timefreq/general/pdf/1383.pdf

**d. Close the file** /etc/inet/ntp.conf**.**

**e. Start the** xntpd**(1M) daemon.**

```
# /etc/init.d/xntpd start
```
# <span id="page-76-0"></span>Editing mcf Files on Other Hosts

Perform the tasks described in this section if you are configuring one of the following types of file systems:

- Sun StorEdge QFS highly available file system in a Sun Cluster environment
- Sun StorEdge QFS shared file system on the Solaris OS
- Sun StorEdge QFS shared file system in a Sun Cluster environment

The lines that define a particular file system must be identical in the mcf files on all host systems that support the file system. Only one mcf file can reside on a host. Because you can have other, additional Sun StorEdge QFS file systems defined in an mcf file, the mcf files on different hosts might not be identical.

**Note –** If you update a metadata server's mcf file at any time after the Sun StorEdge QFS shared file system is mounted, make sure that you update the mcf files as necessary on all hosts that can access that shared file system.

## $\blacktriangledown$  To Edit mcf Files for a Highly Available File System in a Sun Cluster Environment

Perform this procedure for a Sun StorEdge QFS highly available file system in a Sun Cluster environment, on each host that you want to have support the file system you are configuring.

- **1. Log in to the Sun Cluster node.**
- **2. Become superuser.**
- **3. Use** vi**(1) or another editor to create an** mcf **file on that node.**

If an mcf file already exists on the host, add the lines for the new file system to this mcf file.

**4. Copy the lines that define the file system from the primary nodeís** mcf **file to this nodeís** mcf **file.**

## ▼ To Edit mcf Files for a Sun StorEdge QFS Shared File System

Perform this procedure for each host that you want to include in a shared file system in a Solaris or Sun Cluster environment.

- **1. Log in to the host.**
- **2. Become superuser.**
- **3. Use the** format**(1M) command to verify the presence of client host disks.**
- **4. Use** vi**(1) or another editor to create an** mcf **file.**

If an mcf file already exists on the host, add the lines for the new file system to this mcf file.

**5. Issue the** samfsconfig**(1M) command.**

Examine this command's output to locate the local device names for each additional host to be configured in the Sun StorEdge QFS shared file system.

The samfsconfig(1M) command generates configuration information that can help you to identify the devices included in the Sun StorEdge QFS shared file system. Enter a separate samfsconfig $(1M)$  command on each client host. Note that the controller number might not be the same controller number as on the metadata server because the controller numbers are assigned by each client host.

#### **6. Update the** mcf **file on other client hosts.**

To access or mount a shared file system, a host system must have that file system defined in its mcf file. The content of mcf files varies, depending on whether the Solaris OS or Sun Cluster environment hosts the file system, as follows:

- " There are three types of Solaris hosts: the metadata server, clients that are potential metadata servers, and clients that can never be metadata servers. For clients that can never become metadata servers, use the keyword nodev in the Equipment Identifier field. The examples following this procedure show how to use this keyword.
- **n** There are two types of Sun Cluster hosts: the primary metadata server and potential metadata servers. There are no hosts that cannot be metadata servers because the Sun Cluster software fails over system resources in the event of a node failure.

Use  $vi(1)$  or another editor to edit the mcf file on one of the client host systems. The mcf file must be updated on all client hosts to be included in the Sun StorEdge QFS shared file system. The file system and disk declaration information must have the same data for the Family Set name, Equipment Ordinal, and Equipment Type fields as the configuration on the metadata server. The mcf files on the client hosts must also include the shared keyword. The device names, however, can change as controller assignments can change from host to host.

## Examples

**Example 1 - Solaris OS hosts.** [CODE EXAMPLE 4-1](#page-78-0) shows how the samfsconfig(1M) command is used to retrieve device information for family set sharefs1 on client tethys. Because tethys is a potential metadata server, it is connected to the same metadata disks as titan.

<span id="page-78-0"></span>**CODE EXAMPLE 4-1** samfsconfig(1M) Command Example on tethys

```
tethys# samfsconfig /dev/dsk/*
#
# Family Set ísharefs1í Created Wed Jun 27 19:33:50 2003
#
sharefs1 10 ma sharefs1 on shared
/dev/dsk/c2t50020F23000065EEd0s6 11 mm sharefs1 on
/dev/dsk/c7t50020F2300005D22d0s6 12 mr sharefs1 on
/dev/dsk/c7t50020F2300006099d0s6 13 mr sharefs1 on
/dev/dsk/c7t50020F230000651Cd0s6 14 mr sharefs1 on
```
Edit the mcf file on client host tethys by copying the last five lines of output from the samfsconfig(1M) command into the mcf file. Verify the following:

- Each Device State field is set to on.
- " The shared keyword appears in the Additional Parameters field for the file system name.

[CODE EXAMPLE 4-2](#page-78-1) shows the resulting mcf file.

<span id="page-78-1"></span>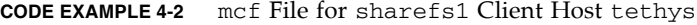

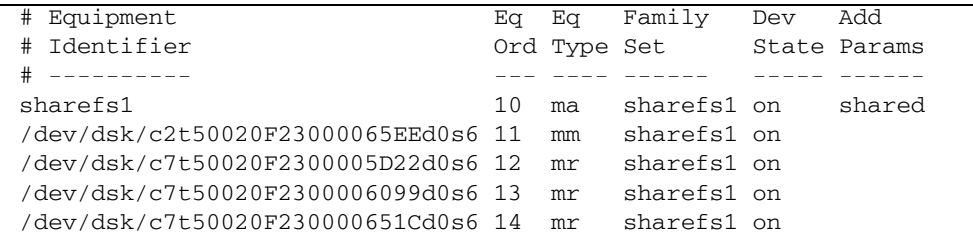

In [CODE EXAMPLE 4-2](#page-78-1), the Equipment Ordinal numbers match those of the mcf file for metadata server titan (see "Configuration Example for a Shared File System on [a Solaris OS Platformî on page 118](#page-135-0)). These Equipment Ordinal numbers must not already be in use on client host tethys or any other client host.

**Example 2 - Solaris OS hosts.** [CODE EXAMPLE 4-3](#page-79-0) shows how the samfsconfig(1M) command is used to retrieve device information for family set sharefs1 on client host mimas. Because mimas can never become a metadata server, it is not connected to the metadata disks.

<span id="page-79-0"></span>**CODE EXAMPLE 4-3** samfsconfig(1M) Command Example on mimas

```
mimas# samfsconfig /dev/dsk/*
#
# Family Set ísharefs1í Created Wed Jun 27 19:33:50 2001
#
# Missing slices
# Ordinal 0
# /dev/dsk/c1t50020F2300005D22d0s6 12 mr sharefs1 on
# /dev/dsk/c1t50020F2300006099d0s6 13 mr sharefs1 on
# /dev/dsk/c1t50020F230000651Cd0s6 14 mr sharefs1 on
```
In the command output, note that Ordinal 0, which is the metadata disk, is not present. Because devices are missing, the samfsconfig(1M) command comments out the elements of the file system and omits the file system Family Set declaration line. Make the following types of edits to the mcf file:

- " Create a file system Family Set declaration line, beginning with sharefs1, in the mcf file. Enter the shared keyword in the Additional Parameters field of the file system Family Set declaration line.
- **Exercise 2.5** Create one or more nodev lines for each missing Equipment Ordinal field. For these lines, the keyword nodev must appear in the Equipment Identifier field for each inaccessible device. In this example, you create a device entry in the mcf file named nodev to represent the missing metadata disk.
- **Ensure that each Device State field is set to on.**
- **Uncomment the device lines.**

[CODE EXAMPLE 4-4](#page-79-1) shows the resulting mcf file.

<span id="page-79-1"></span>**CODE EXAMPLE 4-4** mcf File for Client Host mimas

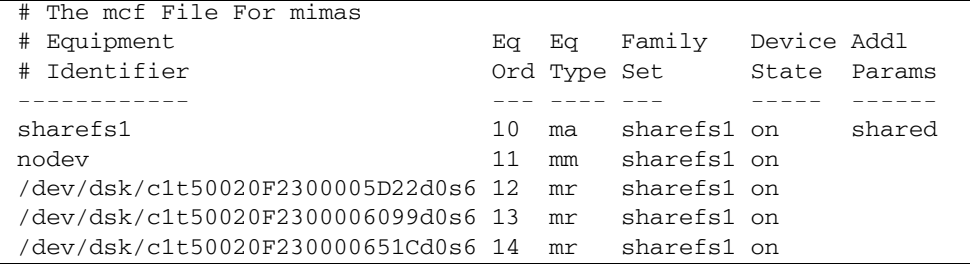

# <span id="page-80-0"></span>Creating the Shared Hosts File

Perform the tasks described in this section if you are configuring one of the following types of file systems:

- Sun StorEdge QFS shared file system on the Solaris OS
- Sun StorEdge QFS shared file system in a Sun Cluster environment

**Note –** Alternatively, you can set up a shared hosts file using File System Manager. For instructions, see the "Planning a Shared File System" topic in the File System Manager online help.

## $\blacktriangledown$  To Create the Shared Hosts File on the Metadata Server

When you create a shared file system, the system copies information from the hosts file to the shared hosts file on the metadata server. You update this information when you issue the samshare  $f(s(M))$  -u command.

- **1. Use the** cd**(1) command to change to directory** /etc/opt/SUNWsamfs**.**
- **2. Use** vi**(1) or another editor to create an ASCII hosts file called** hosts.*fs-name***.**

For *fs-name*, specify the Family Set name of the Sun StorEdge QFS shared file system.

Comments are permitted in the hosts file. Comment lines must begin with a pound character (#). Characters to the right of the pound character are ignored.

**3. Use the information in** [TABLE 4-1](#page-80-1) **to fill in the lines of the hosts file.**

File hosts.*fs-name* contains configuration information pertaining to all hosts in the Sun StorEdge QFS shared file system. The ASCII hosts file defines the hosts that can share the Family Set name.

[TABLE 4-1](#page-80-1) shows the fields in the hosts file.

| Field<br><b>Number</b> | Content                                                                                                    |
|------------------------|----------------------------------------------------------------------------------------------------|
|                        | The Host Name field. This field must contain an alphanumeric host name. It<br>defines the Sun StorEdge QFS shared file system hosts. You can use the output<br>from the hostname(1) command to create this field. |

<span id="page-80-1"></span>**TABLE 4-1** Hosts File Fields

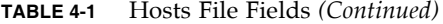

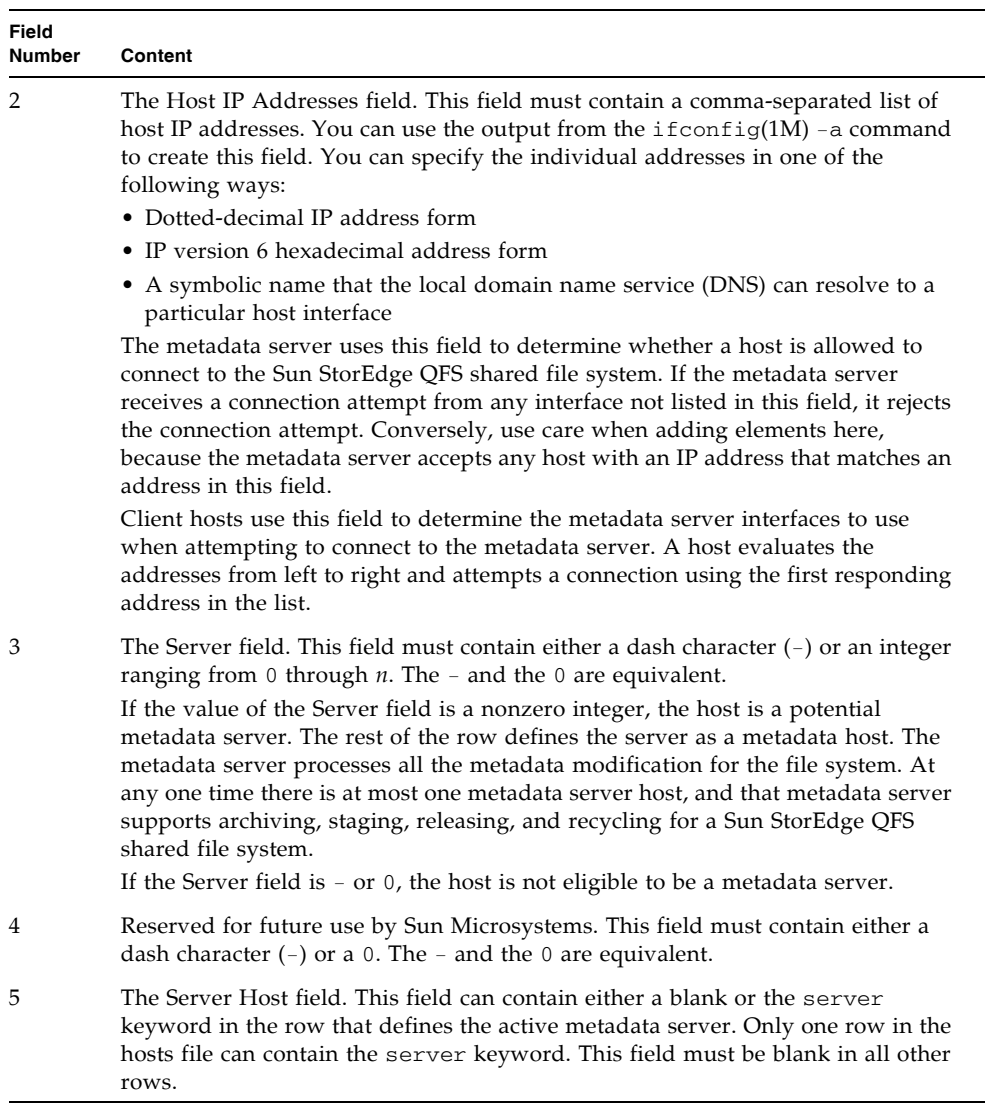

The system reads and manipulates the hosts file. You can use the samsharefs(1M) command to examine metadata server and client host information about a running system.

### Example for Solaris OS Hosts

[CODE EXAMPLE 4-5](#page-82-0) is an example hosts file that shows four hosts.

<span id="page-82-0"></span>**CODE EXAMPLE 4-5** Sun StorEdge QFS Shared File System Hosts File Example

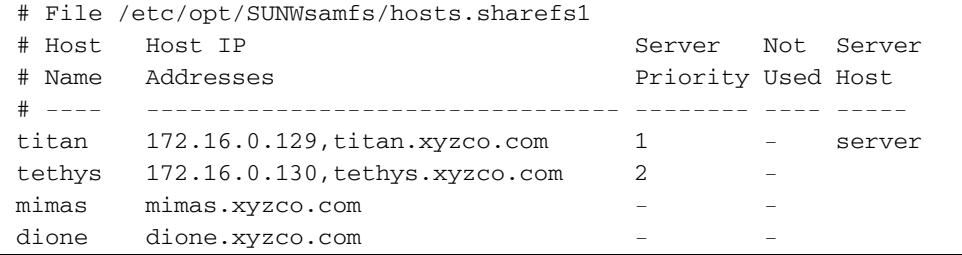

This hosts file contains fields of information and comment lines for the sharefs1 file system. In this example, the number 1 in the Server Priority field defines titan as the primary metadata server. If titan is unavailable, the next metadata server is tethys, as indicated by the number 2 in this field. Note that neither mimas nor dione can ever be a metadata server.

### Example for Sun Cluster Hosts

If you are configuring a Sun StorEdge QFS shared file system in a Sun Cluster environment, every host is a potential metadata server. The hosts files and the local hosts configuration files must contain node names in the Host Names field and Sun Cluster private interconnect names in the Host IP Addresses field.

[CODE EXAMPLE 4-6](#page-82-1) shows the local hosts configuration file for shared file system sharefs1. This file systemís participating hosts are Sun Cluster nodes scnode-A and scnode-B. Each nodeís private interconnect name is listed in the Host IP Addresses field.

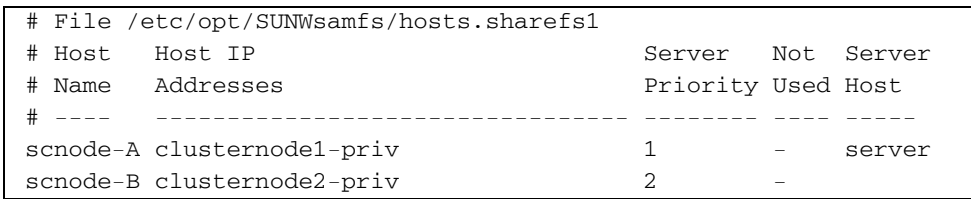

<span id="page-82-1"></span>**CODE EXAMPLE 4-6** Sun StorEdge QFS Shared File System Hosts File Example

## ▼ To Create the Local Hosts File on a Client

Perform this procedure under the following circumstances:

- If your Sun StorEdge QFS shared file system host systems have multiple host interfaces. You can use this file to specify how file system traffic should flow over public and private networks in your environment.
- If you are configuring a Sun StorEdge QFS shared file system on Solaris OS hosts. Do not create this file if you are configuring a Sun StorEdge QFS shared file system in a Sun Cluster environment.

Follow these steps for each client host that you want to include in the Sun StorEdge QFS shared file system.

#### **1. Create the local hosts configuration file on the client host.**

Using  $vi(1)$  or another editor, create an ASCII local hosts configuration file that defines the host interfaces that the metadata server and the client hosts can use when accessing the file system. The local hosts configuration file must reside in the following location:

/etc/opt/SUNWsamfs/hosts.*fsname*.local

For *fsname*, specify the Family Set name of the Sun StorEdge QFS shared file system.

Comments are permitted in the local host configuration file. Comment lines must begin with a pound character (#). Characters to the right of the pound character are ignored. [TABLE 4-2](#page-83-0) shows the fields in the local hosts configuration file.

| Field<br><b>Number</b> | Content                                                                                                    |
|------------------------|----------------------------------------------------------------------------------------------------|
| $\mathbf{1}$           | The Host Name field. This field must contain the alphanumeric name of a<br>metadata server or potential metadata server that is part of the Sun StorEdge<br>QFS shared file system.                                                                                                    |
| $\mathcal{P}$          | The Host Interfaces field. This field must contain a comma-separated list of host<br>interface addresses. You can use the output from the $ifconfig(1M) -a$<br>command to create this field. You can specify the individual interfaces in one of<br>the following ways:                                                       |
|                        | • Dotted-decimal IP address form                                                                                                    |
|                        | • IP version 6 hexadecimal address form                                                                                                    |
|                        | • A symbolic name that the local domain name service (DNS) can resolve to a<br>particular host interface                                                                                                    |
|                        | The client hosts use this field to determine the metadata server interfaces to use<br>when attempting to connect to the metadata server. The system evaluates the<br>addresses from left to right and attempts a connection using the first responding<br>address in the list that is also included in the shared hosts file. |

<span id="page-83-0"></span>**TABLE 4-2** Local Hosts Configuration File Fields

### How Metadata Server Addresses Are Obtained

The information in this section might be useful when you are debugging.

In a Sun StorEdge QFS shared file system, each client host obtains the list of metadata server IP addresses from the shared hosts file.

The metadata server and the client hosts use the shared hosts file on the metadata server and the hosts.*fsname*.local file on each client host (if it exists) to determine the host interface to use when accessing the metadata server. This process is as follows:

**Note –** The term *client*, as in *network client*, is used to refer to both client hosts and the metadata server host.

- 1. The client obtains the list of metadata server host IP interfaces from the file system's on-disk shared hosts file. To examine this file, issue the samsharefs(1M) command from the metadata server or from a potential metadata server.
- 2. The client searches for an /etc/opt/SUNWsamfs/hosts.*fsname*.local file. Depending on the outcome of the search, one of the following occurs:
	- " If a hosts.*fsname*.local file does not exist, the client attempts to connect, in turn, to each address in the serverís line in the shared hosts file until it succeeds in connecting.
	- " If the hosts.*fsname*.local file exists, the client performs the following tasks:
		- i. It compares the list of addresses for the metadata server from both the shared hosts file on the file system and the hosts.*fsname*.local file.
		- ii. It builds a list of addresses that are present in both places, and then it attempts to connect to each of these addresses, in turn, until it succeeds in connecting to the server. If the order of the addresses differs in these files, the client uses the ordering in the hosts.*fsname*.local file.

### Example

This example expands on [FIGURE D-1](#page-135-1) in Appendix D. [CODE EXAMPLE 4-5](#page-82-0) on page [65](#page-82-0)  shows the hosts file for this configuration. [FIGURE 4-1](#page-85-0) shows the interfaces to these systems.

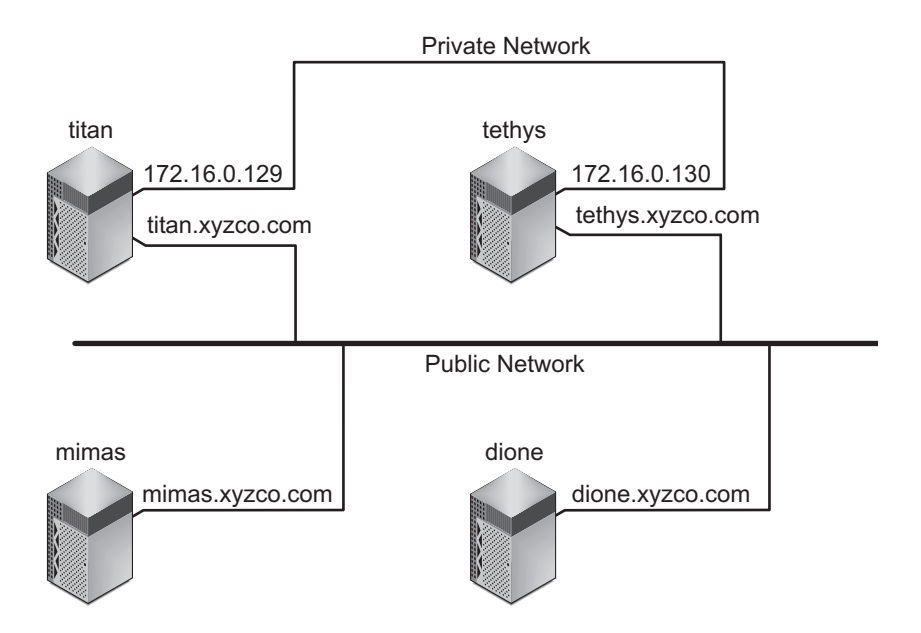

<span id="page-85-0"></span>**FIGURE 4-1** Network Interfaces

Systems titan and tethys share a private network connection with interfaces 172.16.0.129 and 172.16.0.130. To guarantee that titan and tethys always communicate over their private network connection, the system administrator has created identical copies of /etc/opt/SUNWsamfs/hosts.sharefs1.local on each system. [CODE EXAMPLE 4-7](#page-85-1) shows the information in these files.

<span id="page-85-1"></span>**CODE EXAMPLE 4-7** File hosts.sharefs1.local on Both titan and tethys

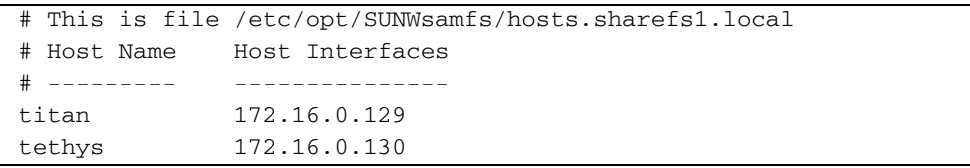

Systems mimas and dione are not on the private network. To guarantee that they connect to titan and tethys through titan's and tethys' public interfaces, and never attempt to connect to titan's or tethys' unreachable private interfaces, the

system administrator has created identical copies of /etc/opt/SUNWsamfs/hosts.sharefs1.local on mimas and dione. [CODE EXAMPLE 4-8](#page-86-1) shows the information in these files.

<span id="page-86-1"></span>**CODE EXAMPLE 4-8** File hosts.sharefs1.local on Both mimas and dione

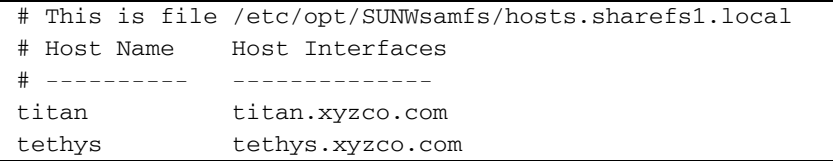

# <span id="page-86-0"></span>Verifying That the Daemons Are Running

Perform the tasks described in this section if you are configuring the following types of file systems:

- Sun StorEdge QFS shared file system on a Solaris OS
- Sun StorEdge QFS shared file system in a Sun Cluster environment

## ▼ To Verify the Daemons

Perform these steps on each host that can mount the file system.

**1. Use the** ps**(1) and** grep**(1) commands to determine whether the** sam-sharefsd **daemon is running for this file system.**

For example:

```
# ps -ef | grep sam-sharefsd
root 26167 26158 0 18:35:20 ? 0:00 sam-sharefsd sharefs1
root 27808 27018 0 10:48:46 pts/21 0:00 grep sam-sharefsd
```
This example shows that the sam-sharefsd daemon is active for the sharefs1 file system.

**Note –** If the sam-sharefsd daemon is active for your Sun StorEdge QFS shared file system, you need to perform some diagnostic procedures. For information about these procedures, see the *Sun StorEdge QFS Configuration and Administration Guide*.

- **2. If the output from this command indicates that the** sam-sharefsd **daemon is not running, determine whether the** sam-fsd **daemon is running as follows:**
	- **a. Use the** ps**(1) and** grep**(1) commands to verify that the** sam-fsd **daemon is running for this file system.**
	- **b. Examine the output.**

[CODE EXAMPLE 4-9](#page-87-1) shows sam-fsd output that indicates that the daemon is running.

<span id="page-87-1"></span>**CODE EXAMPLE 4-9** sam-fsd(1M) Output That Shows the sam-fsd Daemon is Running

```
cur% ps -ef | grep sam-fsd 
 user1 16435 16314 0 16:52:36 pts/13 0:00 grep sam-fsd
    root 679 1 0 Aug 24 ? 0:00 
/usr/lib/fs/samfs/sam-fsd
```
- **3. Do one of the following:**
	- $\blacksquare$  If the output indicates that the sam-fsd daemon is not running, and if no file system has been accessed since the system's last boot, issue the sam $d(1M)$  config command, as follows:

# **samd config**

- $\blacksquare$  If the output indicates that the sam-fsd daemon is running, enable tracing in the defaults.conf(4) file and check the following files to determine whether configuration errors are causing the problem:
	- /var/opt/SUNWsamfs/trace/sam-fsd
	- /var/opt/SUNWsamfs/trace/sam-sharefsd

# <span id="page-87-0"></span>Configuring the SUNW.qfs Resource Type

Perform the task described in this section if you are configuring a Sun StorEdge QFS shared file system on a Sun Cluster platform.

## ▼ To Enable a Sun StorEdge QFS Shared File System as a SUNW.qfs(5) Resource

- **1. Log in to the metadata server as superuser.**
- **2. Use the** scrgadm**(1M)** -p **command and search for the** SUNW.qfs**(5) resource type.**

For example:

metadataserver# **scrgadm -p | grep SUNW.qfs**

**3. If the** SUNW.qfs **resource type is missing, issue the following command:**

metadataserver# **scrgadm -a -t SUNW.qfs**

**4. Use the** scrgadm**(1M) command to set the** FilesystemCheckCommand **property of the** SUNW.qfs**(5) resource type to** /bin/true**.**

The SUNW.qfs(5) resource type is part of the Sun StorEdge QFS software package. Configuring the resource type for use with your shared file system makes the shared file systemís metadata server highly available. Sun Cluster scalable applications can then access data contained in the file system. For more information, see the *Sun StorEdge QFS Configuration and Administration Guide*.

[CODE EXAMPLE 4-10](#page-88-0) shows how to use the scrgadm(1M) command to register and configure the SUNW.qfs resource type. In this example, the nodes are scnode-A and scnode-B. /global/sharefs1 is the mount point as specified in the /etc/vfstab file.

<span id="page-88-0"></span>**CODE EXAMPLE 4-10** Configuring a SUNW.qfs Resource

```
# scrgadm -a -g qfs-rg -h scnode-A,scnode-B
# scrgadm -a -g qfs-rg -t SUNW.qfs -j qfs-res \
          -x QFSFileSystem=/global/sharefs1
```
# <span id="page-89-0"></span>Configuring the HA Storage Plus Resource

Perform the task in this section if you are configuring a Sun StorEdge QFS highly available file system on a Sun Cluster platform.

## $\blacktriangledown$  To Configure a Highly Available File System as an HA Storage Plus Resource

 $\bullet$  Use the scrgadm(1M) command to set the FilesystemCheckCommand property of **HA Storage Plus to** /bin/true**.**

All other resource properties for HA Storage Plus apply as specified in SUNW.HAStoragePlus(5).

The following example command shows how to use the scrgadm(1M) command to configure an HA Storage Plus resource:

```
# scrgadm -a -g qfs-rg -j ha-qfs -t SUNW.HAStoragePlus \
         -x FilesystemMountPoints=/global/qfs1 \
         -x FilesystemCheckCommand=/bin/true
```
# <span id="page-89-1"></span>Bringing the Shared Resource Online

Perform the task described in this section if you are configuring the following types of file systems:

- Sun StorEdge QFS shared file system in a Sun Cluster environment
- Sun StorEdge QFS highly available file system in a Sun Cluster environment

## ▼ To Bring the Shared Resource Online

#### **1. Verify that the file system is mounted on all nodes.**

If it is not mounted, go back to "Mounting the File System" on page 42 and follow the instructions there.

#### **2. Log in to the appropriate host.**

- " If you are configuring a Sun StorEdge QFS shared file system, log in to the metadata server.
- " If you are configuring a Sun StorEdge QFS highly available file system, log in to the node upon which the file system is based.
- **3. Use the** scswitch**(1M) command to move the file system resource to another node.**

For example:

metadataserver# **scswitch -Z -g qfs-rg**

**4. Use the** scstat**(1M) command to verify that the file system resource was moved successfully.**

For example:

```
metadataserver# scstat
< information deleted from this output >
-- Resources --
Resource Name Node Name State Status Message
------------- --------- ----- --------------
Resource: qfs-res ash Online Online
Resource: qfs-res elm Offline Offline
Resource: qfs-res oak Offline Offline
```
## <span id="page-90-0"></span>Verifying the Resource Group on All Nodes

Perform the task described in this section if you are configuring the following types of file systems:

■ Sun StorEdge QFS shared file system in a Sun Cluster environment. This step ensures that the metadata server can move from node to node.

**Example 3** Sun StorEdge QFS highly available file system in a Sun Cluster environment. This step ensures that the file system can move from node to node when the Sun Cluster software performs a failover.

## $\blacktriangledown$  To Verify the Resource Group on All Nodes

Perform these steps for each node in the cluster, with a final return to the original server.

**1. From any node in the Sun Cluster environment, use the** scswitch**(1M) command to move the file system resource from one node to another.**

For example:

```
server# scswitch -z -g qfs-rg -h elm
```
**2. Use the** scstat**(1M) command to verify that the file system resource was moved successfully.**

For example:

```
server# scstat
-- Resources --
Resource Name Node Name State Status Message
------------- --------- ----- --------------
Resource: qfs-res ash Offline Offline
Resource: qfs-res elm Online Online
Resource: qfs-res oak Offline Offline
```
# Upgrade and Configuration Tasks

This chapter describes the procedures for upgrading a server to a new release of the Sun StorEdge software. Use these procedures if you are upgrading your Sun StorEdge QFS file system. You must perform all the tasks in this chapter as superuser.

This chapter contains the following sections:

- **Preparing for an Upgrade<sup>"</sup> on page 75**
- "Removing Existing Sun StorEdge QFS Software" on page 87
- "Adding the Upgrade Packages" on page 88
- "Installing File System Manager" on page 89
- " Restoring the File System" on page  $91$
- $\blacksquare$  "Upgrading the Solaris OS" on page 95

# <span id="page-92-0"></span>Preparing for an Upgrade

Follow the instructions in this section to prepare for a Sun StorEdge QFS upgrade.

## Upgrade Considerations

When it comes time to upgrade the host system being used for the file system, consider the following:

It is wise to move to the new host while the existing host is still in operation. This enables you to install, configure, and test the new hardware platform with your applications.

- **Noving to a new host system is equivalent to installing the Sun StorEdge QFS** software for the first time. In SAM-QFS environments, you need to reinstall the software and update the configuration files (specifically, the mcf file, the /kernel/drv/st.conf file, and the /etc/opt/SUNWsamfs/inquiry.conf file). In addition, you need to copy your existing archiver.cmd and defaults.conf files to the new system, configure system logging, and so on.
- Before powering down the old host system, decide whether the backup copies you have on hand are sufficient. You might want new dump files to re-create the file system on the new server. For more information about creating a dump file, see "Setting Up Dump Files" on page 54.

## Preserving Information for an Upgrade

If you are about to add or change disks, controllers, or other equipment in your environment, it can be difficult to correct or regenerate all the file system descriptions in the mcf file. The samfsconfig $(1M)$  command can help you by generating information about your file system and file system components after you make these changes.

The samfsconfig(1M) command examines the devices you specify, determines whether any of them have Sun StorEdge QFS superblocks on them, and writes this information to stdout. It uses information from the discovered superblocks and aggregates the devices into a format similar to an mcf file. You can save this format and edit it to re-create a damaged, missing, or incorrect mcf file.

The command can retrieve the Family Set number of the base device (the file system itself), the file system type (ma or ms), and whether the file system is a Sun StorEdge QFS shared file system.

Irregularities are flagged with one of the following:

- $\blacksquare$  A pound sign (#). This indicates incomplete family set information.
- $\blacksquare$  A greater-than sign (>). This indicates that more than one device name refers to a particular file system element.

The following examples show output from the samfsconfig(1M) command.

### Example 1

In this example, the system administrator has put a list of device names into a file. These device names were for devices that were not accounted for in the environment and that the system administrator therefore wanted to examine for Sun StorEdge QFS family sets. The results displayed in [CODE EXAMPLE 5-1](#page-94-0) show some old fragments of family sets and several complete instances.

```
CODE EXAMPLE 5-1 Example 1 - Output From samfsconfig(1M) Command
```

```
mn# samfsconfig -v ëcat /tmp/dev_filesë
Device '/dev/dsk/c5t10d0s0' has a SAM-FS superblock.
Couldn't open '/dev/dsk/c5t10d0s1': I/O error
Device '/dev/dsk/c5t10d0s3' has a SAM-FS superblock.
Device '/dev/dsk/c5t10d0s4' doesn't have a SAM-FS superblock (SBLK).
Device '/dev/dsk/c5t10d0s5' doesn't have a SAM-FS superblock (SBLK).
Device '/dev/dsk/c5t10d0s6' doesn't have a SAM-FS superblock (SBLK).
Device '/dev/dsk/c5t10d0s7' doesn't have a SAM-FS superblock (SBLK).
Device '/dev/dsk/c5t11d0s0' has a SAM-FS superblock.
Couldn't open '/dev/dsk/c5t11d0s1': I/O error
Device '/dev/dsk/c5t11d0s3' has a SAM-FS superblock.
Device '/dev/dsk/c5t11d0s4' doesn't have a SAM-FS superblock (SBLK).
Device '/dev/dsk/c5t11d0s5' doesn't have a SAM-FS superblock (SBLK).
Device '/dev/dsk/c5t11d0s6' doesn't have a SAM-FS superblock (SBLK).
Device '/dev/dsk/c5t11d0s7' doesn't have a SAM-FS superblock (SBLK).
Device '/dev/dsk/c5t12d0s0' has a SAM-FS superblock.
Couldn't open '/dev/dsk/c5t12d0s1': I/O error
Device '/dev/dsk/c5t12d0s3' has a SAM-FS superblock.
Device '/dev/dsk/c5t12d0s4' doesn't have a SAM-FS superblock (SBLK).
Device '/dev/dsk/c5t12d0s5' doesn't have a SAM-FS superblock (SBLK).
Device '/dev/dsk/c5t12d0s6' doesn't have a SAM-FS superblock (SBLK).
Device '/dev/dsk/c5t12d0s7' doesn't have a SAM-FS superblock (SBLK).
Device '/dev/dsk/c5t13d0s0' has a SAM-FS superblock.
Couldn't open '/dev/dsk/c5t13d0s1': I/O error
Device '/dev/dsk/c5t13d0s3' has a SAM-FS superblock.
Device '/dev/dsk/c5t13d0s4' doesn't have a SAM-FS superblock (SBLK).
Device '/dev/dsk/c5t13d0s5' doesn't have a SAM-FS superblock (SBLK).
Device '/dev/dsk/c5t13d0s6' doesn't have a SAM-FS superblock (SBLK).
Device '/dev/dsk/c5t13d0s7' doesn't have a SAM-FS superblock (SBLK).
Device '/dev/dsk/c5t8d0s0' has a SAM-FS superblock.
Device '/dev/dsk/c5t8d0s1' has a SAM-FS superblock.
Device '/dev/dsk/c5t8d0s3' has a SAM-FS superblock.
Device '/dev/dsk/c5t8d0s4' doesn't have a SAM-FS superblock (SBLK).
Device '/dev/dsk/c5t8d0s5' doesn't have a SAM-FS superblock (SBLK).
Device '/dev/dsk/c5t8d0s6' doesn't have a SAM-FS superblock (SBLK).
Device '/dev/dsk/c5t8d0s7' doesn't have a SAM-FS superblock (SBLK).
Device í/dev/dsk/c5t9d0s0í has a SAM-FS superblock.
Couldn't open '/dev/dsk/c5t9d0s1': I/O error
Device '/dev/dsk/c5t9d0s3' has a SAM-FS superblock.
```
**CODE EXAMPLE 5-1** Example 1 - Output From samfsconfig(1M) Command *(Continued)*

```
Device '/dev/dsk/c5t9d0s4' doesn't have a SAM-FS superblock (SBLK).
Device '/dev/dsk/c5t9d0s5' doesn't have a SAM-FS superblock (SBLK).
Device '/dev/dsk/c5t9d0s6' doesn't have a SAM-FS superblock (SBLK).
Device '/dev/dsk/c5t9d0s7' doesn't have a SAM-FS superblock (SBLK).
13 SAM-FS devices found.
#
# Family Set íqfs1í Created Mon Jun 25 10:37:52 2004
#
# Missing slices
# Ordinal 0
# /dev/dsk/c5t8d0s1 10 mm qfs1 -
#
# Family Set íqfs1í Created Wed Jul 11 08:47:38 2004
#
qfs1 200 ma qfs1 - shared
/dev/dsk/c5t8d0s3 201 mm qfs1 -
/dev/dsk/c5t9d0s3 202 mr qfs1 -
/dev/dsk/c5t10d0s3 203 mr qfs1 -
/dev/dsk/c5t11d0s3 204 mr qfs1 -
/dev/dsk/c5t12d0s3 205 mr qfs1 -
/dev/dsk/c5t13d0s3 206 mr qfs1 -
#
# Family Set 'sqfs1' Created Wed Nov 7 16:55:19 2004
#
sqfs1 100 ma sqfs1 - shared
/dev/dsk/c5t8d0s0 101 mm sqfs1 -
/dev/dsk/c5t9d0s0 102 mr sqfs1 -
/dev/dsk/c5t10d0s0 103 g0 sqfs1 -
/\text{dev/dsk/c5t11d0s0 104} g0 sqfs1 -
/dev/dsk/c5t12d0s0 105 g1 sqfs1 -
/dev/dsk/c5t13d0s0 106 g1 sqfs1 -
#
```
### Example 2

In the output shown in [CODE EXAMPLE 5-2,](#page-95-0) the devices flagged with a greater-than sign  $(>)$  are duplicated. The s0 slice starts at the start of disk, as does the whole disk (s2) slice. This is the style of output obtained in a Solaris 9 OS.

<span id="page-95-0"></span>**CODE EXAMPLE 5-2** Example 2 - Output from samfsconfig Command

```
# samfsconfig /dev/dsk/c3t*
#
# Family Set 'shsam1' Created Wed Oct 17 14:57:29 2001
#
shsam1 160 ma shsam1 shared
```
**CODE EXAMPLE 5-2** Example 2 - Output from samfsconfig Command *(Continued)*

| > /dev/dsk/c3t50020F23000055A8d0s2 | 161 | mm | $shsam1 -$ |  |
|------------------------------------|-----|----|------------|--|
| > /dev/dsk/c3t50020F23000055A8d0s0 | 161 | mm | shsam1 -   |  |
| /dev/dsk/c3t50020F23000055A8d0s1   | 162 | mr | shsam1 -   |  |
| > /dev/dsk/c3t50020F23000078F1d0s0 | 163 | mr | $shsam1 =$ |  |
| > /dev/dsk/c3t50020F23000078F1d0s2 | 163 | mr | shsam1     |  |
| /dev/dsk/c3t50020F23000078F1d0s1   | 164 | mr | shsam1     |  |

## Preparing for a Hardware Device Upgrade

This section prepares you for hardware upgrades to devices within your environment.

### General Prerequisites

Before starting the upgrade process, be sure to do the following:

**• Determine whether the hardware addition or change requires a software upgrade** from Sun Microsystems.

Examples of changes that do not require a software upgrade include additions to memory and increases in disk cache. Examples of changes that require a software upgrade include changes to the class of your server or significant increases in storage capacity.

- If you are switching from a SPARC to an AMD server platform (or from AMD to SPARC), you must take precautions to prevent loss of data. See "Switching" Between SPARC and AMD Platforms" on page 80 for details.
- Read the hardware manufacturer's installation instructions carefully. Also read the documentation on adding hardware in your Solaris OS system administrator documentation.
- $\blacksquare$  Check the Equipment Ordinal values in your old and new mcf files. For information about the mcf file, see the mc $f(4)$  man page.
- **Decide whether the backup copies you have on hand are sufficient. For** information about backing up your data and metadata, see the procedures described in "Setting Up Dump Files" on page 54.
	- $\blacksquare$  In a Sun StorEdge QFS environment, the qfsdump(1M) command dumps all data and metadata. For more information about this process, see the qfsdump(1M) man page.

 $\blacksquare$  In SAM-QFS environments, the samf sdump(1M) command dumps all metadata. You must ensure that all files that need to be archived have an archive copy. Use the  $archive$  audit(1) command on each SAM-QFS file system to see which files do not have an archive copy. In the following example, /sam is the mount point.

#### # **archive\_audit /sam**

- Ensure that the system is quiet, with no users logged in.
- $\blacksquare$  In SAM-OFS environments, ensure that the archiver is in wait mode. The archiver must be in wait mode, and not running, during an upgrade.

You can idle the archiver in one of the following ways:

- $\bullet$  By inserting a wait directive into the /etc/opt/SUNWsamfs/archiver.cmd file. For more information about the wait directive and the archiver.cmd file, see the archiver.cmd(4) man page.
- $\blacksquare$  By using the samu(1M) operator utility.
- " By issuing the following command:

#### # **samcmd aridle**

For more information, see the samcmd(1M) man page.

### <span id="page-97-0"></span>Switching Between SPARC and AMD Platforms

Support for x86 hardware platforms was added in the 4U4 version of the software. The following are some important considerations if you are combining or changing between SPARC and x86 hardware platforms:

- Sun StorEdge QFS software is supported only for the Solaris 10 OS on  $x64$ platforms (AMD64 architecture), not for the EM64T architecture. With the exception of the Sun StorEdge QFS shared Linux client, it is also not supported for any 32-bit x86 architectures.
- " All functionality that is supported by Sun StorEdge QFS software on the SPARC platform is also supported on the x64 platform except for the following:
	- Sun StorEdge QFS software for the Solaris 10 OS on x64 platforms does not support Sun Cluster software.
	- The ADIC/Grau, Fujitsu LMF, IBM 3494, and Sony network-attached libraries are not supported on x64 platforms. StorageTek (STK) ACSLS-attached automated libraries are supported on x64 platforms.
	- Optical (MO and UDO) storage libraries and drives are not supported on  $x64$ platforms.
- SANergy software is not supported on x64 platforms.
- " SCSI-attached tape drives are not supported on x64 platforms because of a lack of support in the SCSI HBA 64-bit drivers for large block sizes. Both SCSI-attached libraries and fibre-attached libraries are supported with fibre-attached tape drives.
- **EFI** labels are required on all disks if your Sun StorEdge QFS shared file system configuration contains both the Solaris 10 OS on x64 platforms and the Solaris 9 or Solaris 10 OS on SPARC platforms. See "Configuring EFI Labels for Shared x64 and SPARC Volumes" on page 82 for information on relabeling disks.
- You can add Sun StorEdge QFS shared file system Linux clients to Solaris SPARC configurations that are using SMI VTOC8 disk labels and to Solaris AMD64 configurations that are using SMI VTOC16 disk labels. You can also add Sun StorEdge QFS shared file system Linux clients to these configurations when they are using EFI disk labels, but you may need to rebuild the Linux kernel for this capability. This is dependent on the particular Linux distribution. See the Linux client README file for more details.
- You must exercise caution when accessing the same SAN attached storage from a Solaris environment on both SPARC and x64 platforms. The Solaris OS on x64 platforms cannot interpret the SMI VTOC8 disk label created by the Solaris OS on SPARC platforms, and the Solaris OS on SPARC platforms cannot interpret the SMI VTOC16 disk label created by the Solaris OS on x64. This can make it appear as though a disk is unlabeled, when in fact it is labeled and in use by a platform of a different architecture type. For example, a disk that is labeled with SMI VTOC8 may have mounted partitions in use by Solaris on a SPARC platform, but will appear as unlabeled when viewed with the format(1M) partition command by Solaris on an  $x64$  platform. If you make the mistake of running  $fdisk(1M)$  as prompted by the format(1M) command, you will destroy the contents of that disk.
- " You cannot change the architecture type of the server responsible for control of the file system metadata operations (i.e. the server that was used to create the file system with the sammkfs(1M) command). For a Sun StorEdge QFS standalone file system, this means that you cannot mount the file system on a server that has a different architecture type from the one that created it. For a Sun StorEdge QFS shared file system, this means that you cannot change the architecture type of the metadata server or any potential metadata servers. This is because the different architectures use different byte-ordering schemes (endianness). However, you can migrate data from one architecture type to the other by copying the file system to temporary storage using either  $q$ fsdump(1M) or samfsdump(1M), re-creating the file system using sammk $f(s(1M))$ , and then repopulating the file system with qfsrestore(1M) or samfsrestore(1M).
- $\blacksquare$  The Sun StorEdge Traffic Manager I/O multipathing feature (MPxIO) is disabled by default for the Solaris 9 and 10 OS on the SPARC platform and enabled by default for the Solaris 10 OS on x64. This feature should be configured the same

way for all systems in your Sun StorEdge QFS shared file system configuration. It is configured in /kernel/drv/scsi\_vhci.conf for the Solaris 9 OS and in /kernel/drv/fp.conf for the Solaris 10 OS.

" In a Sun StorEdge QFS shared file system environment, a configuration error will be generated if you have potential metadata servers of different architecture types (SPARC and x64) defined in the /etc/opt/SUNWsamfs/hosts.fs file.

*Configuring EFI Labels for Shared x64 and SPARC Volumes*

<span id="page-99-0"></span>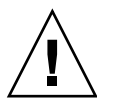

**Caution –** Relabeling a disk will destroy the contents of that disk.

Use the Solaris prtvtoc(1M) command to determine whether a disk contains SMI or EFI labels. Under the Dimensions section of the output, SMI labels list the number of accessible cylinders, whereas EFI labels list the number of accessible sectors.

To convert disk labels from the default SMI VTOC8 to EFI, copy the file system to temporary storage using  $q$ fsdump(1M) or samfsdump(1M), relabel the disks with EFI labels using the format  $-e$  command, re-create the file system using sammkfs(1M), and repopulate the file system with qfsrestore(1M) or samfsrestore(1M).

When using the Solaris format -e command to create EFI labels, you can select the partition command from the menu to create and modify partitions (slices). When doing this, you must specify a tag id name of usr, rather than stand or unassigned, for EFI labels.

Note that EFI labels reserve the first 34 sectors, which misaligns Sun RAID-5 storage from a performance perspective. Unless you realign the storage, you will incur a RAID-5 read/modify/write performance penalty whenever writing. You can avoid this performance penalty by selecting the proper starting sector for all disk partitions for your particular storage configuration. For example, an 8+P Sun StorEdge T3 array with a 64K block size should have starting sectors that are multiples of 1024 for all disk slices ((8 \* 64 \* 1024) / 512 = 1024). Similarly, a 5+P Sun StorEdge 3510 FC array with a 128K block size should have starting sectors that are multiples of 1280 for all disk slices  $((5 * 128 * 1024) / 512 = 1280)$ .

## Backing Up Existing File Systems

Back up your existing file systems if the following conditions exist:

- You are currently using a version 1 superblock with a Sun StorEdge QFS 4U0 system and you want to reinitialize your file systems with a version 2 superblock. In "To Reinitialize and Restore the File System" on page 93, you reinitialize the file systems and restore your data.
- $\blacksquare$  You suspect that your current qfsdump(1M) file is incorrect or outdated.

The following subsections explain the differences between these two superblocks and present the procedure for backing up your file systems:

- "Using the Version 1 and Version 2 Superblocks" on page 83
- **To Back Up a File System<sup>"</sup> on page 84**

[CODE EXAMPLE 5-3](#page-100-0) shows the samfsinfo( $1M$ ) command you use to retrieve information about the  $qfs2$  file system. The second line of output indicates that this file system is using a version 2 superblock.

<span id="page-100-0"></span>**CODE EXAMPLE 5-3** Using samfsinfo(1M)

| # samfsinfo qfs2                       |                          |                                  |    |  |  |  |  |
|----------------------------------------|--------------------------|----------------------------------|----|--|--|--|--|
| samfsinfo: filesystem qfs2 is mounted. |                          |                                  |    |  |  |  |  |
| name: qfs2                             | $\sim$ 2<br>version:     | shared                           |    |  |  |  |  |
| time:                                  | Sun Sep 28 08:20:11 2003 |                                  |    |  |  |  |  |
| 3<br>count:                            |                          |                                  |    |  |  |  |  |
| capacity:                              | 05aa8000                 | DAU:                             | 64 |  |  |  |  |
| space:                                 | 0405ba00                 |                                  |    |  |  |  |  |
| meta capacity: 00b4bd20                |                          | meta DAU:                        | 16 |  |  |  |  |
| 00b054c0<br>meta space:                |                          |                                  |    |  |  |  |  |
| ord<br>ea                              | capacity<br>space        | device                           |    |  |  |  |  |
| 00b4bd20<br>2.1<br>$\Omega$            | 00b054c0                 | /dev/md/dsk/d0                   |    |  |  |  |  |
| 1.<br>2.2.                             | 02d54000<br>01f43d80     | /dev/dsk/c9t50020F2300010D6Cd0s6 |    |  |  |  |  |
| $\mathcal{L}$<br>23<br>02d54000        | 02117c80                 | /dev/dsk/c9t50020F2300010570d0s6 |    |  |  |  |  |

### <span id="page-100-1"></span>Using the Version 1 and Version 2 Superblocks

Sun StorEdge QFS 4U1 and later releases support both a version 1 superblock and a version 2 superblock. Only the version 2 superblock supports the following features:

- $\blacksquare$  Access Control Lists (ACLs)
- Sun StorEdge QFS shared file system
- md devices in Sun StorEdge QFS or SAM-QFS (ma) file systems
- Dual-sized disk allocation units (DAUs) on mm devices

The Sun StorEdge QFS 4U1 and later releases support both the version 1 and version 2 superblocks. You can use the sammkfs(1M) command to create a version 2 superblock, but you cannot initialize any file systems with version 1 superblocks. In addition, it is not possible to move files from a file system with a version 2 superblock back to a file system with a version 1 superblock.

After you reinitialize a file system, you can use the  $qf$ s restore(1M) command to restore files to the new file system from the dump file created during the backup process.

If you are upgrading from a Sun QFS 4U0 system, note that the Sun StorEdge QFS 4U0 file system allows you to initialize file systems with either a version 1 or a version 2 superblock. If you want to reinitialize any of the file systems that have a version 1 superblock and remake them with a version 2 superblock, back up these file systems now.

**Note –** Sun StorEdge QFS 4U2 and later releases do not enable you to initialize a file system with a version 1 superblock. These more recent versions enable you to initialize file systems only with the version 2 superblock.

### <span id="page-101-0"></span>▼ To Back Up a File System

Follow these steps for each Sun StorEdge QFS file system in your environment.

#### **1. Become superuser from a console connection.**

If you have not already logged in as root, do so now.

**2. Use the** boot**(1M) command to boot the system in single-user mode:**

```
# boot -s
```
**3. Use the** mount**(1M) command to mount the Sun StorEdge QFS file system.** For example:

# **mount /qfs1**

**4. Use the** qfsdump**(1M) command to back up the file data and metadata of the Sun StorEdge QFS file system.**

The qfsdump(1M) command dumps file names, inode information, and file data. The destination of the  $qfsdump(1M)$  output (generally a file) must be as large as or larger than the Sun StorEdge QFS file system that you are backing up. The destination location (disk or tape) must have enough space to hold the amount of

file data and metadata that you are dumping. For more information about using the  $q$ f sdump(1M) command, see "Setting Up Dump Files" on page 54 or see the qfsdump(1M) man page.

Dump each file system to a location outside of the Sun StorEdge QFS file system. For more information, see the qfsdump(1M) man page.

For example, if you have a file system named  $qfs1$  (mounted at  $/qfs1$ ) that you want to back up, your choices are as follows:

 $\blacksquare$  You can write the qfsdump(1M) output to a tape device.

[CODE EXAMPLE 5-4](#page-102-0) shows how to write to a tape in device  $/$  dev/ $rmt/1$ cbn.

<span id="page-102-0"></span>**CODE EXAMPLE 5-4** Writing qfsdump(1M) Output to a Tape Device

```
# cd /qfs1
# qfsdump -f /dev/rmt/1cbn
```
You can write the qfsdump(1M) output to a file in a UFS file system.

[CODE EXAMPLE 5-5](#page-102-1) shows how to write to a file in a UFS file system.

```
CODE EXAMPLE 5-5 Writing qfsdump(1M) Output to a File in the UFS File System
```

```
# cd /qfs1
# qfsdump -f /save/qfs/qfs1.bak
```
■ You can initialize a new Sun StorEdge QFS file system, using a Sun StorEdge QFS 4U2 or later release, and perform the qfsrestore(1M) command directly in that new Sun StorEdge QFS file system.

This alternative is applicable only if you already have the Sun StorEdge QFS software installed and operational as a file system somewhere in your environment. This alternative also assumes that you want to use the features supported by the Sun StorEdge QFS 4U2 or later release and the version 2 superblock.

For example, assume that you want to write the dump file into a second Sun StorEdge QFS file system called qfs2 (mounted at /qfs2) and that you initialized the qfs2 file system using Sun StorEdge QFS 4U2 or later software. [CODE EXAMPLE 5-6](#page-102-2) shows how to accomplish this using commands.

<span id="page-102-2"></span>**CODE EXAMPLE 5-6** Writing qfsdump(1M) Output to a Sun StorEdge QFS File System

```
# mount /qfs2
# cd /qfs1
# qfsdump -f - | (cd /qfs2; qfsrestore -f -)
```
For more information about backing up your file systems, see "Setting Up Dump" Files<sup>"</sup> on page 54.

## ▼ To Unshare File Systems

Perform this task if your Sun StorEdge QFS file systems are NFS shared file systems.

\$ **Use the** unshare**(1M) command on the Sun StorEdge QFS file system.**

For example, the following command unshares the qfs1 file system:

# **unshare /qfs1**

## Unmounting File Systems

You can unmount a file system using any of the following methods described in this section. After the file system is unmounted, you can proceed to "Removing Existing Sun StorEdge QFS Software" on page 87.

**Note –** To unmount a Sun StorEdge QFS shared file system, follow the instructions in the *Sun StorEdge QFS Configuration and Administration Guide*.

- ▼ To Unmount Using File System Manager
	- **1. From the Servers page, click the name of the server on which the file system is located.**

The File System Summary page is displayed.

- **2. Select the radio button next to the file system that you want to unmount.**
- **3. From the Operations menu, choose Unmount.**
- ▼ To Unmount Using CLI Commands
	- \$ **Use the** umount**(1M) command to unmount each Sun StorEdge QFS file system.**

If necessary, use the  $-$ f option to the umount(1M) command. The  $-$ f option forces a file system to unmount.

If  $umount(1M)$  is not successful, it might be because files in the file system are being used or because you have used the cd command to change to a directory that is within the file system. In this case, follow these steps:

**1. Use the** fuser**(1M) command to determine whether any processes are still busy.** For example, the following command queries the qfs1 file system:

# fuser -uc /qfs1

- **2. If any processes are still busy, use the** kill**(1M) command to terminate them.**
- **3. Use the** umount**(1M) command to unmount each Sun StorEdge QFS file system.**
- $\blacktriangledown$  To Unmount by Editing the /etc/vfstab File and Rebooting
	- **1. Edit the** /etc/vfstab **file.**

For all Sun StorEdge QFS file systems, change the Mount at Boot field from yes or delay to no.

**2. Reboot the system.**

# <span id="page-104-0"></span>Removing Existing Sun StorEdge QFS Software

Use the pkgrm(1M) command to remove the existing software. You must remove the existing Sun StorEdge QFS package before installing the new package.

If you are using any optional Sun StorEdge QFS packages, you should make sure that you remove these packages before removing the main SUNWqfs packages. The installation script prompts you to confirm several of the removal steps.

## ▼ To Remove Existing Software

**1. Use the** pkginfo**(1) command to determine which Sun StorEdge QFS software packages are installed on your system.**

For example:

```
# pkginfo | grep qfs
```
#### **2. Use the** pkgrm**(1M) command to remove the existing Sun StorEdge QFS software.**

The following example command removes the SUNWqfsu and the SUNWqfsr packages from a 4U1 release:

```
# pkgrm SUNWqfsu SUNWqfsr
```
**Note –** The SUNWqfsr package must be the last package removed. The 4U1 release does not include any localized software packages.

The following example command removes the SUNWcqfs, the SUNWfqfs, and the SUNWjqfs localized packages from a 4U0 release:

```
# pkgrm SUNWcqfs SUNWfqfs SUNWjqfs SUNWqfs
```
**Note –** The SUNWqfs package must be the last package removed.

# <span id="page-105-0"></span>Adding the Upgrade Packages

The Sun StorEdge QFS software packages use the Sun Solaris packaging utilities for adding and deleting software. The pkgadd(1M) command prompts you to confirm various actions necessary to upgrade the Sun StorEdge QFS package.

During the installation, the system detects the presence of conflicting files and prompts you to indicate whether you want to continue with the installation. You can go to another window and copy the files that you want to save to an alternate location.

## ▼ To Add the Packages

**1. Use the** cd**(1) command to change to the directory where the software package release files reside.**

This is one of the following, depending on your release media:

**If you downloaded the release files as described in "Obtaining the Release Files"** [on page 19,](#page-36-0) change to the directory to which you downloaded the files.

- " If you obtained the release files from a CD-ROM, change to the directory on the CD-ROM that corresponds to your OS version.
- **2. Use the** pkgadd**(1M) command to upgrade the** SUNWqfsr **and** SUNWqfsu **packages.**

For example:

```
# pkgadd -d . SUNWqfsr SUNWqfsu
```
**3. Enter** yes **or** y **in response to each of the questions.**

During the installation, the system detects the presence of conflicting files and prompts you to indicate whether or not you want to continue with the installation. You can go to another window and copy any files you want to save to an alternate location.

# <span id="page-106-0"></span>Installing File System Manager

Perform the task described in this section if you want to be able to use the File System Manager interface.

File System Manager is an online interface that enables you to configure many of the components in a Sun StorEdge QFS environment. You can use this tool to control, monitor, configure, and reconfigure the environment's components.

**Note –** File System Manager does not support file systems in Sun Cluster environments.

## ▼ To Install the File System Manager Software

**1. Log in to the server that you want to use as the management station.**

This can be the same server on which you installed the SUNWqfsr and SUNWqfsu packages.

- **2. Become superuser.**
- **3. Use the** cd**(1) command to change to the directory where the software package release files reside on your server.**

**4. Execute the** fsmgr\_setup **script to start the installation process.**

For example:

./fsmgr setup

**5. Answer the questions as prompted by the** fsmgr\_setup **script.**

During the installation procedure, you are asked questions about your environment. The script prompts you to enter passwords for the SAMadmin role and for the samadmin and samuser login IDs.

The fsmgr\_setup script automatically installs the following:

- The Tomcat, Java Runtime Environment (JRE), JATO, and Java Web Console packages. If you have existing versions of these software packages that are not compatible with File System Manager, the installation software asks whether you want the appropriate levels to be installed at this time.
- The SUNWfsmgru package.
- The SUNWfsmgrr package.

The installation scripts prompt you to specify whether you want to install localized packages.

After installing the packages, it starts the Tomcat Web Server, enables logging, and creates the SAMadmin role.

- **6. Log in to the Sun StorEdge QFS server and become superuser.**
- **7. Use the** ps**(1) and** grep**(1) commands to make sure that the** rpcbind **service is running.**

```
# ps -ef | grep rpcbind
```
**8. Examine the output from the preceding commands.**

The output should contain a line similar to the following:

root 269 1 0 Feb 08 ? 0:06 /usr/sbin/rpcbind

If rpcbind does not appear in the output, enter the following command to start the rcpbind service:

#### # **/usr/sbin/rpcbind**
**9. (Optional) Start the File System Manager (**fsmgmtd**) daemon.**

If you did not choose to start the File System Manager daemon automatically during the installation process, do one of the following:

**E** Enter the following command to start the File System Manager daemon and have it restart automatically every time the daemon process dies. With this configuration, the daemon also automatically restarts at system reboot.

```
# /opt/SUNWsamfs/sbin/fsmadm config -a
```
■ Enter the following command if you want the File System Manager daemon to run only once and not automatically restart.

# **/opt/SUNWsamfs/sbin/fsmadm start**

For more information, see the fsmadm(1M) man page.

For information about using File System Manager see "Using the File System Manager Software" on page 28, or see the File Manager online help.

## <span id="page-108-0"></span>Restoring the File System

The instructions in this section cover the tasks involved in restoring the Sun StorEdge QFS file system after an upgrade.

### $\blacktriangledown$  To Verify the mcf File

- **1. Enter the** sam-fsd**(1M) command.**
- **2. Examine the output for errors, as follows:**
	- $\blacksquare$  If the mcf file is free of syntax errors, the sam-fsd(1M) output is similar to that shown in [CODE EXAMPLE 5-7.](#page-109-0) It contains information about the file systems and other system information.

```
# sam-fsd
Trace file controls:
sam-amld off
sam-archiverd off
sam-catserverd off
sam-fsd off
sam-rftd off
sam-recycler off
sam-sharefsd off
sam-stagerd off
sam-serverd off
sam-clientd off
sam-mgmt off
```
<span id="page-109-0"></span>**CODE EXAMPLE 5-7** sam-fsd(1M) Output Showing No Errors

If the mcf file contains syntax or other errors, the errors are noted in the output.

If your mcf file has errors, refer to "Setting Up the Environment Configuration" [on page 30](#page-47-0) and to the  $mcf(4)$  man page for information about how to create this file correctly.

**Note –** If you change the mcf file after the Sun StorEdge QFS file system is in use, you must convey the new mcf specifications to the Sun StorEdge QFS software. For information about propagating mcf file changes to the system, see the *Sun StorEdge QFS Configuration and Administration Guide*.

### $\blacktriangledown$  To Modify the /etc/vfstab File

Perform this task if you modified the  $/etc/vf$ stab file in "Unmounting File Systems" on page 86.

\$ **Edit this file again, and change the Mount at Boot field for all Sun StorEdge QFS file systems from** no **to** yes **or** delay**.**

## $\blacktriangledown$  To Reinitialize and Restore the File System

In this task, you reinitialize the file systems and restore the saved data in the new file systems. This task completes the process initiated in "Backing Up Existing File Systems" on page 83. To accomplish this, use the sammk $f(s(1M))$  and qfsrestore(1M) commands on each file system.

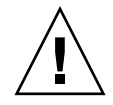

**Caution –** The Sun StorEdge QFS 4U2 and later software does not enable you to initialize a file system with a version 1 superblock. The Sun StorEdge QFS 4U2 file system allows file systems to be initialized only with the version 2 superblock. If you are upgrading from 4U0 using a version 1 superblock, be aware that issuing a 4U2 or later sammk $fs(1M)$  command at this point reinitializes your file system with a version 2 superblock.

#### **1. Issue the** samfsinfo**(1M) command and examine the output.**

The output tells you the DAU size that was specified with the sammk $f(s(1M))$ command when the file system was created. You will use this DAU size again in [Step 2.](#page-110-0)

<span id="page-110-0"></span>**2. Use the** sammkfs**(1M) command to initialize a new Sun StorEdge QFS file system.**

The following example command reinitializes a file system named  $qfs1$  with a DAU size of 512 kilobytes:

# **sammkfs -a 512 qfs1**

For more information about the options to the sammkfs(1M) command, see the sammkfs(1M) man page.

**3. Use the** qfsrestore**(1M) command to restore the dumped data in the new file system.**

For example, suppose you had a file system named  $qfs1$  (mounted at  $/qfs1$ ) that you wanted to restore from files dumped to qfs1.bak, which existed outside of the Sun StorEdge QFS file system. In this case, you would issue the following commands:

```
# cd /qfs1
# qfsrestore ñf /save/qfs/qfs1.bak
```
## To Check the File System

Perform this task if you did not reinitialize and restore the file system as just described.

\$ **Use the** samfsck**(1M) command to check each existing file system for inconsistencies.**

For more information, see the samfsck(1M) man page.

## <span id="page-111-0"></span>Mounting the File System

You can mount the Sun StorEdge QFS file system using File System Manager or the CLI.

- ! To Mount the File System Using File System Manager
- **1. From the Servers page, click the name of the server on which the file system is located.**

The File System Summary page is displayed.

- **2. Select the radio button next to the file system that you want to mount.**
- **3. From the Operations menu, choose Mount.**
- ! To Mount the File System Using the CLI
- $\bullet$  Issue the mount(1M) command.

In the following example, qfs1 is the name of the file system to be mounted:

# **mount qfs1**

## Recompiling API-Dependent Applications

File headers, the calling sequence, and other elements of the Sun StorEdge QFS application programming interface (API) can change from release to release. If you are running applications that use the API, you should recompile them all at this time.

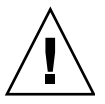

**Caution –** Failure to recompile API-dependent applications at this point can cause your applications to generate unexpected results.

# Upgrading the Solaris OS

The following section describes how to upgrade the Solaris OS when running the Sun StorEdge QFS software.

### ▼ To Upgrade the Solaris OS in a Sun StorEdge QFS Environment

Many of the steps involved in upgrading your Solaris OS level are identical to the steps involved in upgrading your Sun StorEdge QFS environment. Some of the steps in this procedure reference procedures in the previous sections.

### **1. Obtain the Sun StorEdge QFS and Solaris OS software upgrades.**

Sun StorEdge QFS software supports various levels of the Solaris OS. You should not reinstall your old Sun StorEdge QFS software on your newly upgraded Solaris OS unless you are sure they are compatible.

Contact your application service provider or Sun Microsystems to obtain new copies of the software.

#### **2. Back up all site-customized system files and configuration files.**

These files include mcf, defaults.conf, samfs.cmd, the shared hosts files, and so on. Back up these files for all file systems in your Sun StorEdge QFS environment. Also make sure that you have backup copies of files in the /etc/opt/SUNWsamfs directory.

#### **3. Ensure that each affected file system is backed up.**

The file systems should be backed up regularly according to your site's policies and as described in "Backing Up Data" on page 54. If you are comfortable with the backup files that already exist for your file systems, there is no need to back them up again now.

#### **4. Unmount the file systems.**

For instructions, see "Unmounting File Systems" on page 86.

#### **5. Remove the existing Sun StorEdge QFS software.**

You must remove the existing Sun StorEdge QFS package before installing either the new package or the new operating system level. For instructions, see "Removing" Existing Sun StorEdge QFS Software" on page 87.

#### **6. Upgrade the Solaris OS.**

Install the new Solaris OS revision using the corresponding Sun Solaris upgrade procedures.

#### **7. Add the upgrade packages that you obtained in Step 1.**

The Sun StorEdge QFS software package uses the Solaris OS packaging utilities for adding and deleting software. You must be logged in as superuser to make changes to software packages. The pkgadd(1M) command prompts you to confirm various actions necessary to upgrade the Sun StorEdge QFS package. For instructions, see "Adding the Upgrade Packages" on page 88.

### **8. (Optional) Update the** mcf **file.**

If device names have changed, it might be necessary to update the mcf file to match the new device names. Verify the new device names, and then follow the procedure in "Restoring the File System" on page 91.

### **9.** If your /etc/vfstab file does not have yes in the Mount at Boot field, m**ount the file systems.**

Use the procedure described in "Mounting the File System" on page 94.

## Release Package Contents

This appendix describes the content of the release packages and shows the directories and files that the software creates when it is installed.

This appendix contains the following sections:

- "Release Package Contents" on page 97
- "Directories and Files Created" on page 98

## <span id="page-114-0"></span>Release Package Contents

The Sun StorEdge QFS software packages are in Sun Solaris pkgadd(1M) format. These packages reflect the Sun Solaris version for the platform on which you will be installing the Sun StorEdge QFS software.

[TABLE A-1](#page-114-1) shows the release packages.

<span id="page-114-1"></span>**TABLE A-1** Release Packages

| <b>Installed Package</b> | <b>Description</b>                    |  |  |
|--------------------------|---------------------------------------|--|--|
| SUNWafsr, SUNWafsu       | Sun StorEdge QFS software packages    |  |  |
| SUNWfsmgrr, SUNWfsmgru   | File System Manager software packages |  |  |

The releases are identified using characters arranged in the following format:

*major* U *update*.*patch*

The "U" in this format stands for "update."

In the patch number field, a number between 1 and 99 indicates a patch release, and a letter from A through Z indicates pre-release software. The base release of a first feature release of a major release might not contain a patch level.

For example:

- 4U0 is release 4, update 0, a major release with no minor release revisions and no bug fixes.
- $\blacksquare$  4U2 is release 4, update 2, a minor release.
- 4U2.1 is a patch release that contains software fixes for a major or minor release. This number appears in the patch's README file.

## <span id="page-115-0"></span>Directories and Files Created

This section describes the directories and files associated with the Sun StorEdge QFS product. You can obtain additional information about the files in this section from the man pages after the software is installed.

### Directories Created at Installation

[TABLE A-2](#page-115-1) lists the directories created when the Sun StorEdge QFS software packages are installed.

<span id="page-115-1"></span>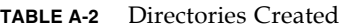

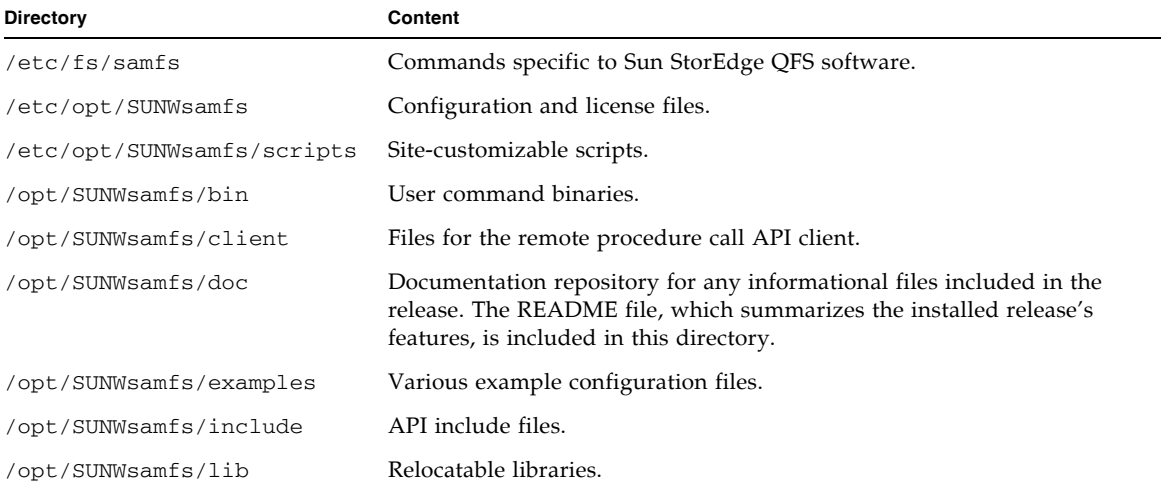

| <b>Directory</b>    | Content                                                                                      |
|---------------------|----------------------------------------------------------------------------------------------|
| /opt/SUNWsamfs/man  | $man(1)$ pages.                                                                              |
| /opt/SUNWsamfs/mibs | Standard MIB files and product MIB (SUN-SAM-MIB.mib).                                        |
| /opt/SUNWsamfs/sbin | System administrator commands and daemon binaries.                                           |
| /opt/SUNWsamfs/sc   | Sun Cluster binaries and configuration files.                                                |
| /opt/SUNWfsmgr/bin  | File System Manager administrator commands.                                                  |
| /opt/SUNWfsmqr/doc  | File System Manager online documentation repository.                                         |
| /var/opt/SUNWsamfs  | Device catalogs, catalog trace file, log files, archiver data directory, and<br>queue files. |

**TABLE A-2** Directories Created *(Continued)*

### Files Created at Installation

[TABLE A-3](#page-116-0) lists miscellaneous files created when the Sun StorEdge QFS software is installed.

<span id="page-116-0"></span>**TABLE A-3** Files Created - Miscellaneous

| File                                                | <b>Description</b>                                                                        |
|-----------------------------------------------------|-------------------------------------------------------------------------------------------|
| /etc/sysevent/config/SUNW, SUNWsamfs, sysevent.conf |                                                                                           |
|                                                     | Solaris system event handler configuration file.                                          |
| /kernel/drv/amd64/samaio                            | File system asynchronous I/O pseudo-driver (64-bit version for x64<br>platforms).         |
| /kernel/drv/amd64/samioc                            | Sun Solaris 64-bit file system interface module (for x64 platforms).                      |
| /kernel/drv/samaio.conf                             | Configuration file for samaio.                                                            |
| /kernel/drv/samaio                                  | File system 32-bit asynchronous I/O pseudo-driver (not present in<br>the Solaris 10 OS).  |
| /kernel/drv/samioc.conf                             | Configuration file for the samioc module.                                                 |
| /kernel/drv/samioc                                  | Sun Solaris 32-bit file system interface module (not present under the<br>Solaris 10 OS). |
| /kernel/drv/sparcv9/samaio                          | File system asynchronous I/O pseudo-driver (64-bit version for<br>SPARC platforms).       |
| /kernel/drv/sparcv9/samioc                          | Sun Solaris 64-bit file system interface module (for SPARC platforms)                     |
| /kernel/fs/amd64/samfs                              | Sun Solaris 64-bit file system module for x64 platforms.                                  |
| /kernel/fs/samfs                                    | Sun Solaris 32-bit file system module (not present under the Solaris<br>10 OS on SPARC).  |

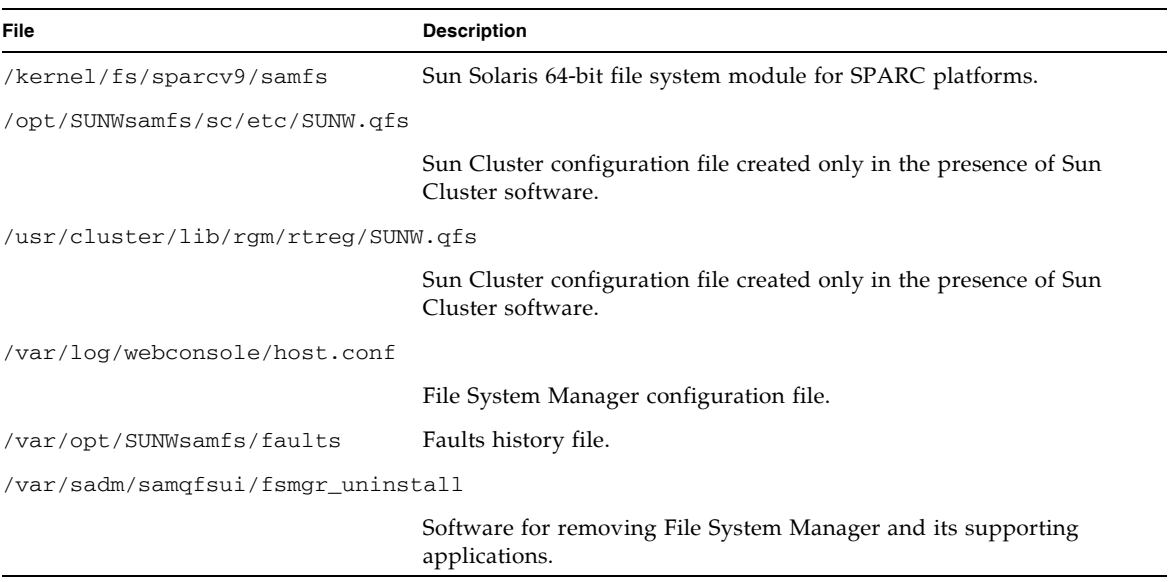

#### **TABLE A-3** Files Created - Miscellaneous *(Continued)*

Note - The 32-bit modules are not distributed for the Solaris 10 OS packages on a SPARC platform.

The Sun StorEdge QFS file system has dynamically loadable components that are stored in the Sun Solaris /kernel directory (see [TABLE A-3](#page-116-0)). You can determine the modules that are loaded by using the modinfo(1M) command. Typically, the kernel loads the file system module at boot time. Alternatively, you can load the file system module when the file system is first mounted after the Sun software is installed.

After the Sun StorEdge QFS software is installed, it creates files that it uses for fault notification. [TABLE A-4](#page-117-0) lists these files. When the software detects faults serious enough to merit user attention, the software uses these trap and log files to convey fault information through the File System Manager software.

<span id="page-117-0"></span>**TABLE A-4** Files Created - Fault Notification

| File                                | <b>Description</b>      |
|-------------------------------------|-------------------------|
| /etc/opt/SUNWsamfs/scripts/sendtrap | Sends trap information. |
| /opt/SUNWsamfs/sbin/fault log       | Records faults.         |

The software creates the files listed in [TABLE A-4](#page-117-0) with  $-\text{rwxr-x---}$  permissions. Do not change these file permissions. If execute permissions are lost, for example, the system writes messages such as the following to /var/adm/messages:

```
SUNW,SUNWsamfs,sysevent.conf, line1: no execute access to 
/opt/SUNWsamfs/sbin/tapealert_trap - No such file or directory.
```
### Site Files

The configuration procedures in this manual direct you to create several files. The Sun StorEdge QFS software uses these site files.

**Note –** Your site's configuration files must contain ASCII characters only.

There is only one site file that you are required to create at your site in order to use the Sun StorEdge QFS software. It is the master configuration (mcf) file /etc/opt/SUNWsamfs/mcf. For more information about this file, see the mcf(4) man page.

You might also create the following files, depending on the software packages you install and the features you use:

- $\blacksquare$  /etc/opt/SUNWsamfs/samfs.cmd File system mount parameter command file. For more information, see the samfs.cmd(4) man page or see the *Sun StorEdge QFS Configuration and Administration Guide*.
- /etc/opt/SUNWsamfs/defaults.conf Miscellaneous default values. For more information, see the defaults.conf(4) man page.

**Note –** If you are also using the Sun StorEdge SAM-FS software for archive management, a number of additional site files are required. See the *Sun StorEdge SAM-FS Installation and Upgrade Guide* for more information.

### Modified System Files

During installation, Sun StorEdge QFS software adds information to certain Sun Solaris system files. These system files are ASCII text files. The Solaris OS uses these files to identify loadable kernel modules by number rather than by name.

The Sun StorEdge QFS software adds information to the following files:

■ /etc/security/auth\_attr - This file is the authorization description database. The system adds the following lines to this file:

```
com.sun.netstorage.samqfs.web.read:::SAM-FS Read Access::
com.sun.netstorage.samqfs.web.write:::SAM-FS Write Access::
com.sun.netstorage.samqfs.web.*:::SAM-FS All Access::
```
 $\blacksquare$  /etc/user\_attr - This file is the extended user attributes database used by File System Manager. The system adds the following lines to this file:

```
SAMadmin::::type=role;auths=com.sun.netstorage.samqfs.web.*
samadmin::::type=normal;roles=SAMadmin
```
# Uninstalling the Software

This appendix tells you how to uninstall the Sun StorEdge QFS Linux Client software and the File System Manager software. It contains the following topics:

- "Uninstalling the Sun StorEdge QFS Linux Client Software" on page 103
- "Uninstalling the File System Manager Software" on page 104

For instructions on uninstalling the Sun StorEdge QFS packages, see "Removing Existing Sun StorEdge QFS Software" on page 87.

# <span id="page-120-0"></span>Uninstalling the Sun StorEdge QFS Linux Client Software

**• To uninstall the Linux client software, use the uninstall script that resides in the** /var/opt/SUNWsamfs **directory.**

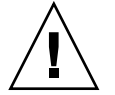

**Caution –** Do not use other processes, such as rpm -e, to uninstall the software. They can cause unexpected results and problems with uninstalling or reinstalling the software.

## <span id="page-121-0"></span>Uninstalling the File System Manager Software

**1. Log in to the server on which the File System Manager software is installed.**

This is the host on which you ran the fsmgr\_setup script at installation time.

- **2. Become superuser.**
- **3. Issue the following command to remove the File System Manager software and all the applications that were installed with it:**

# **/var/sadm/samqfsui/fsmgr\_uninstall**

This script prompts you to confirm removal of the Tomcat Web Server, JRE packages, and information pertaining to administrator and user accounts.

## Command Reference

The Sun StorEdge QFS environment consists of a file system, daemons, processes, various types of commands (user, administrator, and so on), and tools. This appendix describes the commands that are included in the Sun StorEdge QFS software distributions.

The Sun StorEdge QFS commands operate in conjunction with the standard UNIX file system commands. All the commands are documented in UNIX man(1) pages.

This appendix contains the following sections:

- $\blacksquare$  "User Commands" on page 105
- General System Administrator Commands<sup>"</sup> on page  $106$
- "File System Commands" on page 107
- $\blacksquare$  "Application Programming Interface" on page 108
- "Operational Utilities" on page 108

## <span id="page-122-1"></span>User Commands

By default, file system operations are transparent to the end user. Depending on your site practices, however, you might want to make some commands available to users at your site to fine-tune certain operations. [TABLE C-1](#page-122-0) summarizes these commands.

<span id="page-122-0"></span>**TABLE C-1** User Commands

| Command    | <b>Description</b>                                                                                 |
|------------|----------------------------------------------------------------------------------------------------|
| sdu(1)     | Summarizes disk usage. The $sdu(1)$ command is based on the GNU version<br>of the $du(1)$ command. |
| setf(a(1)) | Sets file attributes.                                                                              |

**TABLE C-1** User Commands *(Continued)*

| Command   | <b>Description</b>                                                                                                    |
|-----------|----------------------------------------------------------------------------------------------------|
| sfind(1)  | Searches for files in a directory hierarchy. The sfind(1) command is based<br>on the GNU version of the find(1) command and contains options for<br>searching based on Sun StorEdge QFS and SAM-QFS file attributes. |
| sls(1)    | Lists contents of directories. The $s1s(1)$ command is based on the GNU<br>version of the $\text{ls}(1)$ command and contains options for displaying file<br>system attributes and information.                      |
| squota(1) | Reports quota information.                                                                                                    |

## <span id="page-123-0"></span>General System Administrator **Commands**

[TABLE C-2](#page-123-1) summarizes the commands that you can use to maintain and manage the system.

<span id="page-123-1"></span>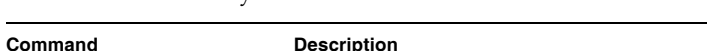

**TABLE C-2** General System Administrator Commands

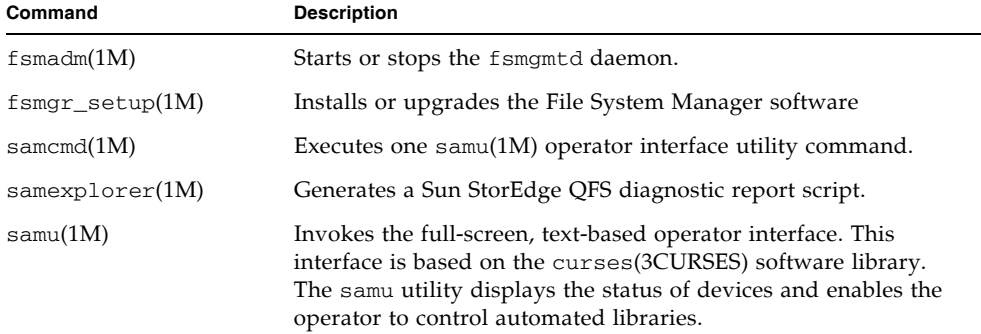

# <span id="page-124-0"></span>File System Commands

[TABLE C-3](#page-124-1) summarizes the commands that you can use to maintain the file system.

<span id="page-124-1"></span>**TABLE C-3** File System Commands

| Commands                            | <b>Description</b>                                                                                                    |
|-------------------------------------|----------------------------------------------------------------------------------------------------|
| mount(1M)                           | Mounts a file system. The man page name for this command is<br>$mount\_samfs(1M).$                                       |
| qfsdump(1M)<br>$qf$ srestore $(1M)$ | Creates or restores a dump file containing the file data and metadata<br>associated with a Sun StorEdge QFS file system. |
| sambcheck(1M)                       | Lists block usage for a file system.                                                                                     |
| samchaid(1M)                        | Changes the file admin set ID attribute. For use with quotas.                                                            |
| $s$ amf $sck(1M)$                   | Checks and repairs metadata inconsistencies in a file system and<br>reclaims allocated, but unused, disk space.          |
| $s$ amfsconfig $(1M)$               | Displays configuration information.                                                                                      |
| samfsdump(1M)                       | Creates or restores a dump file of the metadata associated with a                                                        |
| samfsrestore(1M)                    | SAM-QFS file system.                                                                                                    |
| $s$ amf $s$ info $(M)$              | Displays information about the layout of a Sun StorEdge QFS or<br>SAM-QFS file system.                                   |
| $s$ amfstyp $(1M)$                  | Determines the Sun StorEdge QFS or SAM-QFS file system type.                                                             |
| $\texttt{samgrowfs}(1M)$            | Expands a file system by adding disk devices.                                                                            |
| sammkfs(1M)                         | Initializes a new file system from disk devices.                                                                         |
| sammcheck(1M)                       | Returns a full directory path name, given the mount point and inode<br>number.                                           |
| $\texttt{samquota}(1\text{M})$      | Reports, sets, or resets quota information.                                                                              |
| $\texttt{samquotastat}(1M)$         | Reports on active and inactive file system quotas.                                                                       |
| samsharefs(1M)                      | Manipulates the Sun StorEdge QFS shared file system configuration<br>information.                                        |
| $\texttt{samtrace}(1\texttt{M})$    | Dumps the trace buffer.                                                                                                  |
| samunhold(1M)                       | Releases SANergy file holds.                                                                                             |
| $trace\_rotate(1M)$                 | Rotates trace files.                                                                                                    |

# <span id="page-125-0"></span>Application Programming Interface

You can use the application programming interface (API) to make file system requests from within a user application. The requests can be made locally or remotely to the machine on which the file system is running. The API consists of the libsam and libsamrpc libraries. These libraries contain library routines for obtaining file status; for setting archive, release, and stage attributes for a file; and for manipulating the library catalog of an automated library. The sam-rpcd remote procedure call daemon handles remote requests. To automatically start the sam-rpcd daemon, set samrpc=on in the defaults.conf file.

For more information about the API, see the intro\_libsam(3) man page. This man page provides overview information for using the library routines in libsam and libsamrpc.

## <span id="page-125-1"></span>Operational Utilities

Within the Sun StorEdge QFS environment, you can use the samu(1M) operator utility and File System Manager to perform basic operations. [TABLE C-4](#page-125-2) summarizes the operational tools.

| <b>GUI Tools</b>    | <b>Description</b>                                                                                                    |
|---------------------|----------------------------------------------------------------------------------------------------|
| File System Manager | Provides a web-based graphical user interface to the Sun StorEdge<br>QFS software. You can use this interface to configure, control,<br>monitor, and reconfigure the components of your Sun StorEdge QFS<br>environment. For information on installing File System Manager, see<br>"Installing and Using the File System Manager Software" on<br>page 26. For information on using the File System Manager, see its<br>online help. |
| samu(1M)            | Provides the starting point for accessing the samu $(1M)$ operator<br>utility.                                                                                                    |

<span id="page-125-2"></span>**TABLE C-4** Operational Utilities

## mcf File Examples

The master configuration file, /etc/opt/SUNWsamfs/mcf, defines the topology of the equipment managed by the Sun StorEdge QFS file system. This file specifies the devices and file systems included in the environment and contains information that enables you to identify the disk slices to be used and to organize them into Sun StorEdge QFS file systems.

This appendix provides some specific examples of mcf files for various types of file systems. It contains the following sections:

- "Configuration Examples for Local File Systems" on page 109
- "Configuration Example for a Shared File System on a Solaris OS Platform" on [page 118](#page-135-0)
- "Configuration Examples for Highly Available File Systems" on page 122
- "Configuration Example for a Shared File System on a Sun Cluster Platform" on [page 124](#page-141-0)

## <span id="page-126-0"></span>Configuration Examples for Local File Systems

Use the configuration examples in this section for configuring the mcf file for a Sun StorEdge QFS file system to be installed on a single Solaris OS host.

For mcf examples that you can use in a Sun Cluster environment, see "Configuration" Examples for Highly Available File Systems" on page 122.

### <span id="page-127-1"></span>Configuration Example 1

This example shows how to configure two Sun StorEdge QFS file systems using a server that has a Sun StorEdge Multipack desktop array connected by a SCSI attachment.

You can use the format(1M) command to determine how the disks are partitioned. [CODE EXAMPLE D-1](#page-127-0) shows the  $format(1M)$  command's output.

**Note –** Only the last lines of format(1M) output are shown.

<span id="page-127-0"></span>**CODE EXAMPLE D-1** format(1M) Command Output for Configuration Example 1

```
# format < /dev/null
Searching for disks...done
AVAILABLE DISK SELECTIONS:
       0. c0t10d0 <SUN36G cyl 24620 alt 2 hd 27 sec 107>
          /sbus@3,0/SUNW,fas@3,8800000/sd@a,0
       1. c0t11d0 <SUN36G cyl 24620 alt 2 hd 27 sec 107>
          /sbus@3,0/SUNW,fas@3,8800000/sd@b,0
       2. c6t2d0 <SUN9.0G cyl 4924 alt 2 hd 27 sec 133>
          /pci@7,4000/SUNW,isptwo@3/sd@2,0
       3. c6t3d0 <SUN9.0G cyl 4924 alt 2 hd 27 sec 133>
          /pci@7,4000/SUNW,isptwo@3/sd@3,0
       4. c6t4d0 <SUN9.0G cyl 4924 alt 2 hd 27 sec 133>
          /pci@7,4000/SUNW,isptwo@3/sd@4,0
       5. c6t5d0 <SUN9.0G cyl 4924 alt 2 hd 27 sec 133>
          /pci@7,4000/SUNW,isptwo@3/sd@5,0
       6. c8t2d0 <SUN9.0G cyl 4924 alt 2 hd 27 sec 133>
          /pci@b,4000/SUNW,isptwo@3/sd@2,0
       7. c8t3d0 <SUN9.0G cyl 4924 alt 2 hd 27 sec 133>
          /pci@b,4000/SUNW,isptwo@3/sd@3,0
       8. c8t4d0 <SUN9.0G cyl 4924 alt 2 hd 27 sec 133>
          /pci@b,4000/SUNW,isptwo@3/sd@4,0
       9. c8t5d0 <SUN9.0G cyl 4924 alt 2 hd 27 sec 133>
          /pci@b,4000/SUNW,isptwo@3/sd@5,0
Specify disk (enter its number):
# format /dev/rdsk/c6t2d0s2
.
.
.
Part Tag Flag Cylinders Size Blocks
 0 unassigned wm 0 0 0 (0/0/0) 0
 1 \text{ unassigned } \text{wm } 0 0 (0/0/0) 0
  2 backup wu 0 - 4923 8.43GB (4924/0/0) 17682084
```

| 3 unassigned | wm |      |                                       |        | (0/0/0)    |         |
|--------------|----|------|---------------------------------------|--------|------------|---------|
| 4 unassigned | wm |      | $0 - 1229$                            | 2.11GB | (1230/0/0) | 4416930 |
| 5 unassigned | wm |      | $1230 - 2459$                         | 2.11GB | (1230/0/0) | 4416930 |
| 6 unassigned | wm |      | $2460 - 3689$                         | 2.11GB | (1230/0/0) | 4416930 |
| unassigned   | wm | 3690 | 4919<br>$\alpha \rightarrow \alpha$ . | 2.11GB | (1230/0/0) | 4416930 |

**CODE EXAMPLE D-1** format(1M) Command Output for Configuration Example 1 *(Continued)*

### ▼ To Configure the System

Begin writing the mcf file for this configuration example by defining the file system and its disk partitions, as follows:

- **1. Write the** mcf **file.**
	- **a. Make an** ma **entry for the first file system (**qfs1**).**
	- **b. Using the information from the output of the** format **command, make an** mm **entry listing the partitions that constitute the metadata for the** qfs1 **file system.**
	- **c. Using the information from the output of the** format **command, make a series of** mr **entries listing the partitions that constitute the file data for the** qfs1 **file system.**
	- **d. Make similar entries for the second file system (**qfs2**).**

The finished mcf file defines the following two file systems:

- $\blacksquare$  The qfs1 file system, which is created on slice 4 of the following disks: c8t2d0 (metadata), c6t2d0 (file data), and c6t3d0 (file data).
- $\blacksquare$  The qfs2 file system, which is created on slice 5 of the following disks: c8t2d0 (metadata), c6t2d0 (file data), and c6t3d0 (file data).

[CODE EXAMPLE D-2](#page-128-0) shows the resulting mcf file.

<span id="page-128-0"></span>**CODE EXAMPLE D-2** mcf File for Sun StorEdge QFS Example 1

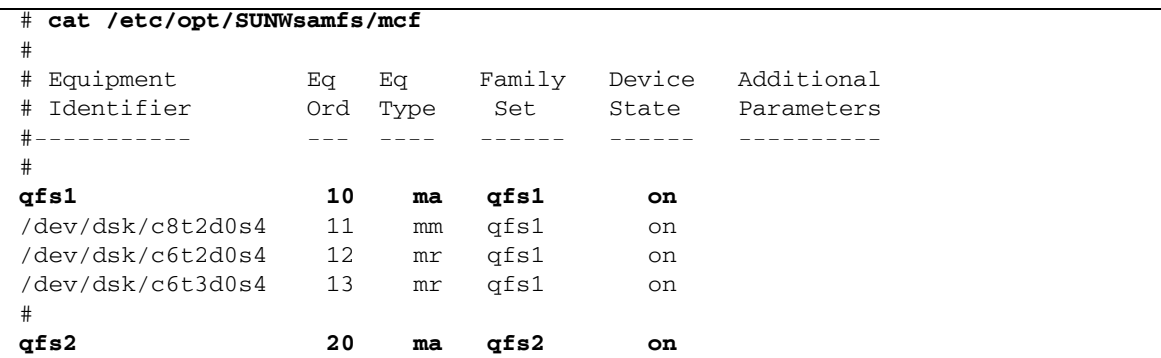

**CODE EXAMPLE D-2** mcf File for Sun StorEdge QFS Example 1 *(Continued)*

| /dev/dsk/c8t2d0s5 | 21 | mm | afs2 | on |  |
|-------------------|----|----|------|----|--|
| /dev/dsk/c6t2d0s5 | 22 | mr | afs2 | on |  |
| /dev/dsk/c6t3d0s5 | 23 | mr | afs2 | on |  |

#### **2. Modify the** /etc/vfstab **file.**

Make entries in the /etc/vfstab file for the  $qfs1$  and  $qfs2$  file systems that you defined in the mcf file. The last two lines in [CODE EXAMPLE D-3](#page-129-0) show entries for these new file systems.

For a description of the fields in the  $/etc/vf$ stab file, see "Fields in the /etc/vfstab File" on page 35.

<span id="page-129-0"></span>**CODE EXAMPLE D-3** /etc/vfstab File for Sun StorEdge QFS Example 1

| # cat /etc/vfstab  |                     |         |        |                   |       |          |
|--------------------|---------------------|---------|--------|-------------------|-------|----------|
| # device           | device              |         | file   |                   | mount |          |
| # to               | to                  | mount   | system | fsck              | at    | mount    |
| # mount            | fsck                | point   | type   | pass              | boot  | params   |
| $\#$ -----         |                     |         |        |                   |       |          |
| fd                 |                     | /dev/fd | fd     |                   | no    |          |
| /proc              |                     | /proc   | proc   | $\qquad \qquad -$ | no    |          |
| /dev/dsk/c0t10d0s1 |                     |         | swap   | $\qquad \qquad -$ | no    | -        |
| /dev/dsk/c0t10d0s0 | /dev/rdsk/c0t10d0s0 |         | ufs    | 1                 | no    | logging  |
| swap               |                     | /tmp    | tmpfs  | $\qquad \qquad -$ | yes   |          |
| qfs1               |                     | /qfs1   | samfs  | -                 | yes   | stripe=1 |
| qfs2               |                     | /qfs2   | samfs  |                   | yes   | stripe=1 |

### Configuration Example 2

This example illustrates the configuration of a Sun StorEdge QFS file system that uses round-robin allocation on four disk drives.

This example assumes the following:

- $\blacksquare$  The metadata device is a single partition (s1) used on controller 8, disk 4.
- " The data devices consist of four disks attached to controller 6. Each disk is on a separate target  $(1-4)$ .

### ▼ To Configure the System

This example introduces the round-robin data layout. For more information about data layout, see the *Sun StorEdge QFS Configuration and Administration Guide*.

**1.** Write the  $mcf$  file as described in "Configuration Example 1" on page 110.

[CODE EXAMPLE D-4](#page-130-0) shows the mcf file for this round-robin disk configuration.

<span id="page-130-0"></span># **cat /etc/opt/SUNWsamfs/mcf** # # Equipment Eq Eq Family Device Additional # Identifier Ord Type Set State Parameters #----------- --- ---- ------ ------ ---------- # **qfs3 10 ma qfs3 on** /dev/dsk/c8t4d0s4 11 mm qfs3 on /dev/dsk/c6t2d0s4 12 mr qfs3 on /dev/dsk/c6t3d0s4 13 mr qfs3 on /dev/dsk/c6t4d0s4 14 mr qfs3 on /dev/dsk/c6t5d0s4 15 mr qfs3 on

**CODE EXAMPLE D-4** mcf File for Sun StorEdge QFS Example 2

#### **2. Modify the** /etc/vfstab **file.**

Edit the /etc/vfstab file to explicitly set round-robin allocation on the file system by specifying stripe=0 in the mount params field. [CODE EXAMPLE D-5](#page-130-1) shows stripe=0 for the qfs3 file system.

For a description of the fields in the  $/etc/vf$ stab file, see "Fields in the /etc/vfstab File" on page 35.

<span id="page-130-1"></span>**CODE EXAMPLE D-5** /etc/vfstab File for Sun StorEdge QFS Example 2

| cat /etc/vfstab<br># |                     |         |        |                          |       |          |
|----------------------|---------------------|---------|--------|--------------------------|-------|----------|
| #device              | device              |         | file   |                          | mount |          |
| $#$ to               | to                  | mount   | system | fsck                     | at    | mount    |
| #mount               | fsck                | point   | type   | pass                     | boot  | params   |
| $# - - - - -$        |                     |         |        |                          |       |          |
| fd                   |                     | /dev/fd | fd     |                          | no    |          |
| /proc                |                     | /proc   | proc   | $\qquad \qquad =$        | no    |          |
| /dev/dsk/c0t10d0s1   |                     |         | swap   |                          | no    |          |
| /dev/dsk/c0t10d0s0   | /dev/rdsk/c0t10d0s0 |         | ufs    |                          | no    | logging  |
| swap                 |                     | /tmp    | tmpfs  | $\overline{\phantom{0}}$ | yes   |          |
| qfs3                 |                     | /qfs3   | samfs  | -                        | yes   | stripe=0 |

**3. Initialize the Sun StorEdge QFS file system by using the** sammkfs**(1M) command.**

The default disk allocation unit (DAU) is 64 kilobytes, but the following example sets the DAU size to 128 kilobytes:

```
# sammkfs -a 128 qfs1
```
### Configuration Example 3

This example illustrates the configuration of a Sun StorEdge QFS file system that stripes file data to four disk drives. This example assumes the following:

- $\blacksquare$  The metadata device is a single partition (s6) used on controller 0, LUN 0.
- The data devices consist of four disks attached to controller 6. Each disk is on a separate target  $(2-5)$ .

### $\blacktriangledown$  To Configure the System

<span id="page-131-0"></span>**1. Write the** mcf **file as shown in [ìConfiguration Example 1î on page 110](#page-127-1).**

[CODE EXAMPLE D-6](#page-131-0) shows the mcf file for this striped disk configuration.

| Equipment<br>#      | Eα  | Eq   | Family | Device | Additional |
|---------------------|-----|------|--------|--------|------------|
| Identifier<br>#     | Ord | Type | Set    | State  | Parameters |
| $# -$<br>---------- |     |      |        |        |            |
| #                   |     |      |        |        |            |
| qfs4                | 40  | ma   | qfs4   | on.    |            |
| /dev/dsk/c8t4d0s4   | 41  | mm   | gfs4   | on     |            |
| /dev/dsk/c6t2d0s4   | 42  | mr   | afs4   | on     |            |
| /dev/dsk/c6t3d0s4   | 43  | mr   | afs4   | on     |            |
| /dev/dsk/c6t4d0s4   | 44  | mr   | afs4   | on     |            |
| /dev/dsk/c6t5d0s4   | 45  | mr   | afs4   | on     |            |

**CODE EXAMPLE D-6** mcf File for Sun StorEdge QFS Example 3

#### **2. Modify the** /etc/vfstab **file.**

Set the stripe width by using the stripe= option. [CODE EXAMPLE D-7](#page-131-1) shows the /etc/vfstab file with a mount parameter of stripe=1 set for the qfs4 file system.

For a description of the fields in the  $/etc/vf$ stab file, see "Fields in the /etc/vfstab File" on page 35.

<span id="page-131-1"></span>**CODE EXAMPLE D-7** /etc/vfstab File for Sun StorEdge QFS Example 3

| # cat /etc/vfstab    |        |            |                |                          |       |                          |
|----------------------|--------|------------|----------------|--------------------------|-------|--------------------------|
| $_{\rm \#}$          |        |            |                |                          |       |                          |
| #device              | device |            | file           |                          | mount |                          |
| #to                  | to     | mount      | system fsck at |                          |       | mount                    |
| #mount               | fsck   | point      | type           | pass                     |       | boot params              |
| $#-----$             |        |            |                |                          |       |                          |
| fd                   |        | /dev/fd fd |                | $\qquad \qquad -$        | no    | $\qquad \qquad -$        |
| /proc                |        | /proc      | proc           | $\overline{\phantom{m}}$ | no    | $\overline{\phantom{m}}$ |
| /dev/dsk/c0t10d0s1 - |        |            | swap           | $\qquad \qquad -$        | no    |                          |

**CODE EXAMPLE D-7** /etc/vfstab File for Sun StorEdge QFS Example 3 *(Continued)*

|      | /dev/dsk/c0t10d0s0 /dev/rdsk/c0t10d0s0 |       | uts     |                          | no  | loqqinq                  |
|------|----------------------------------------|-------|---------|--------------------------|-----|--------------------------|
| swap | $\overline{\phantom{0}}$               | tmp   | tmofs – |                          | ves | $\overline{\phantom{a}}$ |
| afs4 | -                                      | /afs4 | samfs   | $\overline{\phantom{0}}$ | ves | stripe=1                 |

The stripe=1 specification stripes file data across all four of the mr data disks with a stripe width of one DAU. The DAU is the allocation unit you set when you use the sammkfs(1M) command to initialize the file system.

**3. Initialize the Sun StorEdge QFS file system by using the** sammkfs**(1M) command.**

The following example sets the DAU size to 128 kilobytes:

# **sammkfs -a 128 qfs1**

With this striped disk configuration, any file written to this file system is striped across all of the devices in increments of 128 kilobytes. Files less than the aggregate stripe width times the number of devices still use 128 kilobytes of disk space. Files larger than 128 kilobytes have space allocated for them as needed in total space increments of 128 kilobytes.

### Configuration Example 4

Striped groups enable you to build RAID-0 devices of separate disk devices. With striped groups, however, there is only one DAU per striped group. This method of writing large, effective DAUs across RAID devices saves system update time and supports high-speed sequential I/O. Striped groups are useful for writing very large files to groups of disk devices.

**Note –** A DAU is the minimum disk space allocated. The minimum disk space allocated in a striped group is as follows:

*allocation-unit* x *number of disks in the group*

Writing a single byte of data consumes a DAU on every member of the striped group. Make sure that you understand the effects of using striped groups with your file system.

The devices within a striped group must be the same size. It is not possible to increase the size of a striped group. You can add additional striped groups to the file system, however.

This example illustrates the configuration of a Sun StorEdge QFS file system that separates the metadata onto a low-latency disk. The mcf file defines two striped groups on four drives. This example assumes the following:

- $\blacksquare$  The metadata device is a single partition (s5) used on controller 8, disk 4.
- $\blacksquare$  The data devices consist of four disks (two groups of two identical disks) attached to controller 6. Each disk is on a separate target  $(2-5)$ .
- ▼ To Configure the System
	- **1.** Write the  $mcf$  file as shown in "Configuration Example 1" on page 110.

[CODE EXAMPLE D-8](#page-133-0) shows a sample mcf file for a striped group configuration.

<span id="page-133-0"></span>**CODE EXAMPLE D-8** mcf File for Sun StorEdge QFS Example 4

| # cat /etc/opt/SUNWsamfs/mcf |     |      |        |        |            |  |
|------------------------------|-----|------|--------|--------|------------|--|
| #                            |     |      |        |        |            |  |
| #<br>Equipment               | Eα  | Eα   | Family | Device | Additional |  |
| Identifier<br>#              | Ord | Type | Set    | State  | Parameters |  |
| $# -$<br>----------          |     |      |        |        |            |  |
| #                            |     |      |        |        |            |  |
| afs5                         | 50  | ma   | afs5   | on     |            |  |
| /dev/dsk/c8t4d0s5            | 51  | mm   | afs5   | on     |            |  |
| /dev/dsk/c6t2d0s5            | 52  | q0   | afs5   | on     |            |  |
| /dev/dsk/c6t3d0s5            | 53  | q0   | afs5   | on     |            |  |
| /dev/dsk/c6t4d0s5            | 54  | q1   | afs5   | on     |            |  |
| /dev/dsk/c6t5d0s5            | 55  | q1   | afs5   | on     |            |  |

#### **2. Modify the** /etc/vfstab **file.**

Set the stripe width by using the stripe= option. [CODE EXAMPLE D-9](#page-133-1) shows the /etc/vfstab file with a mount parameter of stripe=0, which specifies round-robin allocation between striped group g0 and striped group g1.

For a description of the fields in the  $/etc/vf$ stab file, see "Fields in the /etc/vfstab File" on page 35.

<span id="page-133-1"></span>**CODE EXAMPLE D-9** /etc/vfstab File for Sun StorEdge QFS Example 4

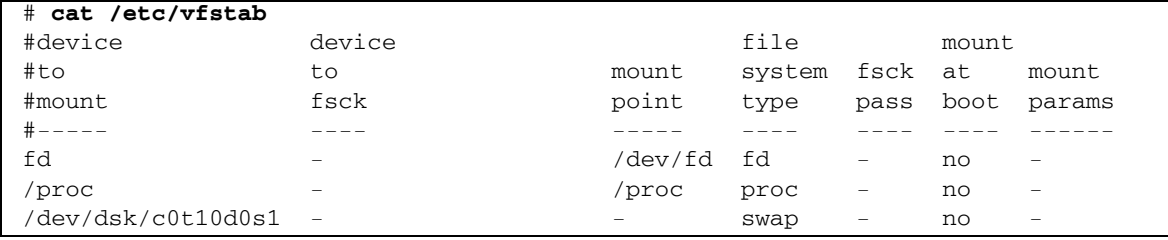

**CODE EXAMPLE D-9** /etc/vfstab File for Sun StorEdge QFS Example 4 *(Continued)*

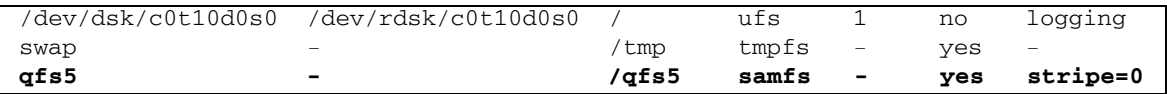

**3. Initialize the Sun StorEdge QFS file system by using the** sammkfs**(1M) command.**

The  $-a$  option is not used with striped groups because the DAU is equal to the size of an allocation, or the size, of each group.

#### # **sammkfs qfs5**

In this example, there are two striped groups, g0 and g1. With stripe=0 in /etc/vfstab, devices 12 and 13 are striped; devices 14 and 15 are striped; and files are round-robined around the two striped groups. A striped group is treated as a bound entity. After you configure a stripe group, you cannot change it without issuing another sammkfs(1M) command.

# <span id="page-135-0"></span>Configuration Example for a Shared File System on a Solaris OS Platform

[FIGURE D-1](#page-135-1) illustrates a Sun StorEdge QFS shared file system configuration in a SAM-QFS environment.

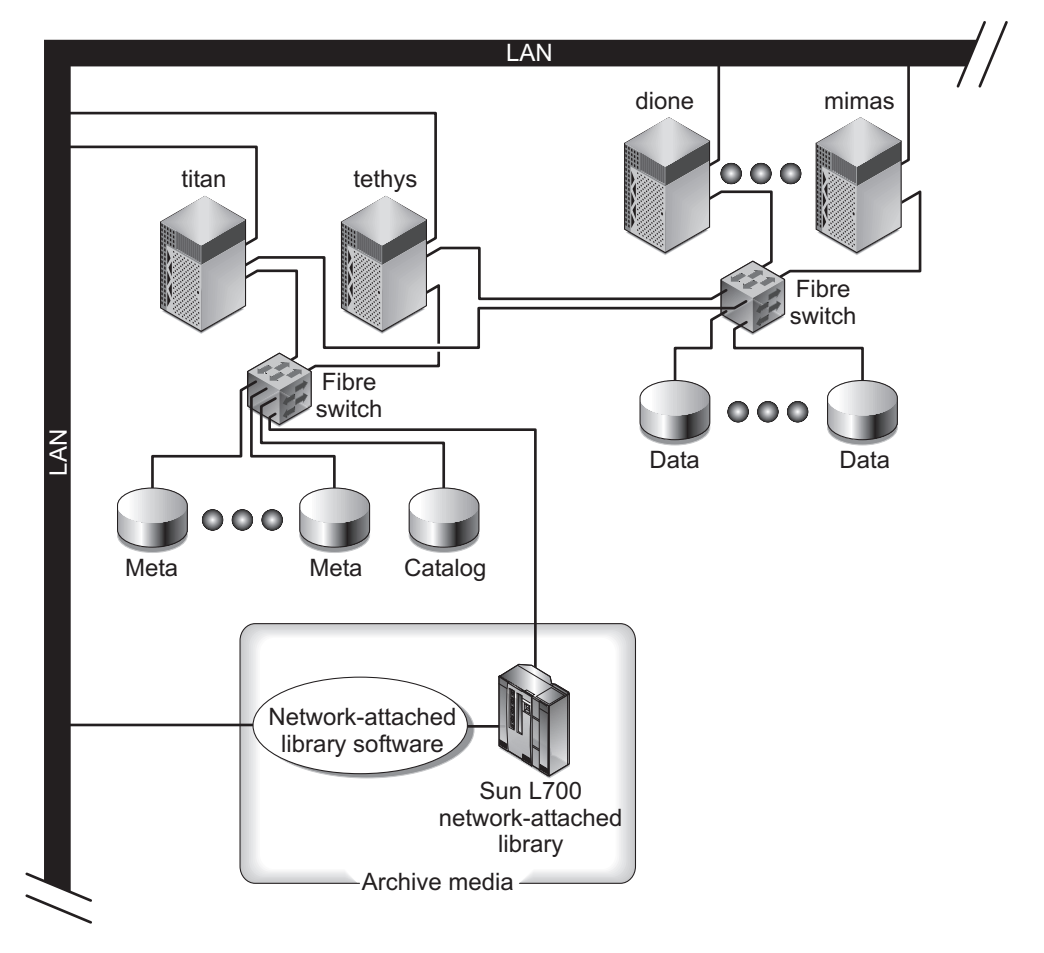

<span id="page-135-1"></span>**FIGURE D-1** Sun StorEdge QFS Shared File System Configuration in a SAM-QFS Environment

[FIGURE D-1](#page-135-1) shows four network-attached hosts: titan, tethys, dione, and mimas. The tethys, dione, and mimas hosts are clients, and titan is the current metadata server. The tethys host is a potential metadata server.

The archive media consist of a network-attached library and tape drives that are fibre-attached to titan and tethys. In addition, the archive media catalog resides in a file system that is mounted on the current metadata server, titan.

Metadata travels to and from the clients to the metadata server over the network. The metadata server makes all modifications to the name space, thereby keeping the metadata consistent. The metadata server also provides the locking capability, the block allocation, and the block deallocation.

Several metadata disks are connected to titan and tethys and can be accessed only by the potential metadata servers. If titan were unavailable, you could change the metadata server to tethys, and the library, tape drives, and catalog could be accessed by tethys as part of the Sun StorEdge QFS shared file system. The data disks are connected to all four hosts by a Fibre Channel (FC) connection.

### ▼ To Configure the System

#### **1. Issue the** format**(1M) command and examine its output.**

Make sure that the metadata disk partitions configured for the Sun StorEdge QFS shared file system mount point are connected to the potential metadata servers. Also make sure that the data disk partitions configured for the Sun StorEdge QFS shared file system are connected to the potential metadata servers and to all the client hosts in this file system.

If your host supports multipath I/O drivers, individual devices shown in the output of the format(1M) command might display multiple controllers. These correspond to the multiple paths to the actual devices.

[CODE EXAMPLE D-10](#page-136-0) shows the format $(1M)$  command output for titan. There is one metadata disk on controller 2, and there are three data disks on controller 3.

<span id="page-136-0"></span>**CODE EXAMPLE D-10** format (1M) Command Output on titan

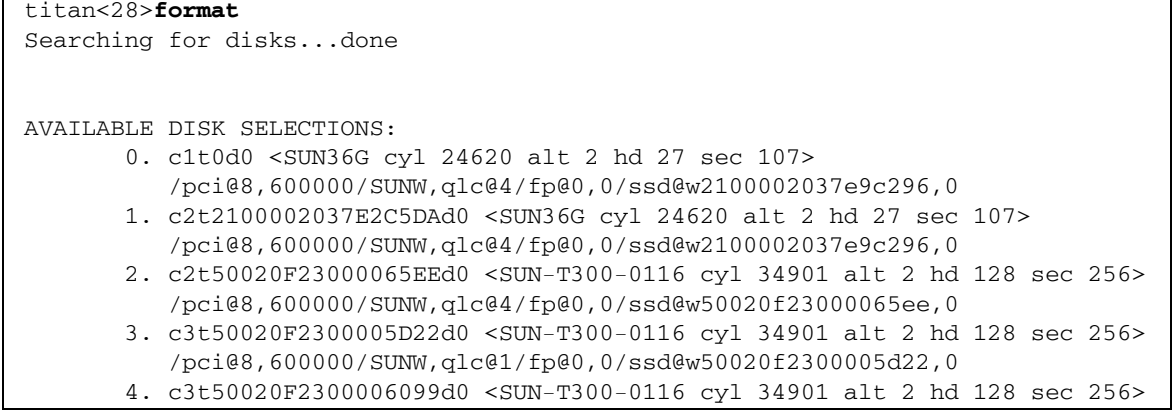

#### **CODE EXAMPLE D-10** format (1M) Command Output on titan *(Continued)*

```
 /pci@8,600000/SUNW,qlc@1/fp@0,0/ssd@w50020f2300006099,0
 5. c3t50020F230000651Cd0 <SUN-T300-0116 cyl 34901 alt 2 hd 128 sec 256>
    /pci@8,600000/SUNW,qlc@1/fp@0,0/ssd@w50020f230000651c,0
```
[CODE EXAMPLE D-11](#page-137-0) shows the  $format(1M)$  command output for tethys. There is one metadata disk on controller 2, and there are four data disks on controller 7.

<span id="page-137-0"></span>**CODE EXAMPLE D-11** format (1M) Command Output on tethys

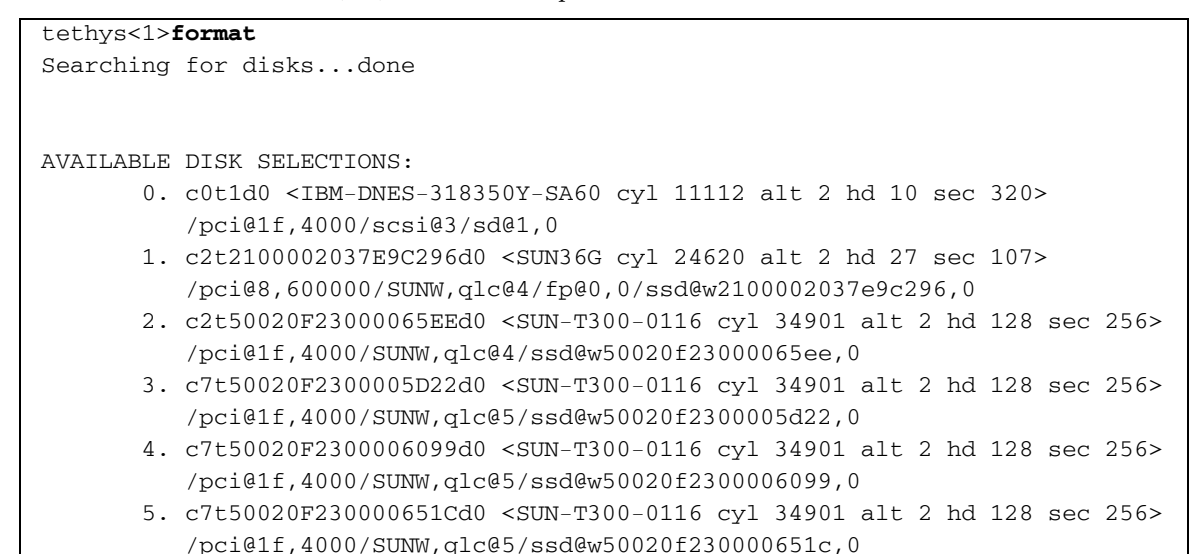

Note the following in [CODE EXAMPLE D-11](#page-137-0):

- **n** The data disks on titan's controller 3 are the same disks as on tethys's controller 7. You can verify this by looking at the World Wide Name, which is the last component in the device name. For titan's number 3 disk, the World Wide Name is 50020f2300005d22. This is the same name as number 3 on controller 7 on tethys.
- " For titanís metadata disk, the World Wide Name is 50020F23000065EE. This is the same metadata disk as tethys's controller 2, target 0.

[CODE EXAMPLE D-12](#page-138-0) shows the format(1M) command output for mimas. This shows three data disks on controller 1 and no metadata disks.

<span id="page-138-0"></span>**CODE EXAMPLE D-12** format (1M) Command Output on mimas

```
mimas<9>format
Searching for disks...done
AVAILABLE DISK SELECTIONS:
        0. c0t0d0 <SUN18G cyl 7506 alt 2 hd 19 sec 248>
           /pci@1f,4000/scsi@3/sd@0,0
        1. c1t50020F2300005D22d0 <SUN-T300-0116 cyl 34901 alt 2 hd 128 sec 256>
           /pci@1f,4000/SUNW,qlc@4/fp@0,0/ssd@w50020f2300005d22,0
        2. c1t50020F2300006099d0 <SUN-T300-0116 cyl 34901 alt 2 hd 128 sec 256>
           /pci@1f,4000/SUNW,qlc@4/fp@0,0/ssd@w50020f2300006099,0
        3. c1t50020F230000651Cd0 <SUN-T300-0116 cyl 34901 alt 2 hd 128 sec 256>
           /pci@1f,4000/SUNW,qlc@4/fp@0,0/ssd@w50020f230000651c,0
```
As shown in [CODE EXAMPLE D-11](#page-137-0) and [CODE EXAMPLE D-12](#page-138-0), the data disks on titanís controller 3 are the same disks as those on mimas's controller 1. You can verify this by looking at the World Wide Name, which is the last component in the device name.

**Note –** All the data disk partitions must be connected and accessible from all the hosts that share this file system. All the disk partitions, for both data and metadata, must be connected and accessible to all potential metadata servers. You can use the format(1M) command to verify these connections.

For some storage devices, it is possible that the  $format(1M)$  command's output does not present unique worldwide Names. If you find that this is the case, see the libdevid(3LIB) man page for information about finding such devices on different hosts.

### **2. Use** vi**(1) or another editor to create the** mcf **file on the metadata server.**

The only difference between the mcf file of a shared Sun StorEdge QFS file system and an unshared Sun StorEdge QFS file system is the presence of the shared keyword in the Additional Parameters field of the file system name line for a Sun StorEdge QFS shared file system.

**Note –** If Sun StorEdge QFS or SAM-QFS file systems are already operational on the Sun StorEdge QFS shared file systemís metadata server or on any of the client host systems, select a Family Set name and select equipment ordinals that do not conflict with existing Family Set names or equipment ordinals on any host that will be included in the Sun StorEdge QFS shared file system.

[CODE EXAMPLE D-13](#page-139-1) shows a fragment of the mcf file for titan that defines several disks for use in the Sun StorEdge QFS shared file system. It shows the shared keyword in the Additional Parameters field on the file system name line.

<span id="page-139-1"></span>**CODE EXAMPLE D-13** Sun StorEdge QFS Shared File System mcf File Example for titan

| Equipment<br>#                      | Eα  | Eq   | Family      | Dev  | Addl   |
|-------------------------------------|-----|------|-------------|------|--------|
| # Identifier                        | Ord | Type | Set         | Stat | Params |
|                                     |     |      |             |      |        |
| sharefs1                            | 10  | ma   | sharefs1 on |      | shared |
| /dev/dsk/c2t50020F23000065EEd0s6 11 |     | mm   | sharefs1 on |      |        |
| dev/dsk/c3t50020F2300005D22d0s6 12" |     | mr   | sharefs1 on |      |        |
| /dev/dsk/c3t50020F2300006099d0s6 13 |     | mr   | sharefs1 on |      |        |
| dev/dsk/c3t50020F230000651Cd0s6 14  |     | mr   | sharefs1 on |      |        |

## <span id="page-139-0"></span>Configuration Examples for Highly Available File Systems

The Sun Cluster software moves a Sun StorEdge QFS highly available file system from a failing node to a viable node in the event of a node failure.

Each node in the Sun Cluster environment that can host this file system must have an mcf file. During the file system configuration process, you copy mcf file lines from the metadata serverís mcf file to other nodes in the Sun Cluster environment. For more information, see "Editing mcf Files on Other Hosts" on page 59.

### ▼ To Create an mcf File for a Highly Available File System

The procedure for creating an mcf file for a Sun StorEdge QFS highly available file system is as follows:

### **1. Make an** ma **entry for the file system.**

- **2. Make an**  $\text{mm}$  **entry listing the partitions that constitute the metadata for the**  $qfs1$ **file system.**
- **3. Make a series of** mr**,** gXXX**, or** md **entries listing the partitions that constitute the file data for the** qfs1 **file system.**

You can use the scdidadm $(M)$  command to determine the partitions to use.

**Example 1.** [CODE EXAMPLE D-14](#page-140-0) shows an mcf file entry for a Sun StorEdge QFS highly available file system that uses raw devices.

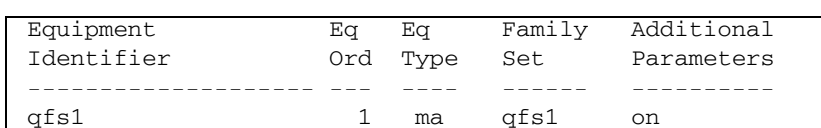

<span id="page-140-0"></span>**CODE EXAMPLE D-14** mcf File That Specifies Raw Devices

/dev/global/dsk/d4s0 11 mm qfs1 /dev/global/dsk/d5s0 12 mr qfs1 /dev/global/dsk/d6s0 13 mr qfs1 /dev/global/dsk/d7s0 14 mr qfs1

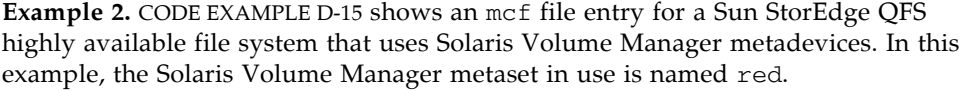

<span id="page-140-1"></span>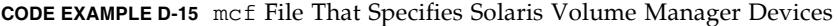

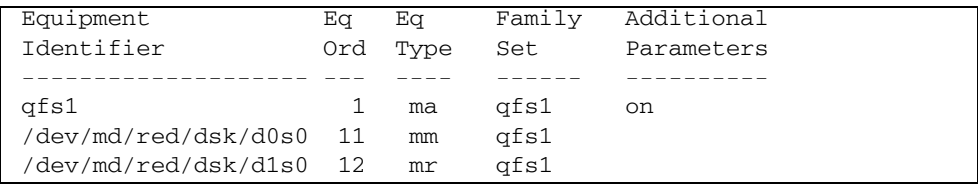

**Example 3.** [CODE EXAMPLE D-16](#page-140-2) shows an mcf file entry for a Sun StorEdge QFS highly available file system that uses VxVm devices.

<span id="page-140-2"></span>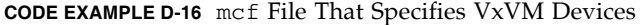

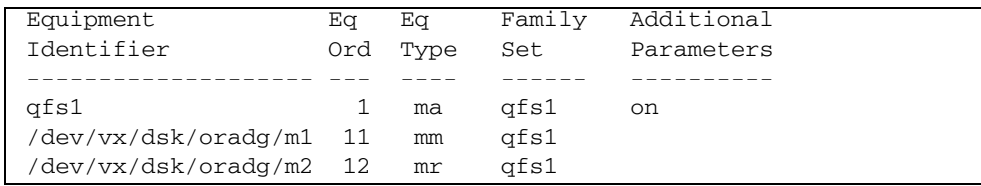

# <span id="page-141-0"></span>Configuration Example for a Shared File System on a Sun Cluster Platform

In this example, ash and elm are nodes in a Sun Cluster environment. Host ash is the metadata server. The keyword shared in this example's mcf file indicates to the system that this is a shared file system. This example builds upon "Example: Verifying Devices and Device Redundancy" on page 12.

### ▼ To Create an mcf File for a Shared File System in a Sun Cluster Environment

You must create the mcf file on the node that you want to designate as the metadata server. The procedure for creating an mcf file for a Sun StorEdge QFS shared file system in a Sun Cluster environment is as follows:

**1. Use the** scdidadm**(1M)** -L **command to obtain information about the devices included in the Sun Cluster environment.**

The scdidadm(1M) command administers the device identifier (DID) devices. The -L option lists all the DID device paths, including those on all nodes in the Sun Cluster environment.

[CODE EXAMPLE D-17](#page-141-1) uses Sun StorEdge T3 arrays in a RAID-5 configuration. The output shows that you can use devices 4 through 9 for configuring the disk cache for a shared file system.

<span id="page-141-1"></span>**CODE EXAMPLE D-17** scdidadm(1M) Command Example

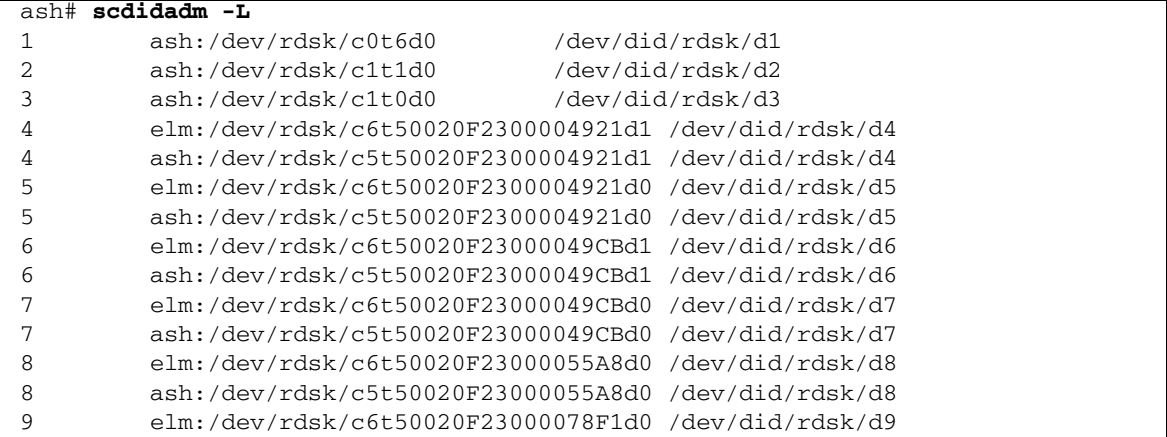

**CODE EXAMPLE D-17** scdidadm(1M) Command Example *(Continued)*

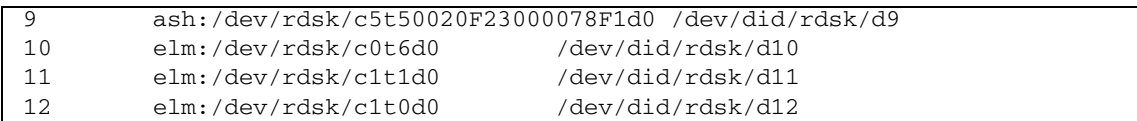

**2. Using the output from the** scdidadm**(1M)** -L **command, use the** format**(1M) command to display the information for the devices in the Sun Cluster environment.** [CODE EXAMPLE D-18](#page-142-0) **shows the** format **command output from all the**  /dev/did **devices. You will need this information when you build the** mcf **file.**

<span id="page-142-0"></span>**CODE EXAMPLE D-18** format(1M) Command Output

```
ash# format /dev/did/rdsk/d4s2
selecting /dev/did/rdsk/d4s2
Primary label contents:
Volume name = < >ascii name = <SUN-T300-0118 cyl 34530 alt 2 hd 64 sec 32>
pcy1 = 34532ncy1 = 34530acy1 = 2nhead = 64nsect = 32Part Tag Flag Cylinders Size Sibocks
  0 usr wm 0 - 17264 16.86GB (17265/0/0) 35358720
  1 usr wm 17265 - 34529 16.86GB (17265/0/0) 35358720
  2 backup wu 0 - 34529 33.72GB (34530/0/0) 70717440
 3 unassigned wu 0 0 (0/0/0) 0
 4 unassigned wu 0 0 0 (0/0/0) 0
 5 unassigned wu 0 0 0 (0/0/0) 0 0
  6 unassigned wu 0 0 (0/0/0) 0
  7 unassigned wu 0 0 (0/0/0) 0
ash# format /dev/did/rdsk/d5s2
selecting /dev/did/rdsk/d5s2
Volume name = < >ascii name = <SUN-T300-0118 cyl 34530 alt 2 hd 192 sec 64>
pcy1 = 34532ncy1 = 34530acy1 = 2nhead = 192nsect = 64Part Tag Flag Cylinders Size Blocks
  0 usr wm 0 - 17264 101.16GB (17265/0/0) 212152320
  1 usr wm 17265 - 34529 101.16GB (17265/0/0) 212152320
```

| 2<br>backup                    | wu             | 0<br>34529                                                                                | 202.32GB       | (34530/0/0)             | 424304640      |
|--------------------------------|----------------|-------------------------------------------------------------------------------------------|----------------|-------------------------|----------------|
| 3 unassigned                   | wu             | $\mathbf 0$                                                                               | $\overline{0}$ | (0/0/0)                 | 0              |
| 4 unassigned                   | wu             | 0                                                                                         | $\overline{0}$ | (0/0/0)                 | 0              |
| 5 unassigned                   | wu             | 0                                                                                         | $\overline{0}$ | (0/0/0)                 | 0              |
| 6 unassigned                   | wu             | 0                                                                                         | $\overline{0}$ | (0/0/0)                 | 0              |
| 7 unassigned                   | wu             | $\Omega$                                                                                  | $\Omega$       | (0/0/0)                 | $\Omega$       |
|                                |                |                                                                                           |                |                         |                |
| ash# format /dev/did/rdsk/d6s2 |                |                                                                                           |                |                         |                |
|                                |                |                                                                                           |                |                         |                |
| selecting /dev/did/rdsk/d6s2   |                |                                                                                           |                |                         |                |
|                                |                |                                                                                           |                |                         |                |
| Volume name $=$ $<$            |                | $\rm{>}$                                                                                  |                |                         |                |
| ascii name                     |                | $=$ <sun-t300-0118 2="" 32="" 34530="" 64="" alt="" cyl="" hd="" sec=""></sun-t300-0118>  |                |                         |                |
| pcyl                           | $= 34532$      |                                                                                           |                |                         |                |
| ncyl                           | $= 34530$      |                                                                                           |                |                         |                |
| acyl<br>$=$                    | $\overline{2}$ |                                                                                           |                |                         |                |
| nhead<br>$=$                   | 64             |                                                                                           |                |                         |                |
| nsect<br>$=$                   | 32             |                                                                                           |                |                         |                |
| Part<br>Tag                    | Flag           | Cylinders                                                                                 | Size           | Blocks                  |                |
| 0<br>usr                       | wm             | $0 - 17264$                                                                               | 16.86GB        | $(17265/0/0)$ 35358720  |                |
| 1<br>usr                       | wm             | $17265 - 34529$                                                                           | 16.86GB        | $(17265/0/0)$ 35358720  |                |
| 2<br>backup                    | wu             | $0 - 34529$                                                                               | 33.72GB        | (34530/0/0) 70717440    |                |
|                                |                |                                                                                           |                |                         |                |
| 3 unassigned                   | wu             | 0                                                                                         | 0              | (0/0/0)                 | 0              |
| 4 unassigned                   | wu             | 0                                                                                         | 0              | (0/0/0)                 | 0              |
| 5 unassigned                   | wu             | 0                                                                                         | 0              | (0/0/0)                 | 0              |
| 6 unassigned                   | wu             | 0                                                                                         | $\mathbf 0$    | (0/0/0)                 | 0              |
| 7 unassigned                   | wu             | 0                                                                                         | $\overline{0}$ | (0/0/0)                 | $\overline{0}$ |
|                                |                |                                                                                           |                |                         |                |
|                                |                |                                                                                           |                |                         |                |
| ash# format /dev/did/rdsk/d7s2 |                |                                                                                           |                |                         |                |
| selecting /dev/did/rdsk/d7s2   |                |                                                                                           |                |                         |                |
|                                |                |                                                                                           |                |                         |                |
| Volume name $=$ $<$            |                | $\rm{~}$                                                                                  |                |                         |                |
| ascii name                     |                | $=$ <sun-t300-0118 192="" 2="" 34530="" 64="" alt="" cyl="" hd="" sec=""></sun-t300-0118> |                |                         |                |
|                                |                |                                                                                           |                |                         |                |
| pcyl                           | $= 34532$      |                                                                                           |                |                         |                |
| ncyl                           | $= 34530$      |                                                                                           |                |                         |                |
| acyl<br>$=$                    | 2              |                                                                                           |                |                         |                |
| nhead<br>$\equiv$              | 192            |                                                                                           |                |                         |                |
| nsect<br>$=$                   | 64             |                                                                                           |                |                         |                |
| Part<br>Tag                    | Flag           | Cylinders                                                                                 | Size           | <b>Blocks</b>           |                |
| 0<br>usr                       | wm             | $0 - 17264$                                                                               | 101.16GB       | (17265/0/0) 212152320   |                |
| $\mathbf 1$<br>usr             | wm             | 17265 - 34529                                                                             | 101.16GB       | $(17265/0/0)$ 212152320 |                |
| $\overline{2}$<br>backup       | wu             | $0 - 34529$                                                                               | 202.32GB       | $(34530/0/0)$ 424304640 |                |
| 3 unassigned                   | wu             | $\mathbf 0$                                                                               | 0              | (0/0/0)                 | 0              |
| 4 unassigned                   | wu             | 0                                                                                         | 0              | (0/0/0)                 | 0              |
|                                |                | 0                                                                                         | 0              |                         |                |
| 5 unassigned                   | wu             |                                                                                           |                | (0/0/0)                 | 0              |
| 6 unassigned                   | wu             | 0                                                                                         | 0              | (0/0/0)                 | 0              |
| 7 unassigned                   | wu             | 0                                                                                         | $\overline{0}$ | (0/0/0)                 | 0              |

**CODE EXAMPLE D-18** format(1M) Command Output *(Continued)*
**CODE EXAMPLE D-18** format(1M) Command Output *(Continued)*

```
ash# format /dev/did/rdsk/d8s2
selecting /dev/did/rdsk/d8s2
Volume name = < >ascii name = <SUN-T300-0118 cyl 34530 alt 2 hd 128 sec 128>
pcy1 = 34532ncy1 = 34530acy1 = 2nhead = 128nsect = 128Part Tag Flag Cylinders Size Blocks
  0 usr wm 0 - 17264 134.88GB (17265/0/0) 282869760
  1 usr wm 17265 - 34529 134.88GB (17265/0/0) 282869760
  2 backup wm 0 - 34529 269.77GB (34530/0/0) 565739520
 3 \text{ unassigned} wu 0 0 (0/0/0) 0
 4 unassigned wu 0 0 0 (0/0/0) 0 0
  5 unassigned wu 0 0 (0/0/0) 0
 6 unassigned wu 0 0 0 (0/0/0) 0
 7 unassigned wu 0 0 (0/0/0) 0
ash# format /dev/did/rdsk/d9s2
selecting /dev/did/rdsk/d9s2
Volume name = < >
ascii name = <SUN-T300-0118 cyl 34530 alt 2 hd 128 sec 128>
pcy1 = 34532ncy1 = 34530acy1 = 2nhead = 128nsect = 128Part Tag Flag Cylinders Size Sibocks
  0 usr wm 0 - 17264 134.88GB (17265/0/0) 282869760
  1 usr wm 17265 - 34529 134.88GB (17265/0/0) 282869760
  2 backup wu 0 - 34529 269.77GB (34530/0/0) 565739520
 3 \text{ unassigned} wu 0 0 0 (0/0/0) 0
 4 unassigned wu 0 0 0 (0/0/0) 0 0
 5 unassigned wu 0 0 0 (0/0/0) 0 0
 6 unassigned wu 0 0 0 (0/0/0) 0
 7 unassigned wu 0 0 (0/0/0) 0
```
<span id="page-144-0"></span>The format(1M) command reveals the space available on a device, but it does not reveal whether a disk is mirrored or striped. [CODE EXAMPLE D-18](#page-142-0)ís format(1M) output reveals the following information that is used during creation of the mcf file shown in [CODE EXAMPLE D-19:](#page-145-0)

- Output for devices d4s0 and d6s0 shows 16.86 Gbytes each. These devices are assigned equipment ordinal 501 and Equipment Ordinal 502, respectively, in the mcf file. They are the appropriate size to use for metadata slices.
- Output for devices d8s0 and d9s0 shows 134.88 Gbytes each. These devices are assigned equipment ordinal 503 and Equipment Ordinal 504, respectively, in the mcf file. They are the are the appropriate size to be used for storing data.

#### **3. Make an** ma **entry for the file system.**

In this line entry, include the shared keyword in the Additional Parameters field.

**4. Make an** mm **entry listing the partitions that constitute the metadata for the** qfs1 **file system.**

Put the file systemís mm devices on mirrored (RAID-1) disks. The mm devices should constitute about 10% of the space allocated for the entire file system.

**5. Make a series of** mr **entries listing the partitions that constitute the file data for the** qfs1 **file system.**

[CODE EXAMPLE D-19](#page-145-0) shows the resulting mcf file.

<span id="page-145-0"></span>**CODE EXAMPLE D-19** mcf File on Metadata Server ash

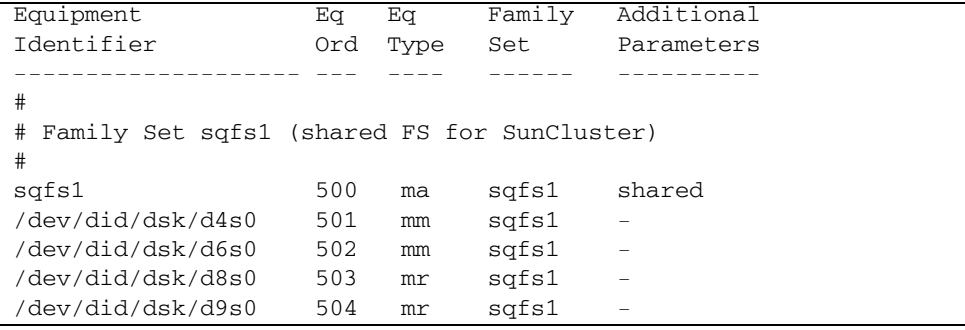

# Glossary

## A

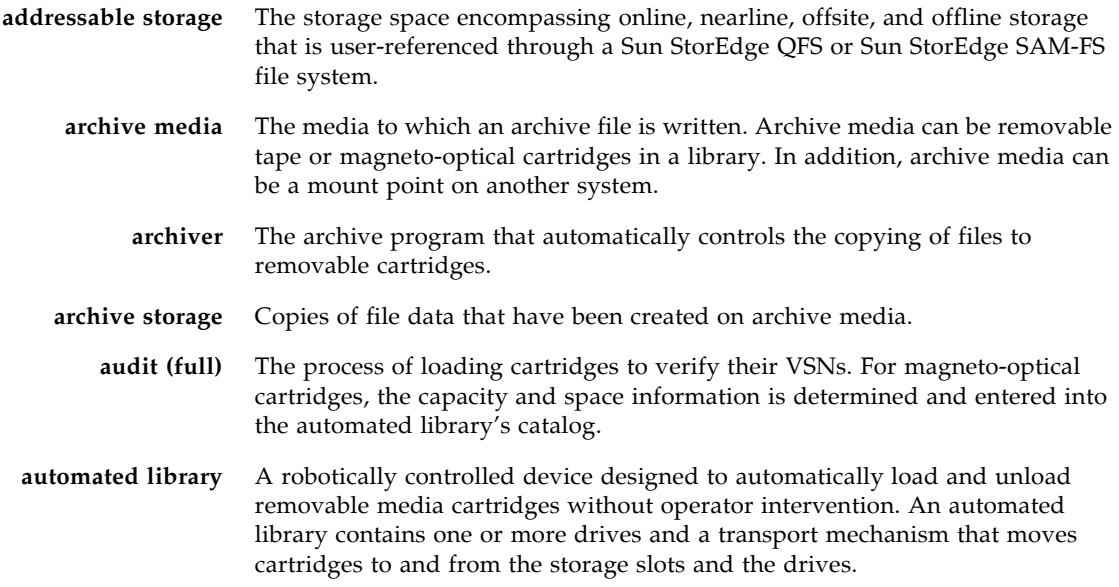

## B

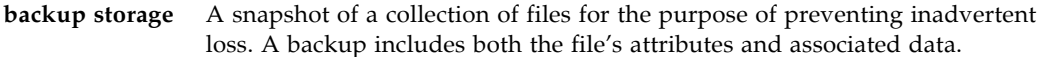

**block allocation map** A bitmap representing each available block of storage on a disk and indicating whether the block is in use or free.

**block size** See *DAU*.

### C

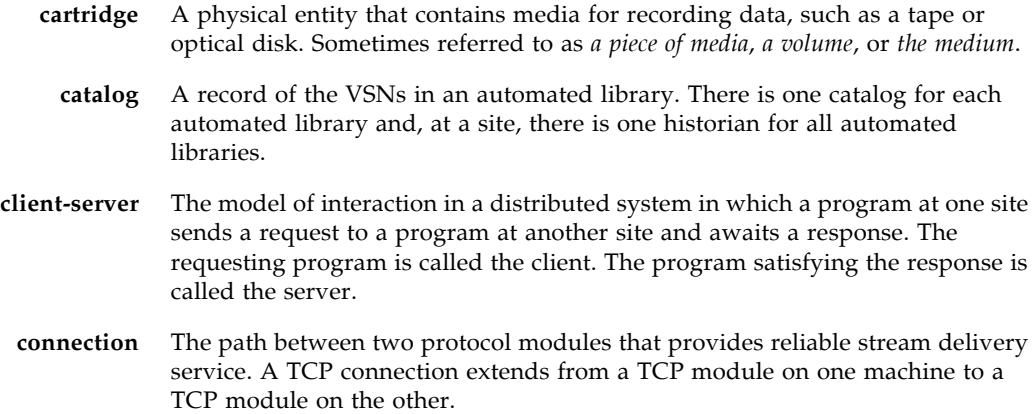

## D

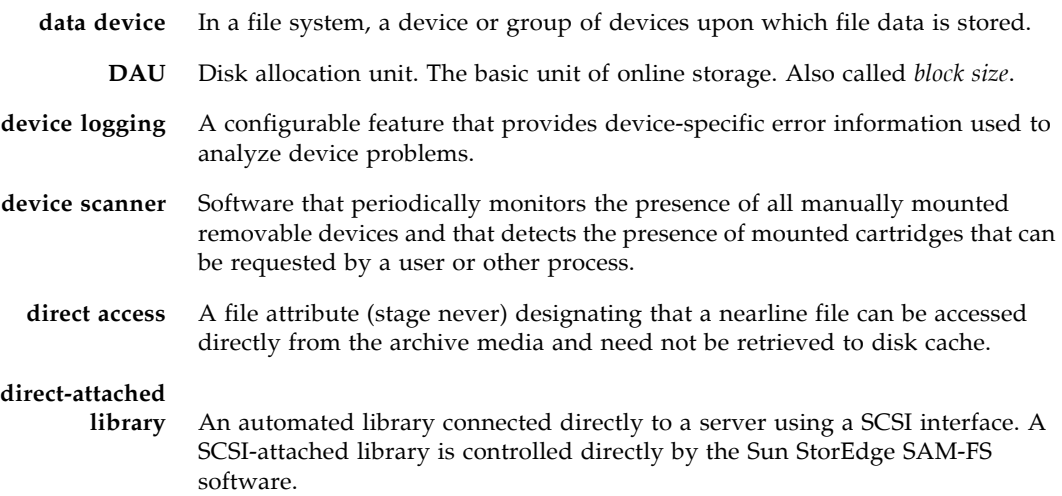

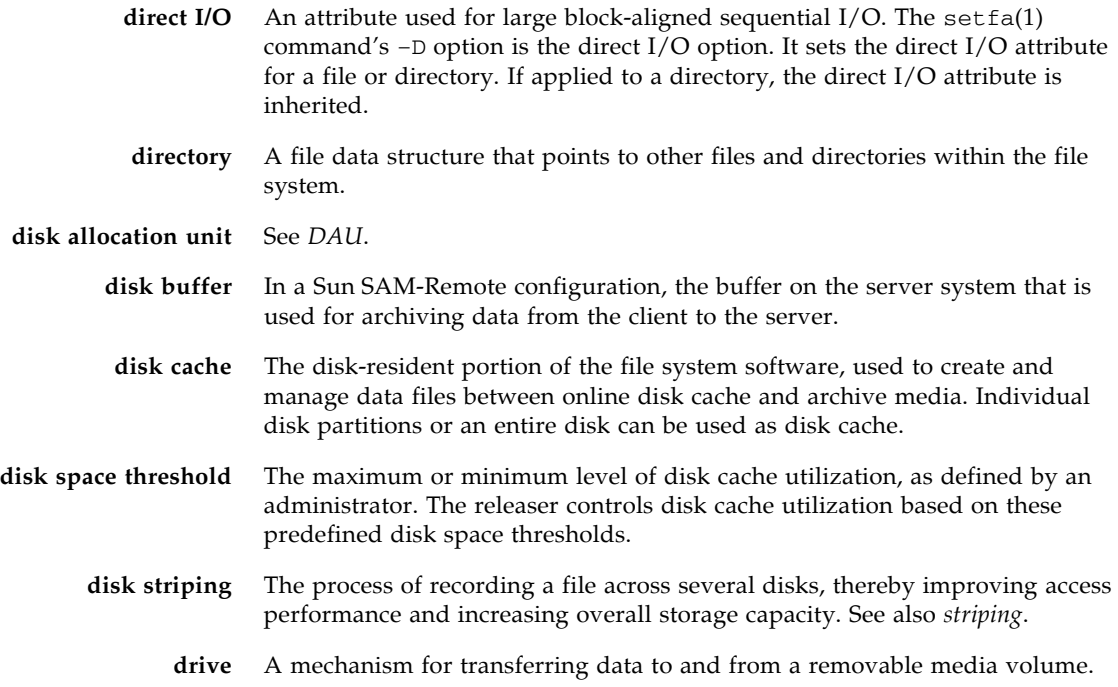

### E

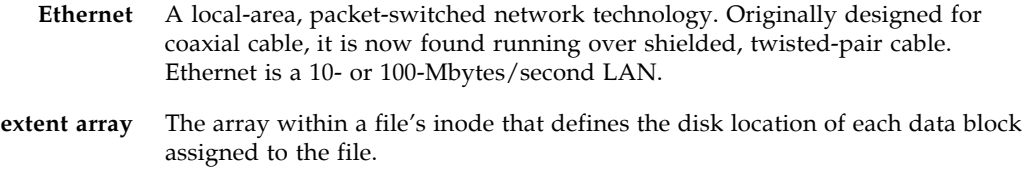

## F

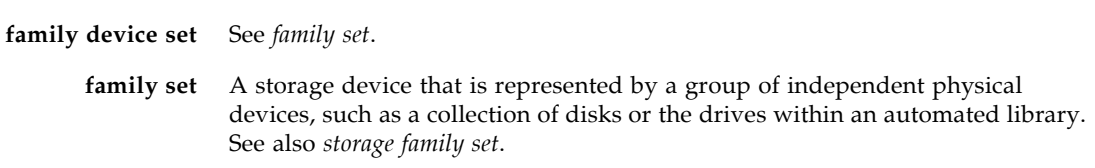

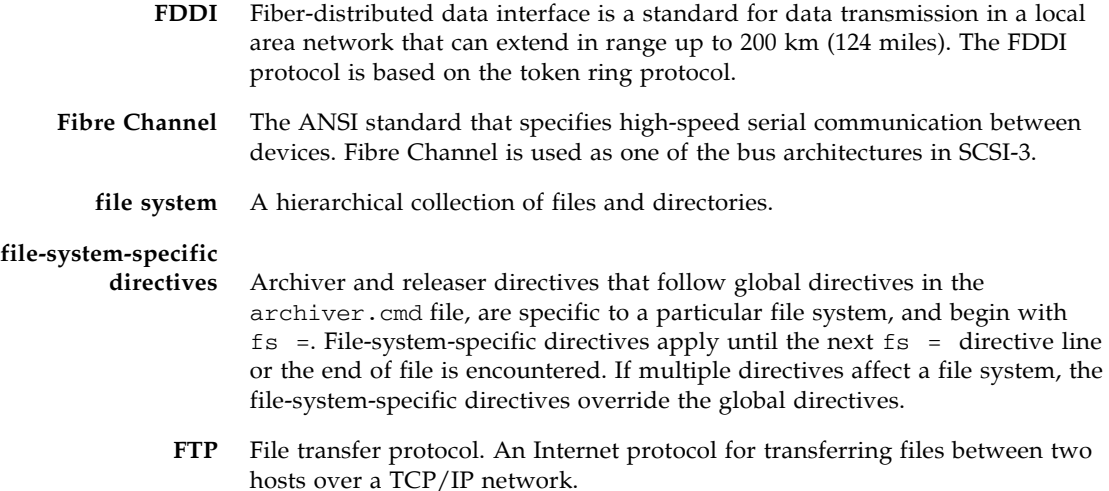

 $\overline{G}$ 

#### **global directives** Archiver and releaser directives that apply to all file systems and that appear before the first  $f_s = line$ .

**grace period** For disk quotas, the amount of time for which a user is allowed to create files and allocate storage after reaching the soft limit.

 $H$ 

**hard limit** For disk quotas, the maximum limit on file system resources, blocks, and inodes that users cannot exceed.

### I

**indirect block** A disk block that contains a list of storage blocks. File systems have up to three levels of indirect blocks. A first-level indirect block contains a list of blocks used for data storage. A second-level indirect block contains a list of first-level indirect blocks. A third-level indirect block contains a list of second-level indirect blocks.

- **inode** Index node. A data structure used by the file system to describe a file. An inode describes all the attributes associated with a file other than the name. The attributes include ownership, access, permission, size, and the file location on the disk system.
- **inode file** A special file (. inodes) on the file system that contains the inode structures for all files resident in the file system. Inodes are 512 bytes long. The inode file is a metadata file, which is separated from file data in the file system.

## K

**kernel** The central controlling program that provides basic system facilities. The UNIX kernel creates and manages processes, provides functions to access the file system, provides general security, and supplies communication facilities.

### $\mathbf{I}$

**LAN** Local area network.

- **lease** A function that grants a client host permission to perform an operation on a file for a specified period of time. The metadata server issues leases to each client host. The leases are renewed as necessary to permit continued file operations.
- **library** See *automated library*.
- **library catalog** See *catalog*.

**local file system** A file system that is installed on one node of a Sun Cluster system and is not made highly available to another node. Also, a file system that is installed on a standalone server.

**LUN** Logical unit number.

### M

mcf Master configuration file. The file that is read at initialization time that defines the relationships between the devices (the topology) in a file system environment.

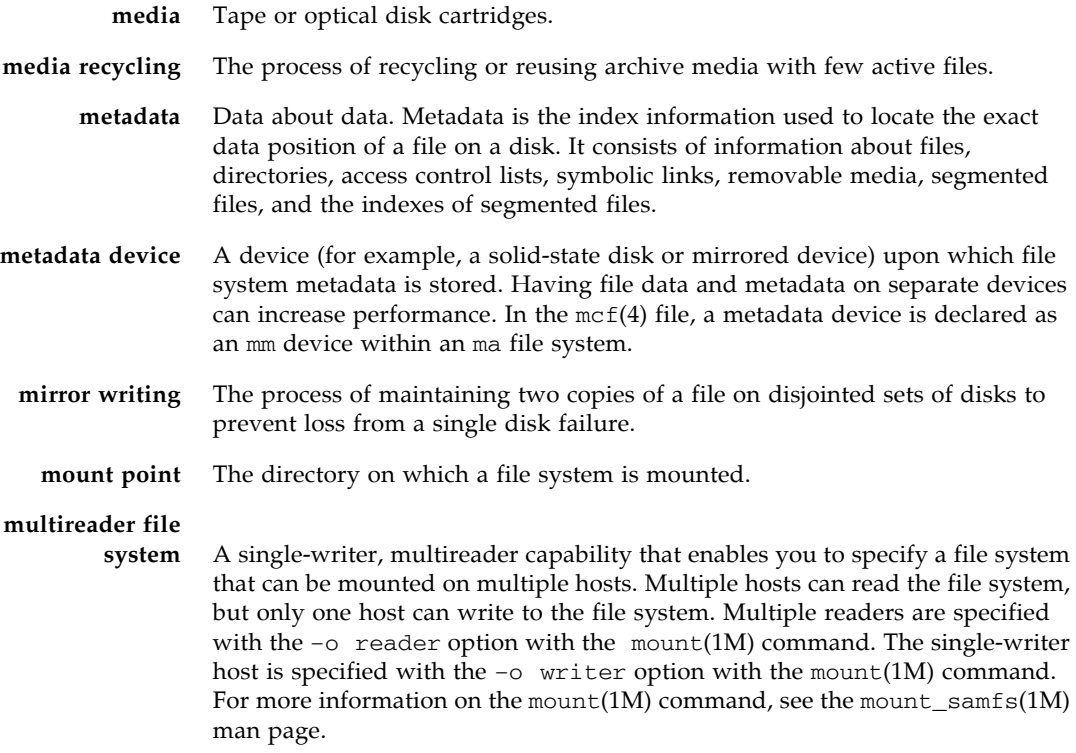

### N

**name space** The metadata portion of a collection of files that identifies the file, its attributes, and its storage locations. **nearline storage** Removable media storage that requires robotic mounting before it can be accessed. Nearline storage is usually less expensive than online storage, but it takes somewhat longer to access. **network-attached automated library** A library, such as those from StorageTek, ADIC/Grau, IBM, or Sony, that is controlled using a software package supplied by the vendor. The Sun StorEdge SAM-FS file system interfaces with the vendor software using a Sun StorEdge SAM-FS media changer daemon designed specifically for the automated library. **NFS** Network file system. A file system distributed by Sun that provides transparent access to remote file systems on heterogeneous networks.

**NIS** The Sun OS 4.0 (minimum) Network Information Service. A distributed network database containing key information about systems and users on the network. The NIS database is stored on the master server and all slave servers.

## O

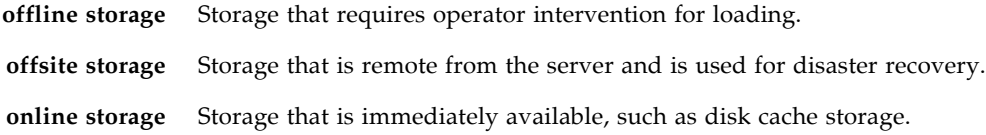

### P

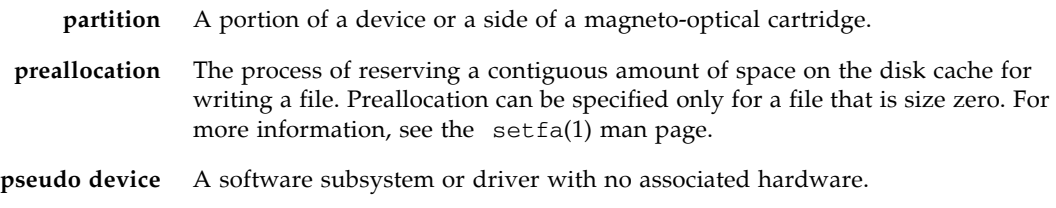

## $\overline{\mathrm{Q}}$

**quota** The amount of system resources that a user is allowed to consume.

### R

**RAID** Redundant array of independent disks. A disk technology that uses several independent disks to reliably store files. It can protect against data loss from a single disk failure, can provide a fault-tolerant disk environment, and can provide higher throughput than individual disks.

**recycler** A Sun StorEdge SAM-FS utility that reclaims space on cartridges that is occupied by expired archive copies.

- **release priority** The priority according to which a file in a file system is released after being archived. Release priority is calculated by multiplication of various weights of file properties and then summation of the results.
	- **releaser** A Sun StorEdge SAM-FS component that identifies archived files and releases their disk cache copies, thus making more disk cache space available. The releaser automatically regulates the amount of online disk storage according to high and low thresholds.
- **remote procedure call** See *RPC*.
- **removable media file** A special type of user file that can be accessed directly from where it resides on a removable media cartridge, such as magnetic tape or optical disk cartridge. Also used for writing archive and stage file data.
	- **robot** The portion of an automated library that moves cartridges between storage slots and drives. Also called a *transport*.
	- **round robin** A data access method in which entire files are written to logical disks in a sequential fashion. When a single file is written to disk, the entire file is written to the first logical disk. The second file is written to the next logical disk, and so on. The size of each file determines the size of the I/O.

See also *disk striping* and *striping*.

**RPC** Remote procedure call. The underlying data exchange mechanism used by NFS to implement custom network data servers.

### S

- samfsdump A program that creates a control structure dump and copies all the control structure information for a given group of files. It is analogous to the UNIX tar(1) utility, but it does not generally copy file data. See also *samfsrestore*.
	- **SAM-QFS** A configuration that combines the Sun StorEdge SAM-FS software with the Sun StorEdge QFS file system. SAM-QFS offers a high-speed, standard UNIX file system interface to users and administrators in conjunction with the storage and archive management utilities. It uses many of the commands available in the Sun StorEdge SAM-FS command set as well as standard UNIX file system commands.
- samfsrestore A program that restores inode and directory information from a control structure dump. See also *samfsdump*.
	- **SCSI** Small Computer System Interface. An electrical communication specification commonly used for peripheral devices such as disk and tape drives and automated libraries.

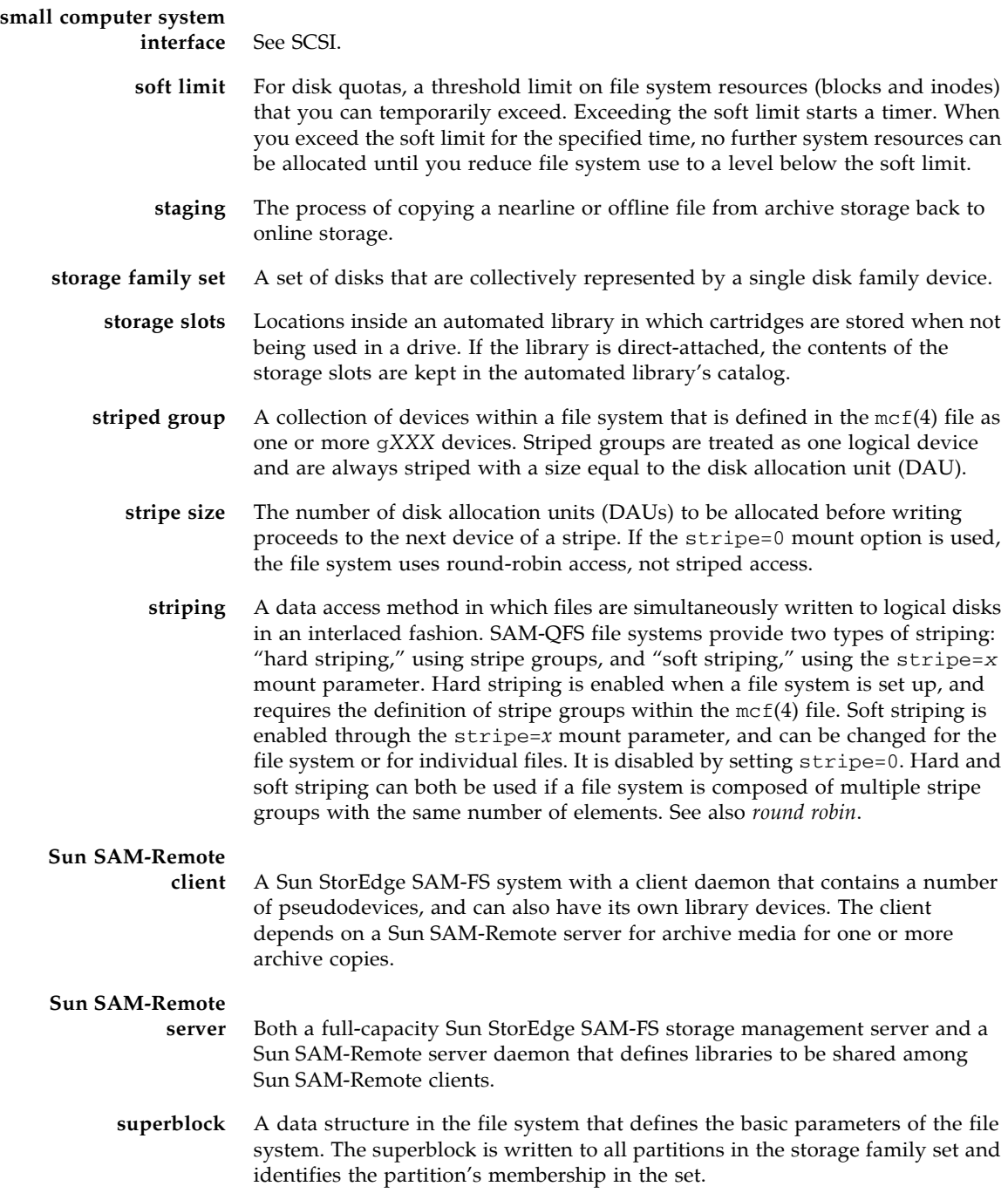

### $\mathbf T$

- **tar** Tape archive. A standard file and data recording format used for archive images.
- **TCP/IP** Transmission Control Protocol/Internet Protocol. The internet protocols responsible for host-to-host addressing and routing, packet delivery (IP), and reliable delivery of data between application points (TCP).
	- **timer** Quota software that keeps track of the period starting when a user reaches a soft limit and ending when the hard limit is imposed on the user.

### $\overline{V}$

- **volume** A named area on a cartridge for sharing data. A cartridge has one or more volumes. Double-sided cartridges have two volumes, one on each side.
- **volume overflow** A capability that enables the system to span a single file over multiple volumes. Volume overflow is useful for sites using very large files that exceed the capacity of their individual cartridges.
	- **VSN** Volume serial name. In the context of archiving to removable media cartridges, the VSN is a logical identifier for magnetic tape and optical disk that is written in the volume label. In the context of archiving to disk cache, this is the unique name for the disk archive set.

### W

**WORM** Write once read many. A storage classification for media that can be written only once but read many times.

### Index

#### **Symbols**

[.cshrc file, 25,](#page-42-0) [27](#page-44-0) [.inodes file, 54](#page-71-0) [.login file, 25,](#page-42-1) [27](#page-44-1) [.profile file, 25,](#page-42-2) [27](#page-44-2)

#### **A**

administrator group [creating, 52](#page-69-0) [AMD hardware platform, 80](#page-97-0) API [dependent applications, 94](#page-111-0) [libraries, 108](#page-125-0) [application programming interface, see API](#page-125-1) [archive management \(Sun StorEdge SAM-FS\), 2](#page-19-0) archiver [idling, 80](#page-97-1) [wait mode, 80](#page-97-2) [aridle command, 80](#page-97-3) [auth\\_attr file, 102](#page-119-0)

#### **B**

backing up [configuration information, 76](#page-93-0) [files, 83](#page-100-0) [metadata, 55](#page-72-0) [boot\(1M\) command, 84](#page-101-0)

#### **C**

[checking the file system, 94](#page-111-1) [chmod\(1\) command, 43](#page-60-0)

[chown\(1\) command, 43](#page-60-0) [clock synchronization, 58](#page-75-0) [commands, 105](#page-122-0) configuration [files, 101](#page-118-0) [Sun StorEdge QFS, 30](#page-47-0) [system logging, 52](#page-69-1) [crontab file, 55](#page-72-1)

#### **D**

daemons [fsmgmtd, 91](#page-108-0) [sam-rpcd, 108](#page-125-2) [sam-sharefsd, 69](#page-86-0) [verifying, 69](#page-86-0) [xntpd, 58](#page-75-0) [data backups, 54](#page-71-1) DAU [finding, 93](#page-110-0) [in a shared file system, 42](#page-59-0) [specifying, 41,](#page-58-0) [115](#page-132-0) [specifying, example, 113](#page-130-0) [defaults.conf file, 48,](#page-65-0) [76,](#page-93-1) [101](#page-118-1) [Device identifier \(DID\) devices, 124](#page-141-0) [device redundancy, 11](#page-28-0) [dfstab file, 45](#page-62-0) [DID devices, see Device identifier \(DID\) devices](#page-141-0) directories [created during installation, 98](#page-115-0) [disk allocation unit, see DAU](#page-59-0) [disk cache, 17](#page-34-0)

disk space [verifying, 18](#page-35-0) [du\(1\) command, 105](#page-122-1) [dump files, 54](#page-71-2)

#### **E**

[EFI labels, 81](#page-98-0)

#### **F**

file system [commands, 107](#page-124-0) [configuration, 30](#page-47-0) [highly available, 122](#page-139-0) [shared fs example, 118](#page-135-0) [unmounting, 86](#page-103-0) [File System Manager, 108](#page-125-3) [daemon, 91](#page-108-0) [installing, 26,](#page-43-0) [89](#page-106-0) [mounting a file system, 43](#page-60-1) [requirements, 15](#page-32-0) [using, 28](#page-45-0) [format\(1M\) command, 14,](#page-31-0) [110,](#page-127-0) [119,](#page-136-0) [127](#page-144-0) [sample output, 119,](#page-136-1) [124](#page-141-0) [fsck\(1M\) command, 35](#page-52-0) [fsmadm\(1M\) command, 106](#page-123-0) [fsmgmtd daemon, 91](#page-108-0) [fsmgr\\_setup\(1M\) command, 106](#page-123-1) [fuser\(1M\) command, 86](#page-103-1)

#### **G**

[group file, 52,](#page-69-2) [58](#page-75-1) [groupadd\(1M\) command, 52](#page-69-3)

#### **H**

[HA Storage Plus, 72](#page-89-0) hardware [AMD and SPARC platforms, 80](#page-97-0) [requirements, 7](#page-24-0) [upgrade, 79](#page-96-0) [high availability disks, 12](#page-29-0) [highly available file system, 72,](#page-89-1) [122](#page-139-0) [host systems, 58](#page-75-1) hosts file [example, 65](#page-82-0) [fields, 63](#page-80-0) [Sun Cluster OE, 65](#page-82-1)

hosts.*fs-name* [file, 63](#page-80-1) hosts.*fsname*[.local file, 66](#page-83-0)

#### **I**

[initialize a file system, sammkfs\(1M\) command, 41](#page-58-1) [inode files, 54](#page-71-0) [inquiry.conf file, 76](#page-93-2) installation [directories created, 98](#page-115-0) [files created, 99](#page-116-0) [instructions, 23](#page-40-0) [modified files, 101](#page-118-2) [overview, 4](#page-21-0) [requirements, 5](#page-22-0) [site-created files, 101](#page-118-0)

#### **K**

[kill\(1M\) command, 86](#page-103-1)

#### **L**

[libsam library, 108](#page-125-4) [libsamrpc library, 108](#page-125-5) [licensing, 20](#page-37-0) [general information, xviii](#page-17-0) [upgrades, 79](#page-96-1) Linux client [EFI disk labels, 81](#page-98-1) [installing, 25](#page-42-3) [local hosts file, 66](#page-83-1) [example, 67](#page-84-0) [fields, 66](#page-83-2) [log\\_rotate.sh\(1M\) command, 53](#page-70-0) [logging, 52](#page-69-4) [ls\(1\) command, see sls\(1\) command](#page-123-2)

#### **M**

[MANPATH variable, 25](#page-42-4) [mcf file, 30,](#page-47-1) [111,](#page-128-0) [113,](#page-130-1) [114,](#page-131-0) [116,](#page-133-0) [121,](#page-138-0) [122,](#page-139-1) [124](#page-141-1) [examples, 109,](#page-126-0) [122](#page-139-2) [for highly available file system, 59](#page-76-0) [for shared file systems, 59,](#page-76-1) [60](#page-77-0) [propagating changes, 33,](#page-50-0) [92](#page-109-0) [shared file system example, 61](#page-78-0) [upgrading a server, 76](#page-93-3) [verifying, 33,](#page-50-1) [91](#page-108-1) [message logging, 52](#page-69-5)

metadata [backing up, 55](#page-72-0) [dump files, 54](#page-71-1) [overview, 54](#page-71-3) [shared file systems, 119](#page-136-2) metadata server [changing, 44](#page-61-0) [for shared file system, 7](#page-24-1) [obtaining addresses, 67](#page-84-1) mount [parameters, 36](#page-53-0) [point, 35](#page-52-1) [using File System Manager, 43](#page-60-1) [mount\(1M\) command, 42,](#page-59-1) [84,](#page-101-1) [94,](#page-111-2) [107](#page-124-1)

#### **N**

[Network Management Station](#page-37-1) [installing on Sun StorEdge QFS, 49](#page-66-0) [NFS sharing file systems, 45,](#page-62-1) [48](#page-65-1)

#### **O**

[operating system requirements, 7](#page-24-2) [Oracle database, 53](#page-70-1)

#### **P**

packages [SUNWqfsr and SUNWqfsu, 24,](#page-41-0) [88](#page-105-0) [passwd file, 58](#page-75-1) [PATH variable, 25](#page-42-5) [pkgadd\(1M\) command, 24,](#page-41-1) [88,](#page-105-1) [96,](#page-113-0) [97](#page-114-0) [pkginfo\(1M\) command, 87](#page-104-0) [pkgrm\(1M\) command, 87,](#page-104-1) [88,](#page-105-2) [95](#page-112-0) [prtvtoc\(1M\) command, 82](#page-99-0)

#### **Q**

[qfsdump\(1M\) command, 54,](#page-71-4) [83,](#page-100-1) [84,](#page-101-2) [107](#page-124-2) [running automatically, 55](#page-72-2) [qfsrestore\(1M\) command, 54,](#page-71-5) [85,](#page-102-0) [107](#page-124-2) [quotas, 107](#page-124-3)

#### **R**

[redundant disks, 11](#page-28-0) [verifying, 12](#page-29-1) release [numbering, 97](#page-114-1) [packages, 19](#page-36-0)

[Release Notes, 19](#page-36-1) remote notification [enabling, 50](#page-67-0) [facility, 49](#page-66-0) [removing software, 87](#page-104-1) [round-robin data layout, 112](#page-129-0) [rpcbind service, 90](#page-107-0)

#### **S**

[sambcheck\(1M\) command, 107](#page-124-4) [samchaid\(1M\) command, 107](#page-124-5) [samcmd\(1M\) command, 106](#page-123-3) [samd\(1M\) config command, 40](#page-57-0) [samexplorer\(1M\) command, 106](#page-123-4) [samfs file system type, 35](#page-52-2) [samfs.cmd file, 38,](#page-55-0) [101](#page-118-1) [creating with File System Manager, 39](#page-56-0) [editing, 39](#page-56-1) [samfsck\(1M\) command, 94,](#page-111-1) [107](#page-124-6) [samfsconfig\(1M\) command, 60,](#page-77-1) [76,](#page-93-4) [107](#page-124-7) [sample output, 77](#page-94-0) [sam-fsd\(1M\) command, 91](#page-108-2) [samfsdump\(1M\) command, 107](#page-124-8) [samfsinfo\(1M\) command, 107](#page-124-9) [samfsrestore\(1M\) command, 107](#page-124-8) [samfstyp\(1M\) command, 107](#page-124-10) [samgrowfs\(1M\) command, 107](#page-124-11) [sammkfs\(1M\) command, 41,](#page-58-2) [107,](#page-124-12) [113,](#page-130-0) [115,](#page-132-1) [117](#page-134-0) [samncheck\(1M\) command, 107](#page-124-13) SAM-QFS [definition, 2](#page-19-1) [samquota\(1M\) command, 107](#page-124-3) [samquotastat\(1M\) command, 107](#page-124-14) [sam-rpcd daemon, 108](#page-125-2) [samsharefs\(1M\) command, 44,](#page-61-1) [67,](#page-84-2) [107](#page-124-15) [sam-sharefsd daemon, 69](#page-86-0) [samtrace\(1M\) command, 107](#page-124-16) [samu\(1M\) command, 106,](#page-123-5) [108](#page-125-6) [samunhold\(1M\) command, 107](#page-124-17) SAN attached storage [SMI VTOC8 disk labels, 81](#page-98-2) [scdidadm\(1M\) command, 12,](#page-29-1) [124](#page-141-0) [scrgadm\(1M\) command, 71,](#page-88-0) [72](#page-89-1) [scstat\(1M\) command, 73](#page-90-0)

[scswitch\(1M\) command, 73](#page-90-1) [sdu\(1\) command, 105](#page-122-1) server [AMD and SPARC platforms, 80](#page-97-0) [hardware upgrades, 79](#page-96-0) [requirements, 7](#page-24-0) [upgrading, 75](#page-92-0) [set\\_admin\(1M\) command, 52](#page-69-6) [setfa\(1\) command, 105](#page-122-2) [sfind\(1\) command, 106](#page-123-6) [share\(1M\) command, 45](#page-62-2) [shared file system, 2](#page-19-2) [changing servers, 44](#page-61-0) [configuration requirements, 7](#page-24-3) [example configuration, 118](#page-135-0) [host types, 60](#page-77-2) [in Sun Cluster OE, 124](#page-141-2) [Linux client, 3](#page-20-0) [mcf file, 60](#page-77-0) [metadata, 119](#page-136-2) [preparing hosts, 58](#page-75-1) [specifying a DAU, 42](#page-59-0) [unsharing, 86](#page-103-2) [shared hosts file, 63](#page-80-1) [example, 65](#page-82-0) [fields, 63](#page-80-0) [Sun Cluster OE, 65](#page-82-1) [shared resource in Sun Cluster OE, 72](#page-89-2) [Simple Network Management Protocol, see](#page-66-0)  Network Management Station [sls\(1\) command, 106](#page-123-7) [SMI labels, converting to EFI, 82](#page-99-1) [SMI VTOC8 disk labels, 81](#page-98-2) [SNMP, see Network Management Station](#page-37-1) software [commands, 105](#page-122-0) [installation, 24,](#page-41-1) [99](#page-116-0) [overview, 1](#page-18-0) [packages, 19,](#page-36-0) [88,](#page-105-0) [97](#page-114-0) [release numbers, 97](#page-114-1) [uninstalling, 87](#page-104-1) [upgrade, 75](#page-92-1) [upgrades \(OS\), 95](#page-112-1) [user interfaces, 108](#page-125-7) Solaris OS [files modified during installation, 101](#page-118-2) [patches, 6](#page-23-0)

[upgrading, 95](#page-112-1) [SPARC hardware platform, 80](#page-97-0) [squota\(1\) command, 106](#page-123-8) [st.conf file, 76](#page-93-5) [storage \(Sun StorEdge SAM-FS\), 2](#page-19-0) [stripe= option in vfstab file, 116](#page-133-1) [stripe=1 mount parameter, 36](#page-53-1) [striping example, 113,](#page-130-2) [114](#page-131-1) [Sun Cluster OE, 3](#page-20-1) [bringing shared resource online, 72](#page-89-2) [DID devices](#page-141-0) [HA Storage Plus resource, 72](#page-89-0) [highly available file system, 122](#page-139-0) [mcf file example, 59](#page-76-0) [requirements, 8](#page-25-0) [shared file system, 124](#page-141-2) [shared hosts, 60](#page-77-3) [shared hosts file, 65](#page-82-1) [SUNW.qfs resource type, 70](#page-87-0) [Verifying configuration, 9](#page-26-0) Sun StorEdge QFS [configuration, 30](#page-47-2) [initial installation, 23](#page-40-1) [upgrade, 75](#page-92-2) [Sun StorEdge QFS application programming](#page-111-0)  [interface \(API\), 94,](#page-111-0) [108](#page-125-8) [Sun StorEdge SAM-FS, using with QFS, 2](#page-19-3) [Sun StorEdge Traffic Manager, 81](#page-98-3) [SUNW.qfs\(5\) resource, 71](#page-88-1) [SUNWqfsr and SUNWqfsu packages, 24,](#page-41-0) [88](#page-105-0) [superblocks, version 1 and 2, 83](#page-100-2) [syslog\(3\) interface, 52](#page-69-7) [syslog.conf file, 52](#page-69-8) [system administrator commands, 106](#page-123-9) [system files modified, 101](#page-118-2)

#### **T**

[time synchronization, 58](#page-75-0) [trace\\_rotate\(1M\) command, 107](#page-124-18)

#### **U**

[umount\(1M\) command, 86](#page-103-3) [uninstalling the software, 87](#page-104-1) [unmounting using File System Manager, 86](#page-103-4) [unshare\(1M\) command, 86](#page-103-2)

upgrading [hardware, 79](#page-96-0) [licenses, 79](#page-96-1) [servers, 75](#page-92-3) [software, 75](#page-92-2) [Solaris, 95](#page-112-2) [user commands, 105](#page-122-0) [user\\_attr file, 102](#page-119-1) [utilities, 108](#page-125-7)

#### **V**

[version 1 and version 2 superblocks, 83](#page-100-2) [vfstab file, 35,](#page-52-1) [87,](#page-104-2) [92,](#page-109-1) [96](#page-113-1) [editing, 36](#page-54-0) [example, 112,](#page-129-1) [113,](#page-130-2) [114,](#page-131-1) [116](#page-133-1) [fields, 35](#page-52-1) [updating with File System Manager, 36](#page-53-2)

#### **W**

[web browser requirements, File System](#page-33-0)  Manager, 16

#### **X**

[x64 platform, see AMD](#page-97-0) [xntpd\(1M\) daemon command, 58](#page-75-0)